# **PENERAPAN METODE SAW DAN METODE PROMETHEE DALAM PEREKRUTAN TENAGA KERJA PADA PERUSAHAAN JASA TENAGA KERJA INDONESIA ( STUDI KASUS : PT. PUTRA BRAGAS MANDIRI )**

# **SKRIPSI**

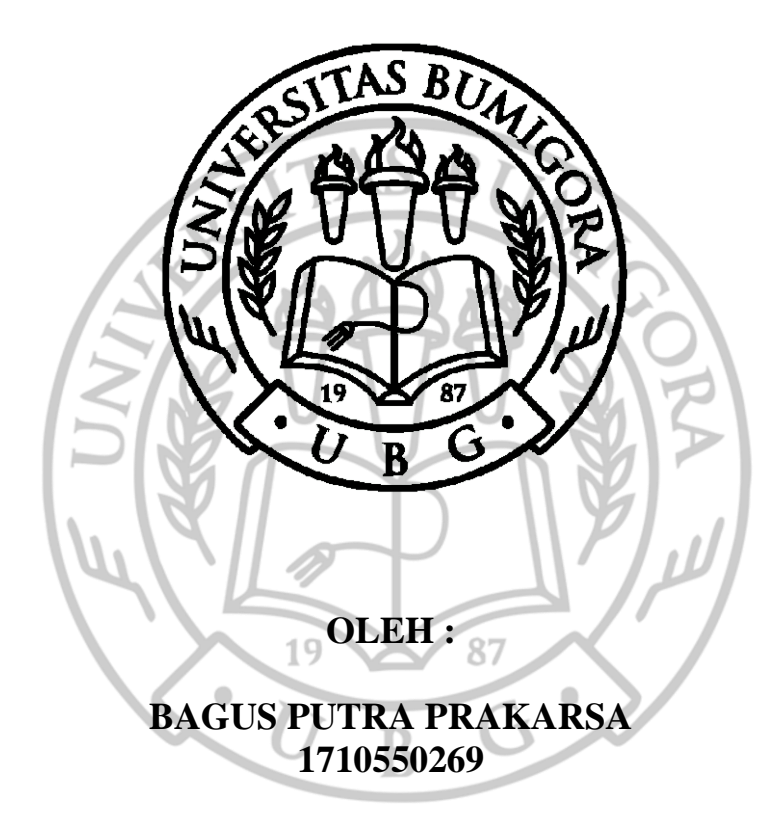

**PROGRAM STUDI ILMU KOMPUTER FAKULTAS TEKNIK UNIVERSITAS BUMIGORA MATARAM 2022**

# **PENERAPAN METODE SAW DAN METODE PROMETHEE DALAM PEREKRUTAN TENAGA KERJA PADA PERUSAHAAN JASA TENAGA KERJA INDONESIA ( STUDI KASUS : PT. PUTRA BRAGAS MANDIRI )**

# **SKRIPSI**

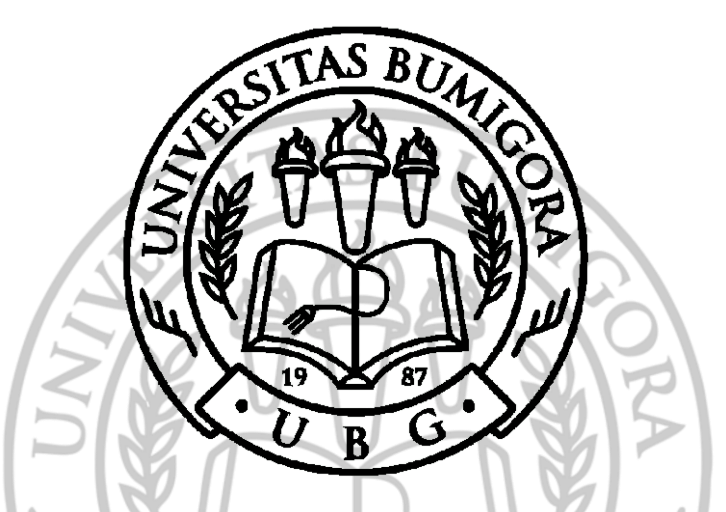

Diajukan Sebagai Salah Satu Syarat untuk Memenuhi Kebulatan Studi Jenjang Strata Satu (S1) Program Studi Ilmu Komputer Pada Universitas Bumigora

 $19$ 

 $\bullet$ 

**OLEH :**

87

 $\blacksquare$ 

**BAGUS PUTRA PRAKARSA 1710550269**

**PROGRAM STUDI ILMU KOMPUTER FAKULTAS TEKNIK UNIVERSITAS BUMIGORA MATARAM 2022**

# **PENERAPAN METODE SAW DAN METODE PROMETHEE DALAM PEREKRUTAN TENAGA KERJA PADA PERUSAHAAN JASA TENAGA KERJA INDONESIA ( STUDI KASUS : PT. PUTRA BRAGAS MANDIRI )**

# **SKRIPSI**

 $\mathcal{L}$  C  $\mathcal{L}$  Sebagai Sebagai Sebagai Sebagai Sebagai Sebagai Sebagai Sebagai Sebagai Sebagai Sebagai Sebagai Sebagai Sebagai Sebagai Sebagai Sebagai Sebagai Sebagai Sebagai Sebagai Sebagai Sebagai Sebagai Sebagai S an Sebagai Salah Satu Syarat untuk Memenuhi Kebulata Jenjang Strata Satu (S1) Program Studi Ilmu Komputer<br>Pada Universitas Bumigora

**Oleh :**

**BAGUS PUTRA PRAKARSA** PUT**KA** PR

ł

**Dekan Fakultas Teknik,**

**And Adil, M.S. And Adil, M.S. And Adil, M.S. And Adil, M.S. And Adil, M.S. And Adil, M.S. And Adil, M.S. And A** Ahmat Adil, M.Sc. NIK. 96.6.63

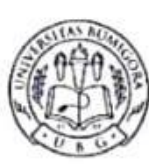

UNIVERSITAS BUMIGORA TFR 0859-3615-9726 | Email Tele (0370) www.universitasbumigora.ac.id

# **SKRIPSI**

JUDUL : Penerapan Metode SAW Dan Promethee Dalam Dalam Perekrutan Tenaga Perusahaan Jasa Tenaga Kerja Indonesia (Studi Kasus: PT. Putra Bragas Mandiri)

NAMA : Bagus Putra Prakarsa NIM : 1710550269

PROGRAM STUDI : Ilmu Komputer

JENJANG : Strata Satu (S1)

DIUJIKAN : Rabu, 7 Desember 2022

Menyetujui, **Apriani, S.Kom., M.Kom.** Pembimbing

Tanggal Menyetujui : 30/12 / 2022

Telah diterima dan disetujui sebagai salah satu syarat untuk memperoleh Gelar Akademik Sarjana Komputer (S.Kom)

> Mengetahui : **Dr. Dadang Priyanto, M.Kom** Ketua Program Studi S1 Ilmu Komputer

Tanggal Mengetahui :

# **PENERAPAN METODE SAW DAN METODE PROMETHEE DALAM PEREKRUTAN TENAGA KERJA PADA PERUSAHAAN JASA TENAGA KERJA INDONESIA ( STUDI KASUS : PT. PUTRA BRAGAS MANDIRI )**

## **LEMBAR PENGESAHAN PENGUJI**

Digunakan Sebagai Salah Satu Syarat untuk Memenuhi Kebulatan Studi Jenjang Strata Satu (S1) Program Studi Ilmu Komputer Pada Universitas Bumigora

**Oleh :**

**BAGUS PUTRA PRAKARSA 1710550269**

87

**Disetujui oleh Penguji :**

**1. Muhammad Syahrir, M.Kom NIK. 14.6.193**

**2. Rifqi Hammad, M.Kom NIK. 20.6.376**

# **KATA PENGANTAR**

Dengan nama Allah Yang Maha Pemurah lagi Maha Penyayang. Penulis panjatkan puji syukur dan terimakasih yang sebesar-besarnya atas rahmat, nikmat, kebahagiaan serta seluruh anugerah yang berbentuk apapun yang telah dilimpahkan kepada seluruh hamba-hamba-Nya. Dengan segala rahmat-Nya penulis dapat menyelesaikan skripsi yang berjudul " **PENERAPAN METODE SAW DAN METODE PROMETHEE DALAM PEREKRUTAN TENAGA KERJA PADA PERUSAHAAN JASA TENAGA KERJA INDONESIA (Studi Kasus : PT. Putra Bragas Mandiri)**".

Dengan selesainya skripsi ini, penulis ingin mengucapkan terima kasih kepada pihak – pihak yang telah banyak membantu dalam penyelesaian skripsi ini. Dalam kesempatan ini penulis menyampaikan ucapan terimakasih kepada:

- 1. Bapak Dr. Ir. Anthony Anggrawan, MT., Ph.D. selaku Rektor Universitas Bumigora.
- 2. Ibu Dr. Helna Wardhana, S.kom., M.Kom, selaku Wakil Rektor I Universitas Bumigora.
- 3. Bapak Ahmat Adil, M.Sc, selaku Dekan Fakultas Teknik.
- 4. Bapak Lilik Widiawati, M.Kom selaku Ketua Program Studi S1 Ilmu Komputer.
- 5. Bapak Apriani, S.Kom, M.Kom, selaku Dosen Pembimbing dalam mengerjakan skripsi ini.
- 6. Bapak/Ibu Dosen yang telah memberikan ilmu selama dalam perkuliahan.
- 7. Tak terlupakan tercinta Bapak dan ibu yang telah memberikan dukungan moril dan dukungan materi.
- 8. Teman-teman dan sahabat yang selalu memberi semangat.

Penulis sebagai manusia biasa, menyadari dengan sepenuhnya bahwa dalam penulisan skripsi ini masih jauh dari kesempurnaan, maka penulis senantiasa mengharapkan teguran, kritik serta saran yang sifatnya membangun untuk dapat masa yang akan datang. Akhirnya penulis berharap semoga tulisan ini bermanfaat bagi semua pihak.

**Mataram, 20 Desember 2022** HW **Penulis,**

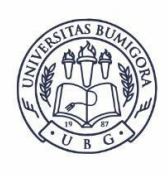

#### UNIVERS  $GORA$ TER e g a r a , w a t a r a m<br>: ilkom@universitasbumigora.ac.id Telp (0370) 638369 9726 | Email Whatsapp 0859 www.universitasbumigora.ac.id

# **LEMBAR PERNYATAAN KEASLIAN**

Saya yang bertandatangan di bawah ini:

Nama : Bagus Putra Prakarsa

NIM : 1710550269

Program studi : Ilmu Komputer

NIN<br>Program studi : Ilmu Komputer<br>Kompetensi : Rekayasa Perangkat Lunak

Menyatakan bahwa Skripsi yang berjudul:

# **PENERAPAN METODE SAW DAN METODE PROMETHEE DALAM PEREKRUTAN TENAGA KERJA PADA PERUSAHAAN JASA TENAGA KERJA INDONESIA (Studi Kasus : PT. Putra Bragas Mandiri)**

Benar-benar merupakan hasil karya pribadi dan seluruh sumber yang dikutip maupun dirujuk telah saya nyatakan dengan benar dan apabila di kemudian hari terdapat penyimpangan dan ketidakbenaran dalam pernyataan ini, maka saya bersedia menerima sanksi akademik sesuai denagn aturan yang berlaku.

**Mataram, 20 Desember 2022**

**Bagus Putra Prakarsa NIM. 1710550269**

# **IZIN PENGGUNAAN**

Skripsi ini merupakan syarat kelulusan pada Program Studi S1 Ilmu Komputer Universitas Bumigora, dengan ini penulis setuju jika skripsi ini digandakan (diduplikasi) baik sebagian maupun seluruhnya, ataupun dikembangkan untuk kepentingan akademis yang disetujui oleh pembimbing penulis, Ketua Program Studi, Dekan Fakultas Teknik*.* 

Untuk dimaklumi, bahwa menduplikasi, mempublikasikan atau menggunakan skripsi ini, maupun bagian-bagiannya dengan tujuan komersial / keuntungan finansial, tidak diizinkan tanpa adanya izin tertulis dari Universitas Bumigora. Jika hal ini dilanggar maka Universitas Bumigora akan memberikan sanksi sesuai dengan hukum yang berlaku

Penghargaan akademis terkait isi dari skripsi ini adalah pada penulis dan Universitas Bumigora.

Permintaan izin untuk menduplikasi atau menggunakan materi dari skripsi ini baik sebagian maupun seluruhnya harus ditujukan pada:

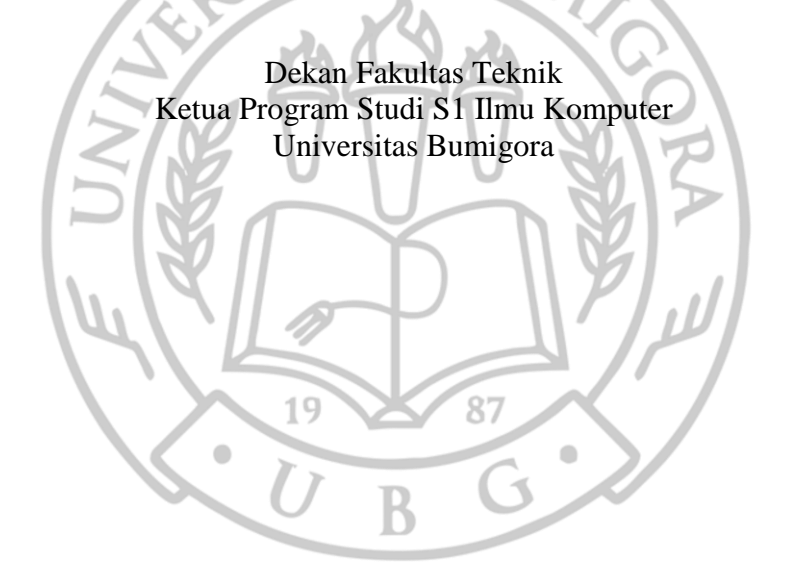

# **ABSTRAK**

PT. Putra Bragas Mandiri adalah Perusahaan Jasa Tenaga Kerja Indonesia yang mempunyai tugas melaksanakan kegiatan penempatan tenaga kerja ke luar negeri. Proses perekrutan CPMI dilakukan dengan ke kantor Perusahaan Jasa Tenaga Kerja Indonesia membawa kelengkapan data, kemudian mengisi lembar formulir, lalu pulang dan menunggu pengumuman. Data CPMI pada lembar formulir tersebut kemudian direkap oleh staff PT dengan Microsoft Excel dan staff melakukan perkiraan untuk CPMI yang akan diterima dan tidak diterima. Permasalahan yang timbul diantaranya adalah pendaftaran yang tidak efisien bagi CPMI karena harus datang ke kantor hanya untuk mengisi formulir, lalu perekapan data oleh staff yang kurang efisien dan bisa terjadi kesalahan input, serta penentuan penerimaan CPMI yang dilakukan dengan perkiraan staff tanpa perhitungan yang pasti dimana hal ini dpat menyebabkan kesalahan dalam kelulusan CPMI dan juga hal ini rentan dengan nepotisme dalam penerimaan CPMI. Alternatif solusi yang dapat digunakan yaitu dengan menerapkan sistem pendukung keputusan dalam perekrutan tenaga kerja.

Perancangan dan pengembangan sistem ini yaitu dengan membangun sistem berbasis website dengan menerapkan metode SAW dan Metode Promethee dalam menentukan keputusan perekrutan tenaga kerja.

Hasil dari sistem yaitu sistem pendaftaran online serta perekapan data dan sistem keputusan otomatis dari sistem berupa CPMI yang diterima dalam perekrutan tenaga kerja untuk dapat melanjutkan ke proses perekrutan berikutnya.

Kesimpulan dari penelitian ini adalah sistem pendukung keputusan dengan metode SAW dan metode Promethee dapat membantu CPMI dalam pendaftaran untuk bekerja di luar negeri dan membantu PT. Putra Bragas Mandiri dalam perekapan data dan membuat keputusan penerimaan CPMI dalam perekrutan tenaga kerja ke luar negeri.  $\blacksquare$ 

**Kata Kunci :** Sistem Pendukung Keputusan, *Simple Additive Weighting, Promethee.*

# **DAFTAR ISI**

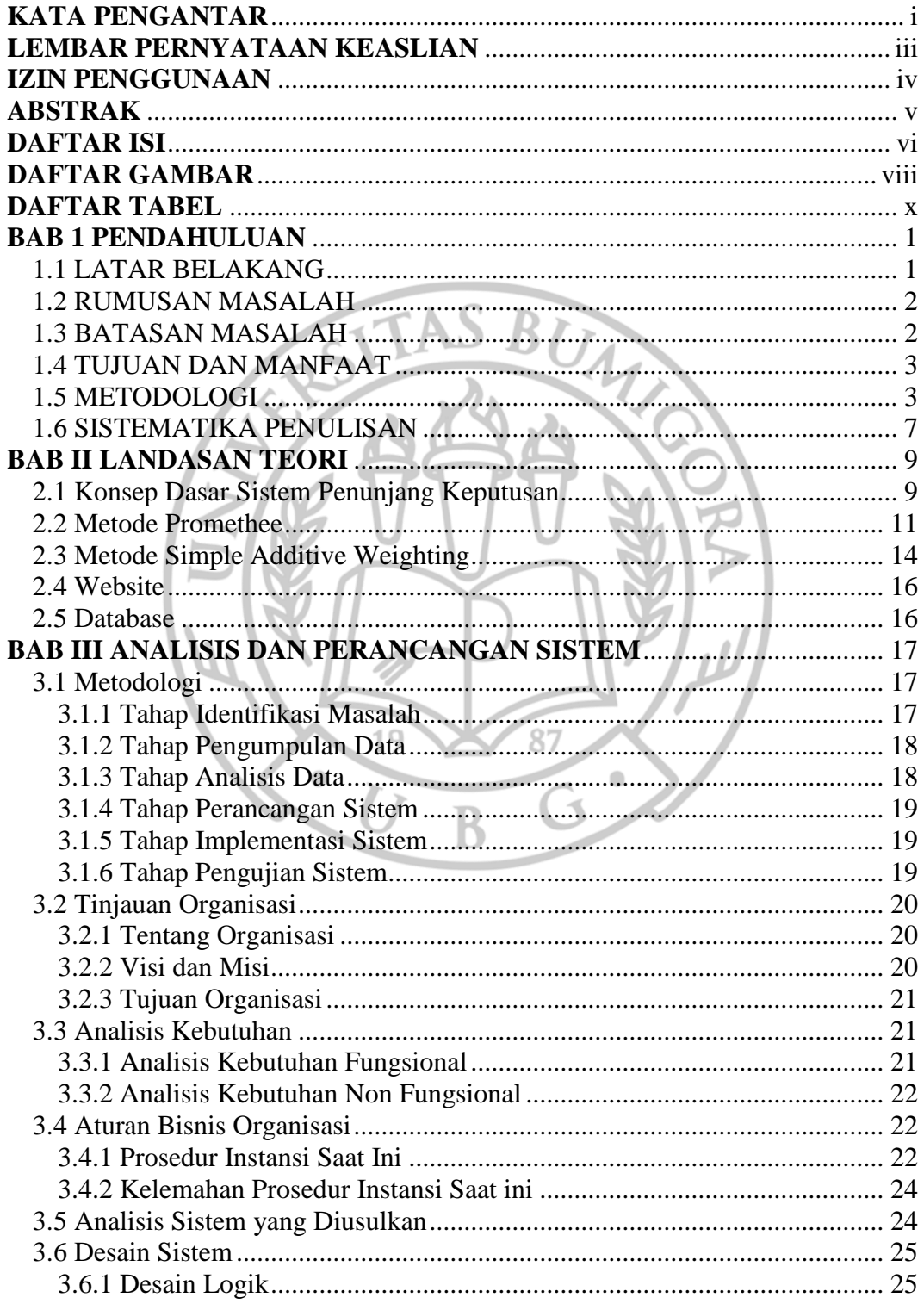

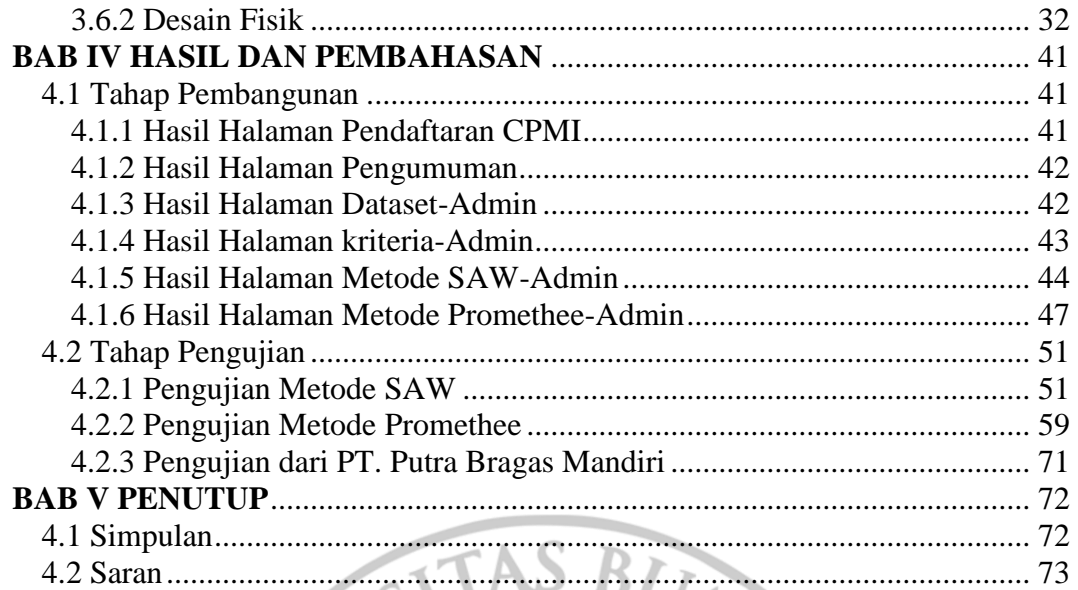

DAFTAR PUSTAKA

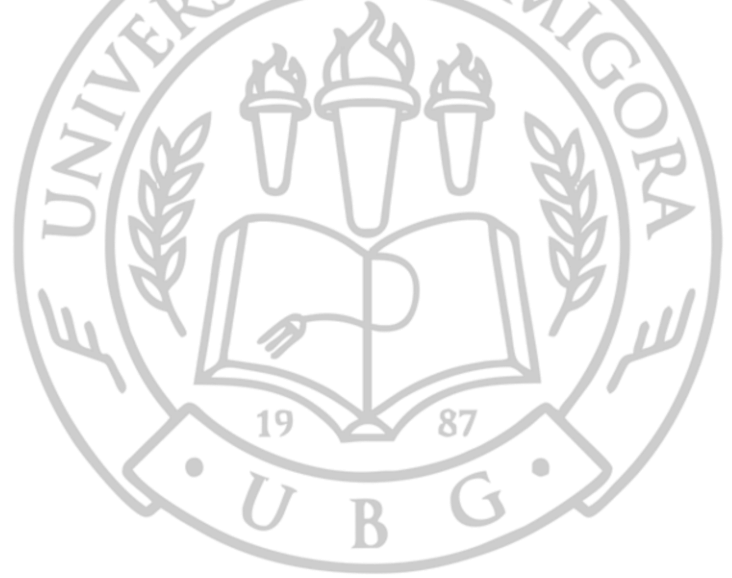

# **DAFTAR GAMBAR**

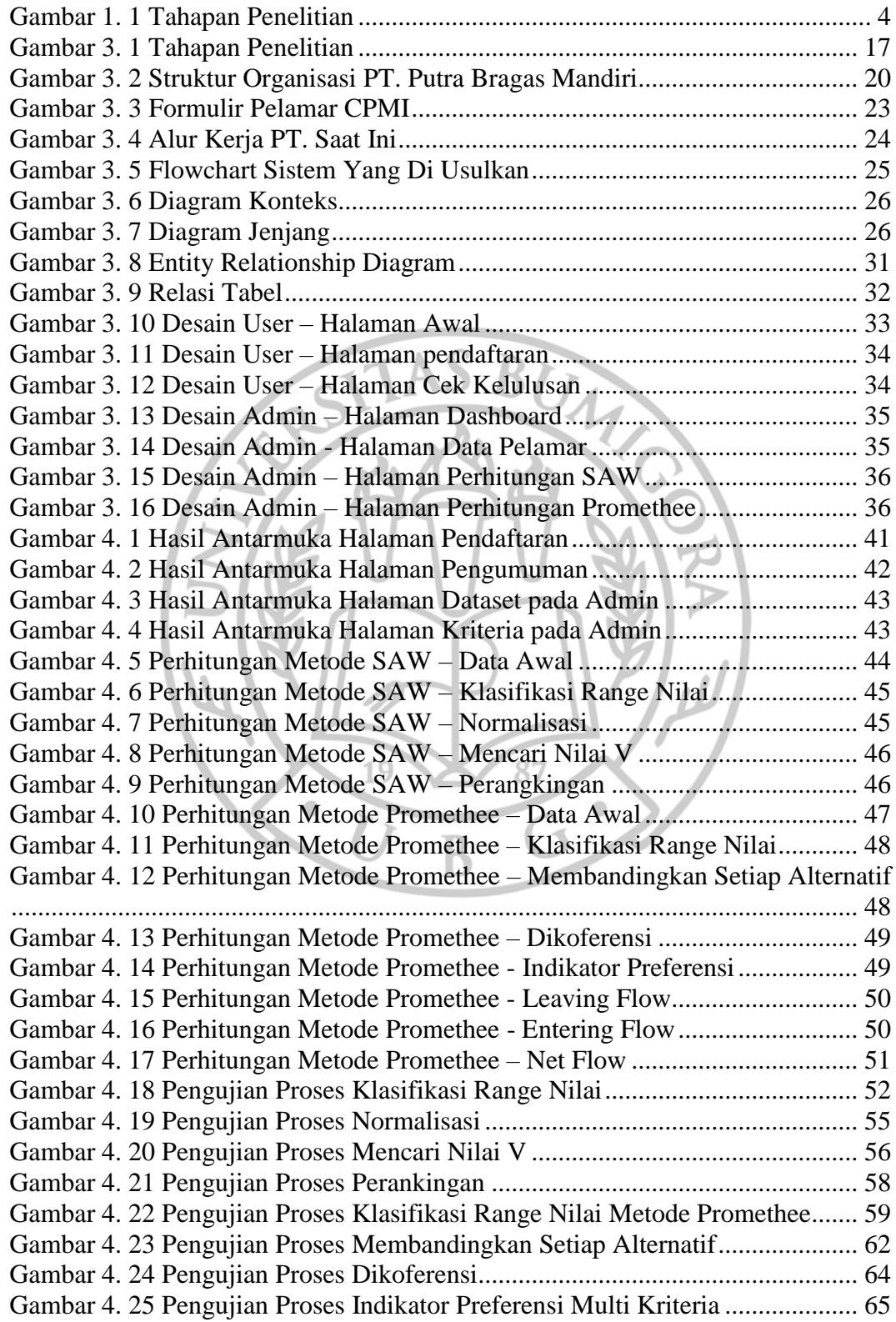

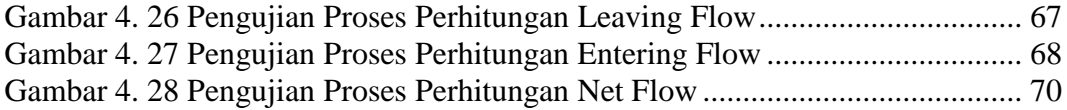

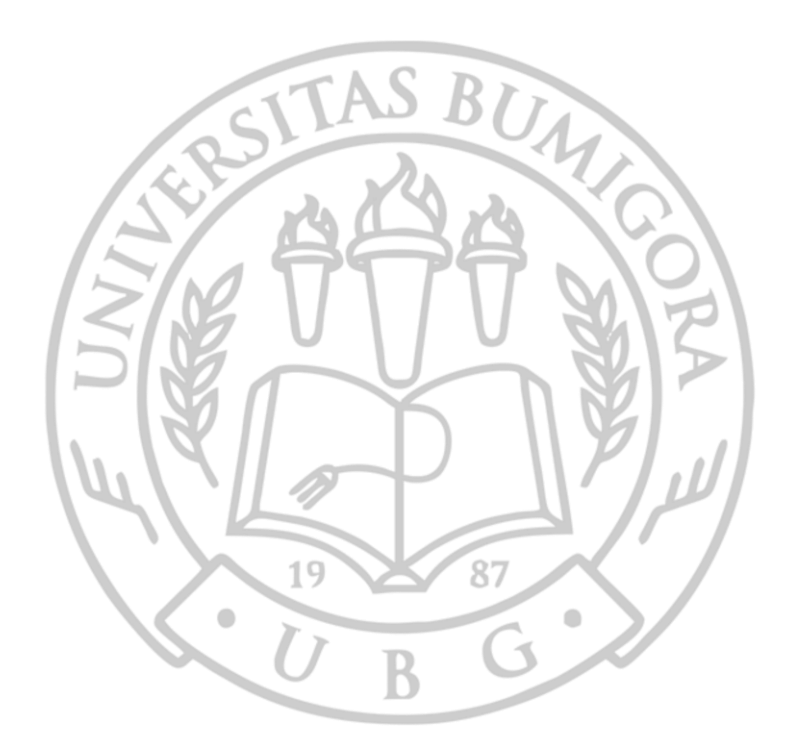

# **DAFTAR TABEL**

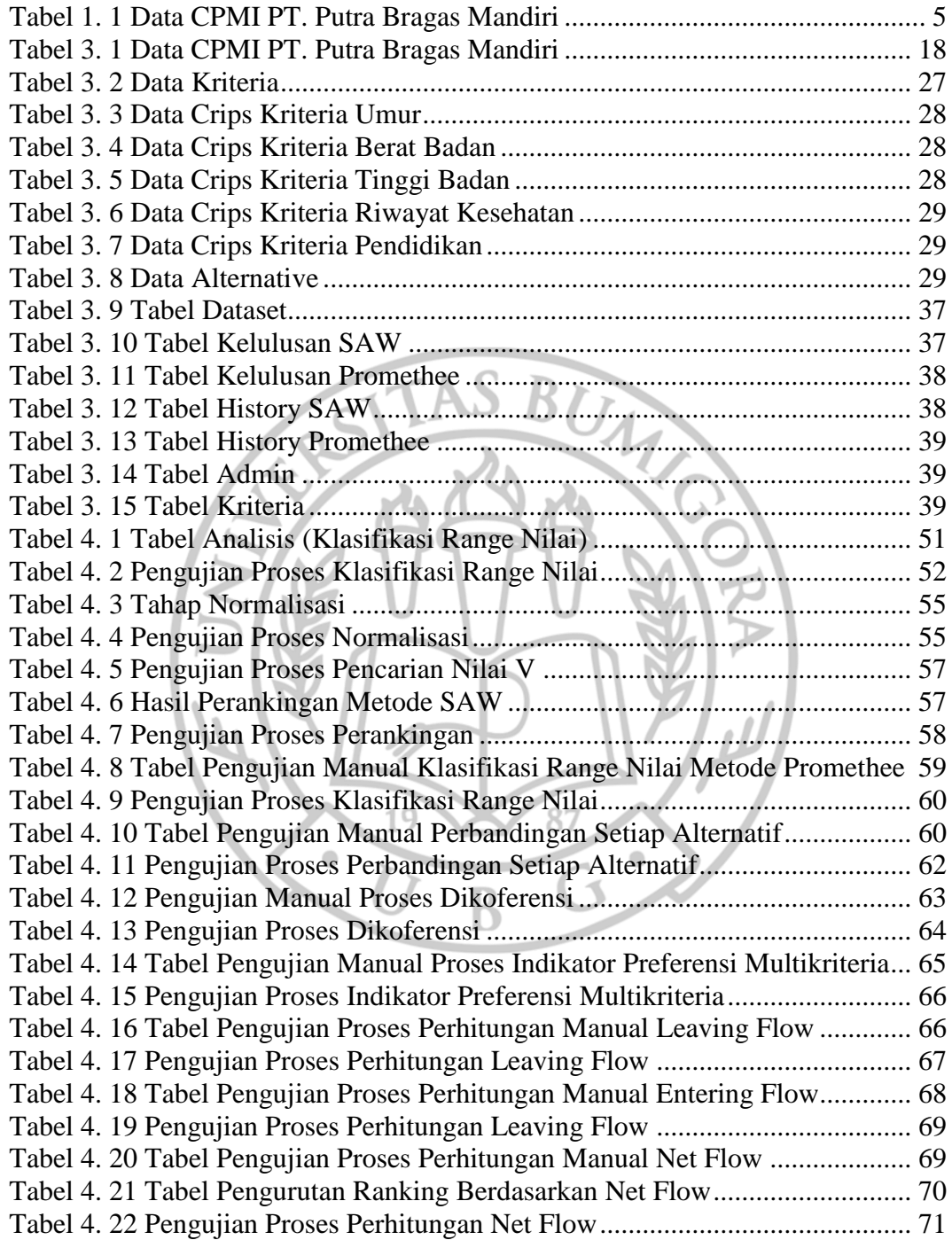

# **BAB I**

# **PENDAHULUAN**

#### **1.1 LATAR BELAKANG**

Pada periode teknologi seperti sekarang ini, teknologi informasi sangat dibutuhkan oleh setiap perusahaan agar memiliki keunggulan kompetitif. Pengolahan data yang cepat, teknologi basis data, dan perolehan informasi yang singkat adalah salah satu dari manfaat teknologi informasi saat ini. Hal ini sangat mempengaruhi dunia bisnis dalam pengambilan keputusan yang cepat, tepat, dan mengurangi kesalahan yang disebabkan oleh manusia (*human error*). Untuk menunjang kinerja, sebuah perusahaan harus memiliki sumber daya manusia yang dapat diandalkan. Dalam memperoleh sumber daya manusia atau yang biasa disebutkan karyawan perusahaan, maka perusahan melakukan seleksi atau rekrutmen untuk penerimaan karyawan. Dalam rangka mendapat kan SDM terbaik, maka proses seleksi harus dilaksanakan dengan baik dan benar. Proses seleksi SDM memerlukan cara yang terorganisir dan akurat agar menghasilkan SDM yang bermutu dan dapat mendukung kesuksesan perusahaan.

PT. Putra Bragas Mandiri merupakan Perusahaan Jasa Tenaga Kerja Indonesia atau yang disebut PJTKI merupakan mitra kerja Departemen Tenaga kerja yang mempunyai tugas melaksanakan kegiatan penempatan tenaga kerja sesuai dengan proses Antar Kerja baik di dalam maupun ke luar negeri. Tanggung jawab Perusahaan Jasa Tenaga Kerja Indonesia ini sangat besar terhadap kegiatan penempatan CPMI (Calon Pekerja Migran Indonesia) dan hal ini dapat terlihat dari tugas, hak dan kewajiban dari Perusahaan Jasa Tenaga Kerja Indonesia itu sendiri. Dapat dikatakan bahwa tanggung jawab Perusahaan Jasa Tenaga Kerja Indonesia itu dimulai dari perekrutan CPMI atau dalam masa pra penempatan, penempatan dan puma penempatan. Proses perekrutan CPMI saat ini masih kurang *objective*, pendataan CPMI yang direkap oleh staf masih menggunakan Microsoft Excel dan staff melakukan perkiraan untuk CPMI yang akan diterima dan tidak diterima Oleh karena itu pengambilan keputusan membutuhkan objektivitas. Banyak keputusan yang dibuat manusia masih bersifat subjektif.

Belum lagi resiko nepotisme yang tak terhindarkan. Jika dibiarkan dari waktu ke waktu, hal itu dapat mempengaruhi kinerja perusahaan. Tujuan seleksi pada dasarnya adalah untuk menemukan orang yang tepat untuk suatu posisi sehingga mereka dapat bekerja sebaik mungkin untuk waktu yang lama. Proses seleksi rekrutmen tenaga kerja cukup panjang, sehingga memakan waktu yang lama dan biaya yang tidak sedikit, tentunya untuk mencari calon tenaga kerja yang benarbenar memenuhi kriteria yang tepat.

Berdasarkan penelitian terdahulu yang dilakukan oleh (Taufiq, Rahman., 2018) menyatakan bahwa dalam proses pemilihan karyawan, para calon karyawan dibandingkan satu dengan yang lainnya sehingga memberikan output nilai intensitas prioritas yang menghasilkan suatu sistem yang memberikan penilaian terhadap setiap karyawan. Sistem pendukung keputusan ini membantu melakukan penilaian setiap karyawan, melakukan perubahan kriteria, dan perubahaan nilai bobot.

Dengan alasan dan uraian diatas, maka dapatlah dibuat suatu penelitian yang berjudul **"Penerapan Metode SAW dan Metode Promethee dalam Perekrutan Tenaga Kerja".** על

### **1.2 RUMUSAN MASALAH**

Berdasarkan latar belakang diatas maka dapat di rumuskan masalah yaitu Bagaimana menerapkan metode SAW dan Promethee dalam sistem pengambilan keputusan perekrutan CPMI (Calon Pekerja Migran Indonesia) ?

#### **1.3 BATASAN MASALAH**

Dalam melakukan penelitian perlu adanya batasan masalah agar mempermudah penulis dalam pembahasan sehingga tujuan penulis dapat tercapai. Berdasarkan Latar belakang permasalahn dan rumusan masalah diatas maka penulis membuat batasan masalah yaitu :

- 1. Penelitian ini membahas mengenai proses penyeleksian dan pendaftaran bagi CPMI (Calon Pekerja Migran Indonesia).
- 2. Penelitian ini dilakukan dengan mengembangkan aplikasi berbentuk website.
- 3. Penelitian ini melakukan Penerapan metode SAW dan metode Promethee untuk melakukan perekrutan CPMI.
- 4. Proses perekrutan menggunakan 5 kriteria yaitu usia dengan bobot 0.20, berat badan dengan bobot 0.15, tinggi badan dengan bobot 0.15, riwayat kesehatan dengan bobot 0.25 dan pendidikan dengan bobot 0.25.

#### **1.4 TUJUAN DAN MANFAAT**

#### **1.4.1. Tujuan Penelitian**

Tujuan dari penelitian adalah untuk mendapatkan penilaian tiap calon tenaga kerja pada PT. Putra Bragas Mandiri dengan membuat sistem rekomendasi pemilihan CPMI terbaik dengan kriteria yang telah dibuat dengan menerapkan metode SAW dan metode Promethe serta membandingan hasil dari kedua metode tersebut.

# **1.4.2 Manfaat Penelitian**

Adapun manfaat penelitian ini adalah sebagai berikut :

- 1. Untuk mempermudah dan mempercepat admin dalam menentukan CPMI yang lolos perekrutan.
- 2. Mempelajari cara pembuatan sistem pendukung keputusan yang benar dan berguna bagi organisasi/perusahaan
- 3. Dapat memahami secara lebih detail menerapkan metode Simple Additive weighting (SAW) dan Promethee dalam melakukan penerimaan karyawan baru.

#### **1.5 METODOLOGI**

Metodologi yang digunakan dalam penulisan tugas akhir ini ditunjukkan dalam Gambar 1.1:

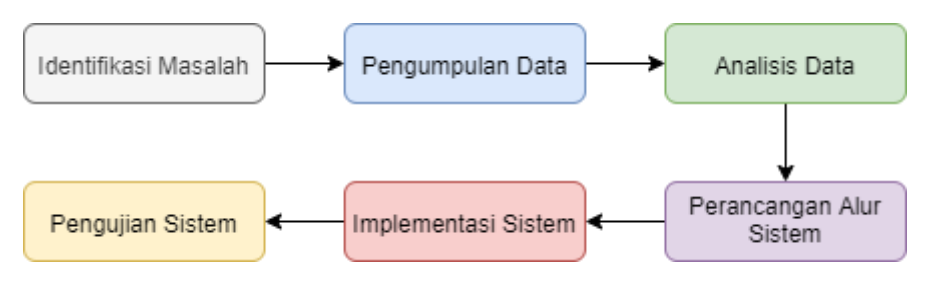

Gambar 1. 1 Tahapan Penelitian

Berdasarkan Gambar 1.1, dapat dijelaskan deksripsi dari setiap tahapan penelitian, yaitu sebagai berikut :

#### 1.5.1 Tahap Identifikasi Masalah

Identifikasi masalah adalah proses yang paling penting dalam melakukan sebuah penelitian. Pada tahap ini peneliti melakukan persiapan penelitian seperti menentukan judul penelitian, rumusan masalah, batasan masalah, tujuan, serta studi pustaka untuk mencari teori-teori yang dapat membantu dalam penyelesaian masalah yang diteliti.

Pada tahap ini ditemukan masalah yaitu proses pendaftaran serta perekapan CPMI pada PT. Putra Bragas Mandiri yang masih dilakukan dengan proses mulai dari datang ke kantor, mengisi formulir pendaftaran, lalu pulang dan menunggu pengumuman. Tahap pendaftaran dan perekapan belum terkomputerisasi sehingga proses pendaftaran tidak efisien dan memperlambat kinerja staff dalam penentuan kelulusan awal sementara para CPMI. Berdasarkan permasalahan ditemukan solusi yaitu dengan pembangunan sebuah sistem pendukung keputusan dengan metode SAW dan Promethee untuk perekrutan tenaga kerja di PT. Putra Bragas Mandiri.

#### 1.5.2 Tahap Pengumpulan Data

Pengumpulan data merupakan aktivitas mencari data yang dibutuhkan dalam rangka mencapai tujuan penelitian. Pada penelitian ini dikumpulakn informasi mengenai kebutuhan apa saja yang harus dikerjakan pada saat melakukan penelitian perbandingan metode SAW dan metode Promethee dalam perekrutan tenaga kerja. Pengumpulan data dilakukan dengan studi literatur, dan juga mempelajari dokumentasi dari perusahaan dengan wawancara dengan Staff yang

berkaitan dan juga observasi dengan pengamatan langsung kelapangan yaitu pada PT. Putra Bragas Mandiri.

Data yang didapatkan berupa data CPMI yang mendaftar di PT. Putra Bragas Mandiri. Data tersebut terdiri dari kriteria-kriteria setiap pelamar. Kriteria yang digunakan dalam perekrutan tenaga kerja yaitu jenis kelamin, umur, riwayat kesehatan ,pendidikan, berat badan, dan tinggi badan. Pada Tabel 1 terdapat beberapa baris data CPMI pada PT. Putra Bragas Mandiri.

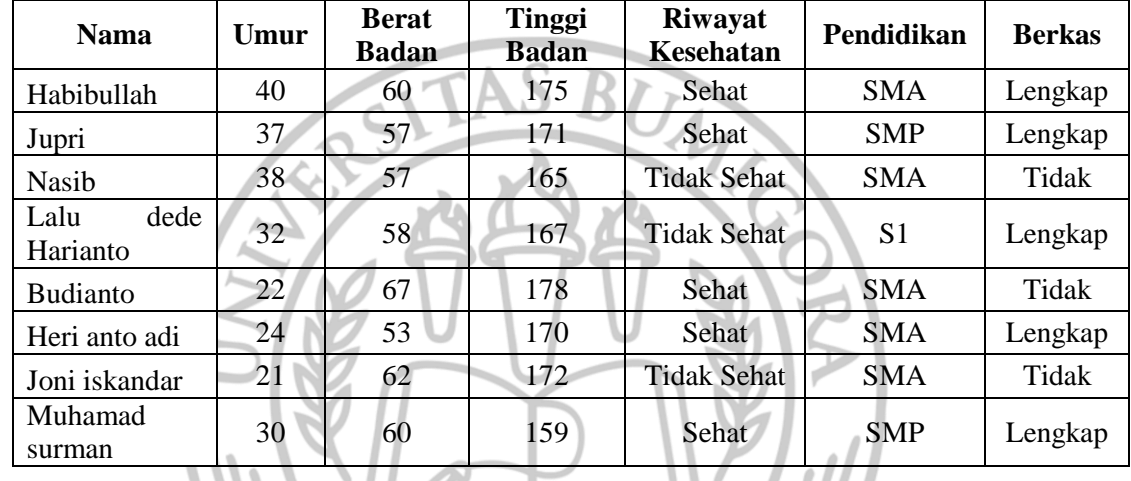

87

**Tabel 1. 1 Data CPMI PT. Putra Bragas Mandiri**

### 1.5.3 Tahap Analisis Data

Tahap analisa yaitu menerjemahkan kebutuhan pengguna kedalam spesifikasi kebutuhan sistem. Analisa dilakukan agar dapat mengetahui permasalahan-permasalahan yang muncul pada sistem yang sedang berjalan, sehingga dapat dibangun sistem yang lebih baik dengan menerapkan solusi dari permasalahan-permasalahan yang terjadi.

#### 1.5.4 Tahap Perancangan Sistem

Pada tahapan perancangan sistem untuk penelitian penerapan metode promethee dan SAW dalam perekrutan tenaga kerja di PT. Putra Bragas Mandiri, dilakukan dengan tiga tahap yaitu :

1. Perancangan Desain Sistem

Tahap perancangan desain sistem dilakukan untuk merancang spesifikasi sistem fungsional dan non fungsional. Lalu membentuk gambaran sistem yang akan dibangun dengan rancangan *Entity Relationship Diagram* (ERD), diagram konteks, diagram jenjang, dan diagram alir data.

2. Perancangan Desain Basis Data

Tahap perancangan desain basis data dirancangan untuk menentukan tabel dan relasi antar tabel yang dibutuhkan untuk membangun sistem. Desain basis data yang rancang pada tahap ini adalah rancangan struktur tabel. Tabel yang dirancang pada tahap ini adalah tabel admin, tabel dataset, tabel history\_promethee, dan tabel history\_saw, tabel kelulusan\_promethee, tabel SBU kelulusan\_saw, dan tabel kriteria.

3. Perancangan Desain Antamuka

Tahap ini dilakukan untuk kegiatan membentuk desain antarmuka yang terdiri dari beberapa form yang akan digunakan oleh pengguna dalam hal ini terdapat dua junis user yaitu admin PT. Putra Bragas Mandiri dan juga user CPMI . Desain antarmuka akan dibentuk dengan sederhana untuk mempermudah pengguna dalam menggunakan sistem.

1.5.5 Tahap Implementasi Sistem

Tahap implementasi sistem dilakukan setelah tahap identifikasi masalah, pengumpulan data, analisis, dan perancangan sistem. Pada tahap implementasi sistem dilakukan kegiatan mengimplementasikan hasil rancangan ke dalam bentuk kode program.

#### 1.5.6 Tahap Pengujian Sistem

Pada tahap ini dilakukan pengujian terhadap sistem yang bertujuan untuk menjamin sistem yang dibangun sesuai dengan hasil analisis dan rancangan serta sistem berjalan sesuai dengan yang diharapkan.

#### **1.6 SISTEMATIKA PENULISAN**

#### 1.6.1 BAB I : PENDAHULUAN

Bab pendahuluan akan berisi mengenai latar belakang, perumusan masalah, tujuan, manfaat penelitian yang menjadi sebuah pendahuluan dalam pengerjaan penelitian mengenai Penerapan Metode SAW dan Metode Promethee Dalam Perekrutan Tenaga Kerja.

#### 1.6.2 BAB II : LANDASAN TEORI

Bab landasan teori digunakan oleh penulis sebagai referensi dan tolak ukur atau pembanding dalam pembuatan penelitian mengenai Penerapan Metode SAW dan Metode Promethee Dalam Perekrutan Tenaga Kerja, dalam bab ini berisi sub bab yang terdiri dari penelitian terkait yang berhubungan dengan perekrutan tenaga kerja, dan berisi landasan teori yang mendukung penelitian mengenai penerapan metode SAW dan promethee.

### 1.6.3 BAB III : ANALISIS DAN PERANCANGAN

Bab analisis dan perancangan akan menjelaskan mengenai metodologi yang dilakukan dalam pembuatan penelitian Penerapan Metode SAW dan Metode Promethee Dalam Perekrutan Tenaga Kerja. Selain itu dalam bab analisis dan perancangan juga menjelaskan tentang penguraian dari analisis dan rancangan sistem. Pada bab ini dijabarkan tancangan sistem, rancangan aliran data, rancangan basis data untuk penelitian mengenai penerapan Penerapan Metode SAW dan Metode Promethee Dalam Perekrutan Tenaga Kerja.

#### 1.6.4 BAB IV : HASIL DAN PEMBAHASAN

Bab hasil dan pembahasan akan menjabarkan tentang bagaimana implementasi dari hasil analisis dan perancangan, termasuk bagaimana tahap pembangunan sampai tahap pengujian.

#### 1.6.5 BAB V : PENUTUP

Bab penutup menyajikan kesimpulan hasil penelitian dan saran untuk penelitian selanjutnya yang membahas tentang judul terkait Penerapan Metode SAW dan Metode Promethee Dalam Perekrutan Tenaga Kerja.

### DAFTAR PUSTAKA

Sumber informasi yang relevan dan menjadi acuan dalam penulisan laporan Tugas Akhir yang berjudul "Penerapan Metode SAW dan Metode Promethee Dalam Perekrutan Tenaga Kerja. (Studi Kasus : PT. Putra Bragas Mandiri)

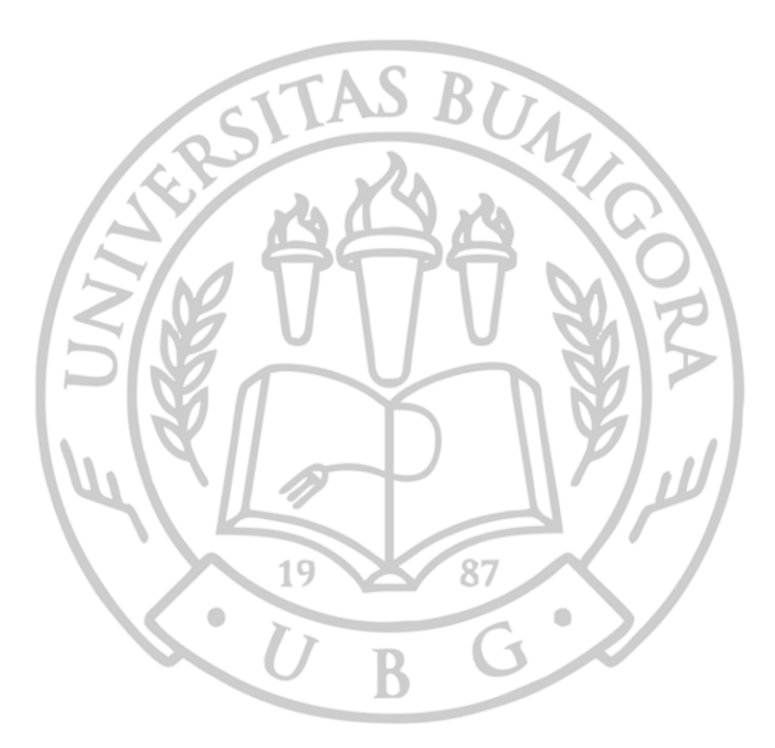

# **BAB II**

# **LANDASAN TEORI**

#### **2.1 Konsep Dasar Sistem Penunjang Keputusan**

2.1.1 Pengertian Sistem Penunjang Keputusan

Sistem Penunjang Keputusan (SPK) atau dalam bahasa inggris adalah Decision Support System (DSS) merupakan sebuah sistem untuk memilih salah satu jenis keputusan dari berbagai jenis alternatif keputusan yang ada dengan menggunakan model-model pengambilan

keputusan untuk menyelesaikan masalah-masalah bersifat terstruktur, semi terstruktur dan tidak terstruktur, dan mencapai suatu target atau aksi tetentu yang harus dilakukan (Turban et al., 2007). SPK tidak dimaksudkan untuk megotomatisasi pengambilan keputusan, tetapi memberikan perangkat interaktif yang memungkinkan pengambil keputusan untuk melakukan berbagai analisis menggunakan model-model (Kusrini, 2007). SPK diperlukan karena adanya kompleksitas transaksi atau proses bisnis, banyaknya data dan informasi, keinginan membuat sesuatu berdasarkan kaidah kebenaran atau kelogisan, dan hal-hal lainnya yang memungkinkan diperlukannya SPK (Utama, 2017)

- 1.2.1 Karakteristik dan Kapabilitas Sistem Penunjang Keputusan Karakteristik dan Kapabilitas merupakan kunci dari Sistem Penunjang Keputusan (Turban, 2017). Berikut ini adalah beberapa karakteristik SPK :
	- 1. DSS mendukung pengambilan keputusan pada situasi semi terstruktur dengan memadukan pertimbangan manusia dan informasi terkomputerisasi.
	- 2. Pengambilan keputusan bisa dilakukan oleh individu dan juga grup. Untuk masalah yang kompleks dan organisasional perlu melibatkan keputusan orang-orang yang ada dalam sebuah grup. Sedangkan masalah strukturnya lebih sederhana hanya membutuhkan keterlibatan beberapa individu yang terkait langsung
- 3. SPK bisa beradaptasi sepanjang masa dan fleksibel sehingga user dapat menambahkan, menghapus, mengkombinasikan, mengubah atau mengatur kembali elemen-elemen dasar.
- 4. SPK mecoba untuk meningkatkan efektifitas dari pengambilan keputusan (akurat, jangka waktu, kualitas) lebih daripada efisiensi yang diperoleh (biaya membuat keputusan).
- 5. Pengambil keputusan memiliki kontrol yang menyeluruh terhadap semua langkah proses pengambilan keputusan dalam menyelesaikan masalah.
- 1.2.2 Komponen Sistem Penunjang Keputusan (SPK) Sistem Penunjang Keputusan (SPK) (Sauter, 2014) terdiri atas tiga komponen penting:
	- 1. Manajemen Data melakukan pengambilan data yang diperlukan baik dari database yang berisi data internal maupun database yang berisi data eksternal. Jadi, fungsi komponen data ini sebagai pengatur data-data yang diperlukan oleh Sistem Penunjang Keputusan (SPK).
	- 2. Manajemen Model melalui Model Base Management melakukan interaksi baik dengan User Interface untuk mendapatkan perintah maupun Data Management untuk mendapatkan data yang akan diolah. Jadi, tujuan dari Model Management adalah untuk mengubah data yang ada pada database menjadi informasi yang berguna dalam pengambilan keputusan.
	- 3. Antarmuka Pengguna User Interface digunakan untuk berinteraksi antara user dengan SPK, baik untuk memasukkan informasi ke sistem maupun menampilkan informasi ke user. Karena begitu pentingnya komponen user interface bagi suatu sistem SPK, maka harus bisa merancang suatu user interface yang bisa mudah dipelajari dan digunakan user dan laporan yang bisa digunakan user serta pelaporan yang bisa secara mudah dimengerti oleh pengguna

# 1.2.3 Klasifikasi Sistem Penunjang Keputusan (SPK)

Keputusan diklasifikasikan menjadi tiga (Laudon, 2010), yaitu:

- 1. Keputusan terstruktur, melibatkan situasi dimana prosedur yang diikuti ketika keputusan diperlukan, dapat disebutkan lebih awal. Contoh: Keputusan pemesanan ulang persediaan yang dihadapi oleh kebanyakan bisnis.
- 2. Keputusan tak terstruktur, melibatkan situasi keputusan dimana tidak mungkin menentukan lebih awal mengenai prosedur keputusan yang harus diikuti
- 3. Keputusan semiterstruktur, beberapa prosedur keputusan dapat ditentukan, namun tidak cukup untuk mengarah ke suatu keputusan yang direkomendasikan

# **2.2** *Preference Ranking Organization Method for Enrichment Evaluation* **(PROMETHEE)**

(Wahid, 2014) *Preference Ranking Organization Method for Enrichment Evaluation* (PROMETHEE) adalah satu dari beberapa metode penentuan urutan atau prioritas dalam analisis multikriteria. Metode ini dikenal sebagai metode yang efisien dan simple ,tetapi juga yang mudah diterapkan dibanding dengan metode lain untuk menuntaskan masalah multi kriteria. Metode ini mampu mengakomodir kriteria pemilihan yang bersifat kuantitatif dan kualitatif. Masalah utamanya adalah kesederhanaan, kejelasan dan kestabilan. Dugaan dari dominasi kriteria yang digunakan dalam PROMETHEE adalah penggunaan nilai dalam hubungan *outranking*.

(Hunjak, 1997) masalah pembuatan keputusan dengan multi kriteria dapat dituliskan sebagai berikut:

{1(), 2(), … , ()}: ∈ *.........................................................* (1)

Jika A adalah set dari alternatif pilihan yang mungkin terjadi, *f*1, *f*2, ..., *f*<sup>k</sup> adalahkriteria yang mana telah dievaluasi sebelumnya. Apabila semua kriteria

memiliki tingkat kepentingan yang tidak sama, pembobotannya dapat ditandai dengan *W*1,*W*2, ..., *W*k.

(Hunjak, 1997) PROMETHEE dapat dijelaskan dalam tiga tahapan:

- 1. Mengumpulkan semua struktur preferensi memaparkan kriteria yang dijadikan untuk mendapatkan pertimbangan dari rentang deviasi dalam penilaian sebuah altenatif dari tiap kriteria yang ada.
- 2. Mengumpulkan relasi yang dominan relasi outrangking dibuat sesuai dengan estimasi dari alternatif dari semua kriteria. Total tingkatan dari preferensi adalah suatu alternatif yang mana mendominasi dari hitungan untuk masing-masing pasangan alternatif yang lain.
- 3. Analisis keputusan metode PROMETHEE I memberikan sebuah peringkat sebagian dari set A. Informasi akan alternatif yang tidak memiliki tandingan juga telah diberikan. Metode PROMETHEE II akan memberikan peringkat yang komplit dari set A.

(Brans & Vincke, 1985) Metode PROMETHEE dapat dijalankan melalui beberapa tahap, yaitu:

- 1. Menentukan kriteria-kriteria yang akan digunakan beserta bobot dari masing- masing kriteria.
- 2. Menentukan semua alternatif yang ada.
- 3. Menentukan tipe preferensi untuk tiap-tiap kriteria secara tepat. Tipe preferensi yang digunakan dalam metode PROMETHEE adalah fungsi keanggotaan himpunan fuzzy. Fungsi keanggotaan himpunan fuzzy memetakan setiap anggota himpunan domain ke anggota himpunan bilangan real yang memiliki interval dari 0 sampai dengan 1. Tipe preferensi ditentukan berdasarkan karakteristik dari kriteria tersebut. Ada enam bentuk tipe preferensi yang sering digunakan, yaitu:
	- a. Kriteria biasa (*Usual Criterion*)

$$
H(d) = \begin{cases} 0 \text{ } Jika \, d \leq 0 \\ 1 \text{ } Jika \, d > 0 \end{cases} \tag{2}
$$

c. Kriteria linear (*Linear Criterion*)

d. Kriteria level (*Level Criterion*)

- 4. Menghitung prefensi dari tiap-tiap kriteria. Preferensi dari tiap – tiap kriteria dihitung berdasarkan perbandingan antara setiap pasang alternatif yaitu selisih antara nilai evaluasi dari dua buah alternatif terhadap kriteria tertentu. Nilai preferensi berkisar dari nol sampai satu. Preferensi bernilai nol apabila tidak ada perbedaan antara kedua alternatif yang dibandingkan. Preferensi akan bernilai satu apabila alternatif yang satu lebih baik dari alternatif lainnya.
- 5. Menghitung arah preferensi berdasarkan nilai indeks *leaving flow* dan *entering flow*. Untuk setiap alternatif, nilai *leaving flow* dapat dihitung menggunakan persamaan 1, sedangkan nilai entering flow dihitung dengan menggunakan persamaan 2.

$$
\theta^+(a) = \frac{1}{n-1} \sum_{x \in A} \varphi(a, x)
$$

#### Keterangan:

- 1.  $\varphi^+(a) =$  leaving flow alternatif a.
- 2.  $\varphi$ <sup>-</sup>(a) = *entering flow* alternatif a.
- 3. n = banyaknya kriteria yang ada  $p(a, b)$  = preferensi dari dua buah alternatif a dan b.
- 4.  $A =$ himpunan alternatif yang ada.
- 6. *Net flow* dihitung dengan menggunakan persamaan 3
- 7. Urutkan alternatif berdasarkan net flow (rangking). Hasil net flow dari semua alternatif diurutkan dari yang nilai yang paling besar sampai dengan nilai terkecil. Alternatif yang terbaik adalah alternatif yang mempunyai nilai net flow terbesar

87

 $\bullet$ 

#### Keterangan rumus:

- 1. Penulisan pembuatan keputusan dengan multikriteria
- 2. Kriteria dengan preferensi biasa
- 3. Kriteria dengan preferensi quasi
- 4. Kriteria dengan preferensi linear
- 5. Kriteria dengan preferensi level
- 6. Leaving flow
- 7. Entering Flow
- 8. Net flow

#### **2.3 Metode** *Simple Additive Weighting*

#### **2.3.1 Pengertian Metode SAW**

Metode *Simple Additive Weighting* (SAW) adalah salah satu metode yang digunakan untuk menyelesaikan masalah dari *Fuzzy Multiple Attribute Decision Making* ( FMADM ). Metode SAW yaitu suatu metode yang digunakan untuk mencari alternatif optimal dari sejumlah alternatif dengan kriteria tertentu (Wicaksono, 2018).

R

Definisi Metode *Simple Additive Weighting* (SAW) sering juga dikenal istilah metode penjumlahan terbobot. Metode SAW membutuhkan proses normalisasi matriks keputusan X ke suatu skala yang dapat diperbandingkan dengan semua rating alternatif yang ada. Konsep dasar metode *Simple Additive Weight* (SAW) adalah mencari jumlah terbobot dari peringkat kinerja setiap alternatif untuk semua atribut (Frieyadie, F., 2016).

#### **2.3.2 Langkah-langkah Metode SAW**

- a. Menentukan kriteria-kriteria yang akan dijadikan acuan dalam pengambilan keputusan.
- b. Menentukan rating kecocokan setiap alternatif pada setiap kriteria.
- c. Membuat matriks keputusan berdasarkan kriteria, kemudian melakukan normalisasi matriks berdasarkan persamaan 1 atau persamaan 2 yang disesuaikan dengan jenis atribut (atribut keuntungan ataupun atribut biaya) sehingga diperoleh matriks ternormalisasi R (Kusumadewi, S. et al., 2006).

$$
r_{ij} = \frac{x_{ij}}{Max_{ij}x_{ij}}
$$
 jika j adalah atribut keuntungan (benefit) (1)  

$$
Min_{ij}x_{ij}
$$

$$
r_{ij} = \frac{Min_{ij}x_{ij}}{x_{ij}} \quad \text{jika } j \text{ adalah atribut biaya (cost)} \tag{2}
$$

Dimana :

 $r_{ij}$  = rating kinerja ternormalisasi dari alternatif Ai (i=,2,...,3)  $Max_{ij}$ = nilai maksimum dari setiap baris dan kolom  $Min_{ij}$  = nilai minimum dari setiap baris dan kolom

 $x_{ij}$  = baris dan kolom dari matriks

d. Hasil akhir diperoleh dari proses perankingan yaitu penjumlahan dari perkalian matriks ternormalisasi R dengan vektor bobot sehingga diperoleh nilai terbesar yang dipilih sebagai alternatif terbaik sebagai solusi dengan persamaan 3.

$$
V_i = \sum_{j=1}^{n} w_j r_{ij} \quad jika j \, adalah \, atribut \, keuntungan \, (benefit) \tag{3}
$$

Dimana :

 $r_{ii}$  = Normalisasi matriks

 $w_i$  = bobot yang telah ditentukan

 $V_i$ = nilai akhir dari alternatif

### **2.4 Website**

*World Wide Web* (biasa disingkat WWW) atau web merupakan salah satu aplikasi internet yang paling popular. Website adalah sebuah sistem dimana informasi dalam bentuk teks, gambar, suara dan lainnya yang tersimpan dalam sebuah internet webserver ditampilkan dalam bentuk HTML (*hypertext Markup language*).(Prasetyo, A. and Susanti, R., 2016)

### **2.5 Database**

Menurut Hardiansyah, A. D. et al., (2020) Database (Basis Data) merupakan data yang dapat didesain dan berintegrasi sehingga dapat memenuhi kebutuhan user dalam perusahaan atau organisasi atau sekumpulan data yang sudah disusun sedemikian rupa dengan ketentuan atau aturan tertentu yang saling berelasi sehingga memudahkan pengguna dalam mengelolanya juga memudahkan memperoleh informasi. Database berisi kumpulan file, tabel, atau arsip yang saling terhubung yang disimpan dalam media elektronik.

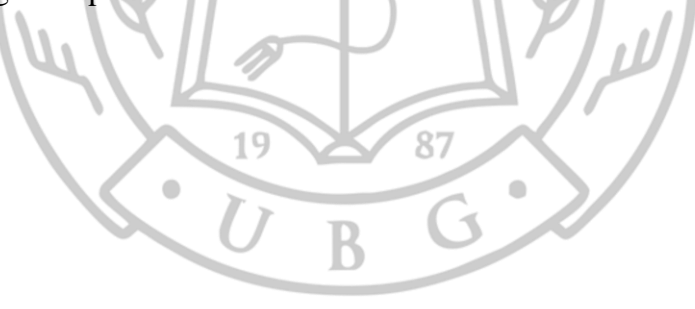

# **BAB III**

### **ANALISIS DAN PERANCANGAN SISTEM**

#### **3.1 Metodologi**

Penelitian dilakukan dalam beberapa tahapan. Tahapan tersebut yaitu identifikasi masalah, pengumpulan data, analisis data, perancangan alur sistem, implementasi sistem, dan pengujian sistem. Adapun tahapan Penelitian dapat dilihat pada Gambar 3.2.

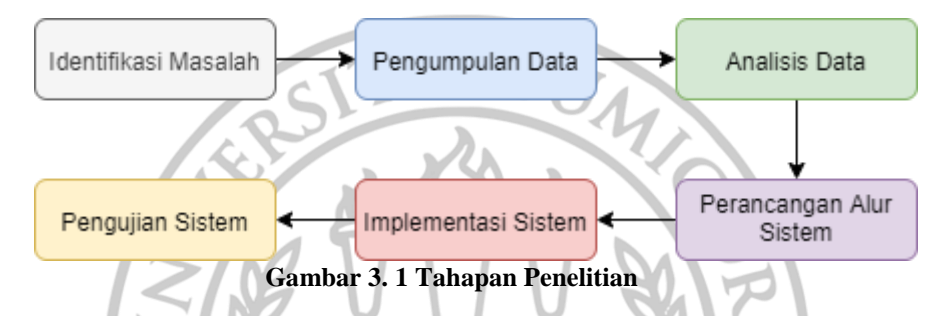

Berdasarkan Gambar 3.1, dapat dijelaskan deksripsi dari setiap tahapan penelitian, yaitu sebagai berikut :

#### **3.1.1 Tahap Identifikasi Masalah**

Identifikasi masalah adalah proses yang paling penting dalam melakukan sebuah penelitian. Pada tahap ini peneliti melakukan persiapan penelitian seperti menentukan judul penelitian, rumusan masalah, batasan masalah, tujuan, serta studi pustaka untuk mencari teori-teori yang dapat membantu dalam penyelesaian masalah yang diteliti.

Pada tahap ini ditemukan masalah yaitu proses pendaftaran serta perekapan CPMI pada PT. Putra Bragas Mandiri yang masih dilakukan manual, belum terkomputerisasi sehingga proses pendaftaran tidak efisien dan memperlambat kinerja staff dalam penentuan kelulusan awal sementra para CPMI. Berdasarkan permasalahan ditemukan solusi yaitu dengan pembangunan sebuah sistem pendukung keputusan dengan metode SAW dan Promethee untuk perekrutan tenaga kerja di PT. Putra Bragas Mandiri

#### **3.1.2 Tahap Pengumpulan Data**

Pengumpulan data merupakan aktivitas mencari data yang dibutuhkan dalam rangka mencapai tujuan penelitian. Pada penelitian ini dikumpulakn informasi mengenai kebutuhan apa saja yang harus dikerjakan pada saat melakukan penelitian perbandingan metode SAW dan metode Promethee dalam perekrutan tenaga kerja. Pengumpulan data dilakukan dengan studi literatur, dan juga mempelajari dokumentasi dari perusahaan dengan wawancara dengan Staff yang berkaitan dan juga observasi dengan pengamatan langsung kelapangan yaitu pada PT. Putra Bragas Mandiri.

Data yang didapatkan berupa data CPMI yang mendaftar di PT. Putra Bragas Mandiri. Data tersebut terdiri dari kriteria-kriteria setiap pelamar. Kriteria yang digunakan dalam perekrutan tenaga kerja yaitu jenis kelamin, umur, riwayat kesehatan,pendidikan, berat badan, dan tinggi badan. Pada Tabel 1 terdapat beberapa baris data CPMI pada PT. Putra Bragas Mandiri.

|                 |              | <b>Berat</b> | Tinggi       | $\frac{1}{2}$<br><b>Riwayat</b> |                |               |
|-----------------|--------------|--------------|--------------|---------------------------------|----------------|---------------|
| <b>Nama</b>     | Umur         | <b>Badan</b> | <b>Badan</b> | <b>Kesehatan</b>                | Pendidikan     | <b>Berkas</b> |
| Habibullah      | 40           | 60           | 175          | Sehat                           | <b>SMA</b>     | Lengkap       |
| Jupri           | 37           | 57           | 171          | Sehat                           | <b>SMP</b>     | Lengkap       |
| <b>Nasib</b>    | 38           | 57           | 165          | Tidak Sehat                     | <b>SMA</b>     | Tidak         |
| Lalu dede       |              |              |              |                                 |                |               |
| harianto        | 32           | 58           | 167          | <b>Tidak Sehat</b>              | S <sub>1</sub> | Lengkap       |
| <b>Budianto</b> | $22^{\circ}$ | 67           | 178          | Sehat                           | <b>SMA</b>     | Tidak         |
| Heri anto adi   | 24           | 53           | 170          | Sehat                           | <b>SMA</b>     | Lengkap       |
| Joni iskandar   | 21           | 62           | 172          | <b>Tidak Sehat</b>              | <b>SMA</b>     | Tidak         |
| Muhamad         |              |              |              |                                 |                |               |
| surman          | 30           | 60           | 159          | Sehat                           | <b>SMP</b>     | Lengkap       |

**Tabel 3. 1 Data CPMI PT. Putra Bragas Mandiri**

#### **3.1.3 Tahap Analisis Data**

Tahap analisa yaitu menerjemahkan kebutuhan pengguna kedalam spesifikasi kebutuhan sistem. Analisa dilakukan agar dapat mengetahui permasalahan-permasalahan yang muncul pada sistem yang sedang berjalan, sehingga dapat dibangun sistem yang lebih baik dengan menerapkan solusi dari permasalahan-permasalahan yang terjadi.

#### **3.1.4 Tahap Perancangan Sistem**

Pada tahapan perancangan sistem untuk penelitian penerapan metode promethee dan SAW dalam perekrutan tenaga kerja di PT. Putra Bragas Mandiri, dilakukan dengan tiga tahap yaitu :

1. Perancangan Desain Sistem

Tahap perancangan desain sistem dilakukan untuk merancang spesifikasi sistem fungsional dan non fungsional. Lalu membentuk gambaran sistem yang akan dibangun dengan rancangan *Entity Relationship Diagram* (ERD), diagram konteks, diagram jenjang, dan diagram alir data.

2. Perancangan Desain Basis Data

Tahap perancangan desain basis data dirancangan untuk menentukan tabel dan relasi antar tabel yang dibutuhkan untuk membangun sistem. Desain basis data yang rancang pada tahap ini adalah rancangan struktur tabel. Tabel yang dirancang pada tahap ini adalah tabel admin, tabel dataset, tabel history promethee, dan tabel history saw, tabel kelulusan promethee, tabel kelulusan\_saw, dan tabel kriteria.

3. Perancangan Desain Antamuka

Tahap ini dilakukan untuk kegiatan membentuk desain antarmuka yang terdiri dari beberapa form yang akan digunakan oleh pengguna dalam hal ini terdapat dua junis user yaitu admin PT. Putra Bragas Mandiri dan juga user CPMI . Desain antarmuka akan dibentuk dengan sederhana untuk mempermudah pengguna dalam menggunakan sistem.

#### **3.1.5 Tahap Implementasi Sistem**

Tahap implementasi sistem dilakukan setelah tahap identifikasi masalah, pengumpulan data, analisis, dan perancangan sistem. Pada tahap implementasi sistem dilakukan kegiatan mengimplementasikan hasil rancangan ke dalam bentuk kode program.

#### **3.1.6 Tahap Pengujian Sistem**

Pada tahap ini dilakukan pengujian terhadap sistem yang bertujuan untuk menjamin sistem yang dibangun sesuai dengan hasil analisis dan rancangan serta sistem berjalan sesuai dengan yang diharapkan.

#### **3.2 Tinjauan Organisasi**

#### **3.2.1 Tentang Organisasi**

PT. Putra Bragas Mandiri adalah sebuah Perusahaan Jasa Tenaga Kerja Indonesia (Perusahaan Jasa Tenaga Kerja Indonesia). PT. Putra Bragas Mandiri memiliki banyak cabang yang tersebar di beberapa titik di Indonesia, salah satunya di Kota Mataram. Saat ini PT. Putra Bragas Mandiri cabang Kota Mataram terletak di Jln. Sandubaya Perumahan Mahkota Bertais, Blok A19 Gerimax Mataram. PT. Putra Bragas Mandiri saat ini menyediakan jasa untuk menghubungkan CPMI dengan para pencari tenaga kerja di Negara Hongkong, Taiwan, Malaysia, dan Singapura. PT. Putra Bragas Mandiri cabang Kota Mataram dijalankan oleh beberapa staff, dimana struktur organisasi PT Putra Bragas Mandiri cabang Mataram dapat dilihat pada Gambar 3.2.

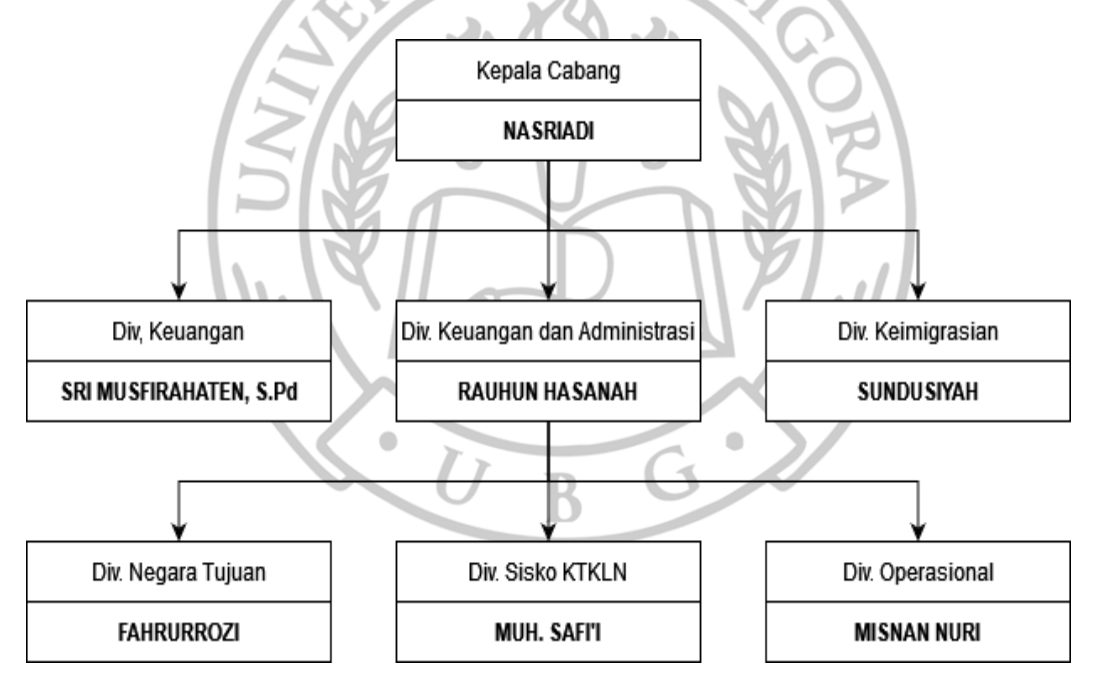

**Gambar 3. 2 Struktur Organisasi PT. Putra Bragas Mandiri**

#### **3.2.2 Visi dan Misi**

### **3.2.2.1 Visi**

1. Secara berkesinambungan mensosialisasikan program pemerintah dalam dan luar negeri tentang peluang kerja hak dan kewajiban CPMI dan Pengguna Jasa.

- 2. Meningkatkan mutu karyawan guna menciptakan lingkungan kerja yang baik untuk mendukung tercapainya kepuasan CPMI dan keluarganya, Petugas Lapangan, Agency di Luar Negeri dan Pengguna Jasa CPMI.
- 3. Membagun dan meningkatkan mutu BLK-LN sesuai standar negara penempatan CPMI agar menciptakan CPMI proposional, "memiliki keterampil, disiplin, etoskerja dan tanggung jawab".

#### **3.2.2.2 Misi**

Menjadi Perusahaan Jasa Rekruitmen, Pelatihan dan Pengiriman/Penempatan Tenaga Kerja Ke Luar Negeri yang paling sukses dan dihormati di kawasan Asia Pacific. BU

#### **3.2.3 Tujuan Organisasi**

PT. Putra Bragas Mandiri bertujuan untuk tetap fokus dengan usaha ketenaga kerjaan yaitu "merekrut dan melakukan pelatihan serta menempatan Tenaga kerja keluar negeri",

### **3.3 Analisis Kebutuhan**

### **3.3.1 Analisis Kebutuhan Fungsional**

Kebutuhan fungsional menjelaskan tentang kemampuan sistem yang dikembangkan, dimana pengguna memiliki kebutuhan kemampuan sistem masingmasing. Beberapa hal yang menjadi kebutuhan fungsional untuk membuat sistem adalah sebagai berikut:

- 1. Admin PT. Putra Bragas Mandiri dapat mengelola data pelamar dan mengelola serta merekap kelulusan pelamar.
- 2. CPMI dapat melakukan pendaftaran serta pengecekan kelulusan.
- 3. Sistem pendukung keputusan dapat melakukan proses perhitungan sesuai kriteria dan data pelamar yang telah didaftarkan kedalam sistem perekrutan dengan metode saw dan promethee.
#### **3.3.2 Analisis Kebutuhan Non Fungsional**

Kebutuhan non fungsional merupakan kebutuhan yang digunakan untuk membuat sistem. Berikut kebutuhan non fungsional pada sistem pendukung keputusan perekrutan tenaga kerja:

1. Perangkat Keras

Spesifikasi perangkat keras yang digunakan pada penelitian ini adalah :

- a. Laptop LENOVO ideapad 330
- b. CPU Intel Core i3-8130U, 2.20GHz
- c. RAM 8 GB
- 2. Perangkat Lunak

Perangkat lunak yang digunakan untuk penelitian ini adalah :

- a. Visual Studio Code
- b. Xampp
- c. SQLyog
- d. Microsoft Word 2013

### **3.4 Aturan Bisnis Organisasi**

#### **3.4.1 Prosedur Instansi Saat Ini**

Prosedur perekrutan tenaga kerja (CPMI) di PT. Putra Bragas Mandiri saat ini dengan cara manual yaitu datang ke kantor dan mengisi formulir manual, lalu kembali ke rumah untuk menunggu informasi kelulusan untuk menuju ke tahap selanjutnya. Formulir manual yang diisi dapat dilihat pada gambar 3.3. Untuk admin, akan merekap satu persatu data CPMI yang mendaftar berdasarkan formulir yang ditulis, lalu admin melakukan analisis CPMI mana yang akan lolos untuk dapat di proses pada tahap selanjutnya. Hal tersebut cukup memakan waktu dan tidak efisien baik untuk pelamar maupun admin.

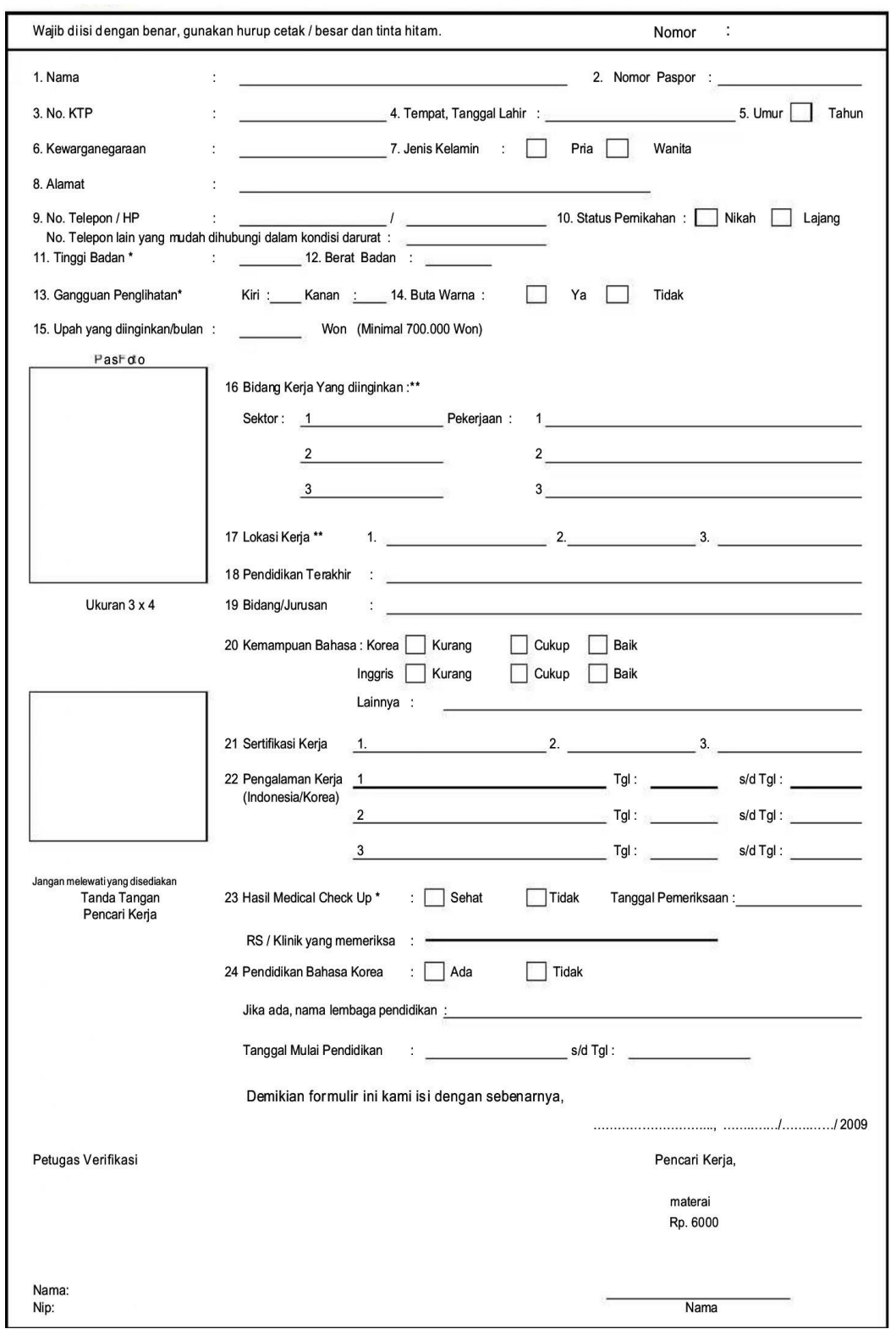

**Gambar 3. 3 Formulir Pelamar CPMI**

#### **3.4.2 Kelemahan Prosedur Instansi Saat ini**

Sistem perekrutan tenaga kerja di PT. Putra Bragas Mandiri saat ini dapat menyebabkan kerugian waktu dan biaya transportasi untuk CPMI jika mereka tidak lulus, serta menyebabkan ketidakefisiensian kinerja admin dalam perekapan dan analisis CPMI yang lulus secara manual. Sehingga dibutuhkan sistem berbasis komputer yang dapat membantu pendaftaran CPMI dari mana saja, serta membantu admin dalam membuat keputusan untuk penerimaan tenaga kerja serta perekapan data pelamar. Gambar alur kerja yang berjalan pada PT. Putra Bragas Mandiri dapat dilihat pada Gambar 3.4.

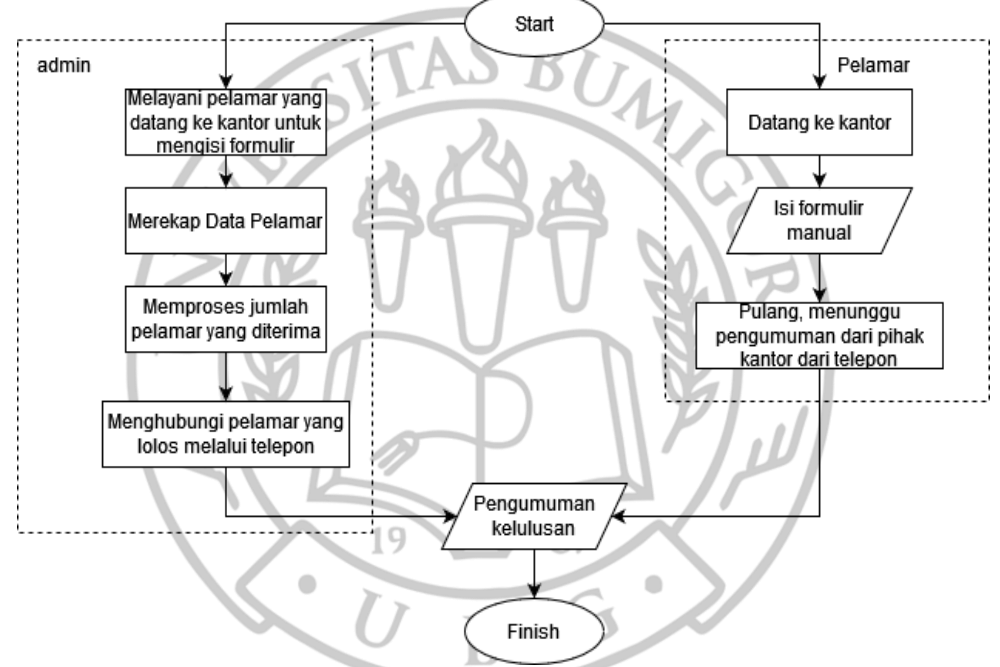

**Gambar 3. 4 Alur Kerja PT. Saat Ini**

#### **3.5 Analisis Sistem yang Diusulkan**

Analisa sistem yang diusulkan dilakukan untuk menentukan gambaran sistem yang sesuai dengan kebutuhan pengguna. Sistem yang diusulkan akan dibangun menggunakan pemrograman berbasis website dimana sistem bisa menerima pendaftaran CPMI dan dapat melakukan pembuatan keputusan untuk perekrutan tenaga kerja, disamping itu sistem juga mampu melakukan perekapan data.

Berdasarkan sistem yang diusulkan dapat dilihat pada Gambar 3.5. CPMI dapat melakukan pendaftaran ke dalam sistem dengan mengisi formulir secara online lalu sistem akan melakukan perhitungan untuk membuat keputusan CPMI yang lolos,

dan CPMI dapat melihat hasil kelolosan dari halaman website, selain itu admin jug dapat melakukan rekap data dan melihat serta mengelola data pelamar yang lolos.

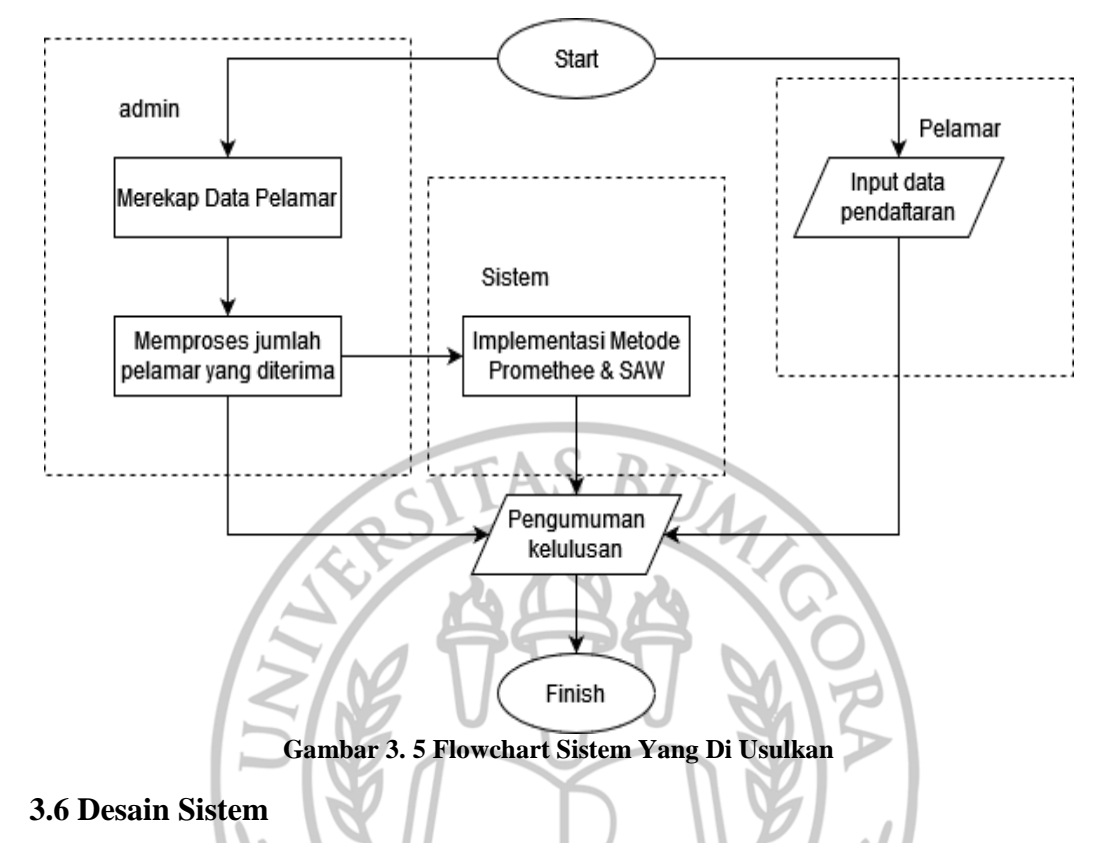

## **3.6.1 Desain Logik**

## **3.6.1.1 Diagram Konteks**

Diagram konteks merupakan gambaran sistem secara garis besar. Diagram konteks ini menjelaskan bahwa user CPMI dapat melakukan proses menginput data pendaftaran ke dalam sistem, lalu sistem akan menampilkan data-data tersebut serta menampilkan hasil kepada user CPMI dan admin. Desain Diagram Konteks dapat dilihat pada Gambar 3.6.

87

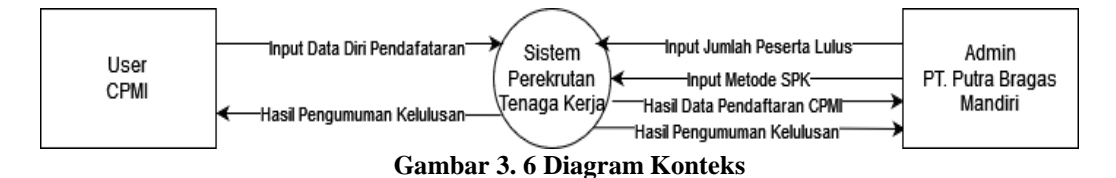

## **3.6.1.2 Diagram Jenjang**

Diagram jenjang menggambarkan urutan setiap proses dari sebuah sistem, dimana dimulai dari sistem, lalu masuk ke level 1 pada proses login, pengelolaan data, proses seleksi, dan laporan, dan urutan terbawah adalah level 2 proses 1 dimana berisi macam-macam data serta level 2 proses 2 berisi tentang proses perhitungan seleksi tenaga kerja dengan metode promethee dan SAW. Desain diagram jenjang dapat dilihat pada Gambar 3.7.

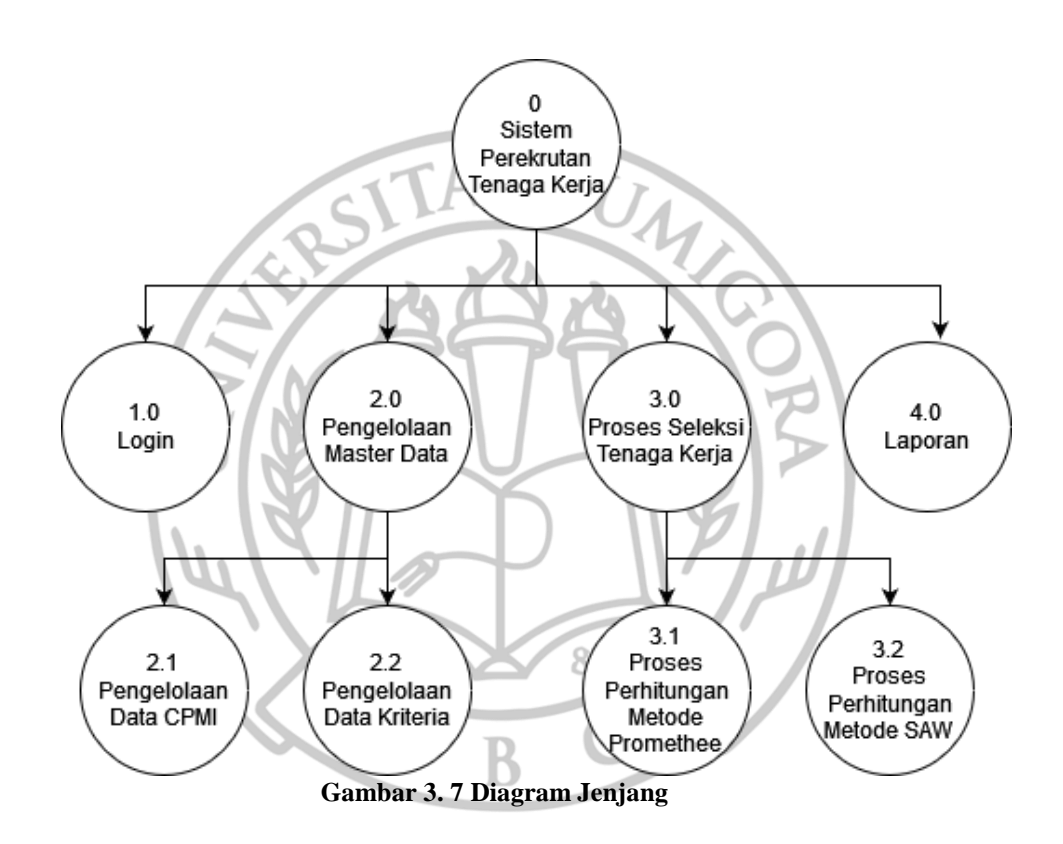

#### **1.6.1.3 Proses Metode SAW dan Promethee**

## **1.6.1.3.1 Data Kriteria**

Data Kriteria berisi kode, nama kriteria, atribut dan bobot. Bobot kriteria menentukan seberapa penting kriteria tersebut. Atribut kriteria terdiri dari benefit atau cost, dimana benefit artinya semakin besar

nilainya semakin bagus, sedangkan cost semakin kecil nilainya semkin bagus. Data kriteria dapat disajikan pada Tabel 3.2.

| No. | Kode           | Nama Kriteria      | <b>Atribut</b> | <b>Bobot</b> |
|-----|----------------|--------------------|----------------|--------------|
|     | C1             | Umur               | Benefit        | 0.2          |
| 2.  | C2             | <b>Berat Badan</b> | Benefit        | 0.15         |
| 3.  | C <sub>3</sub> | Tinggi Badan       | Benefit        | 0.15         |
| 4.  | C <sub>4</sub> | Riwayat Kesehatan  | Benefit        | 0.25         |
| 5.  | C5             | Pendidikan         | Benefit        | 0.25         |

**Tabel 3. 2 Data Kriteria**

Terdapat 5 kriteria yang digunakan untuk sistem pendukung keputusan perekrutan tenaga kerja yaitu Umur, Berat Badan, Tinggi Badan, Riwayat Kesehatan, dan Pendidikan. Semua kriteria termasuk dalam atribut benefit sehingga semakin besar nilainya, maka semakin baik. Total bobot keseluruhan kriteria jika dijumlahkan adalah 1.

## **1.6.1.3.2 Data Crips**

Data crips merupakan nilai dari setiap kriteria yang berisi kode kriteria, keterangan, dan bobot. Crips bersifat opsional yaitu sebagai pembatas dari nilai setiap kriteria. Pada masing-masing kriteria, setiap nilai kriteria dibatasi mulai dari nilai 1.

Data crips dari kriteria umur terbagi menjadi 5 bagian, sehingga bobot yang digunakan sebagai pembatas yaitu dari nilai 1 sampai nilai 5. Data crips untuk kriteria umur disajikan dalam Tabel 3.3.

| No | Kode | Nama Kriteria | <b>Crips</b>     | <b>Bobot</b> |  |  |
|----|------|---------------|------------------|--------------|--|--|
|    |      | Umur          | $<$ 20 atau > 36 |              |  |  |
|    |      | Umur          | 32-36            |              |  |  |
|    |      | Umur          | $20 - 22$        |              |  |  |

**Tabel 3. 3 Data Crips Kriteria Umur**

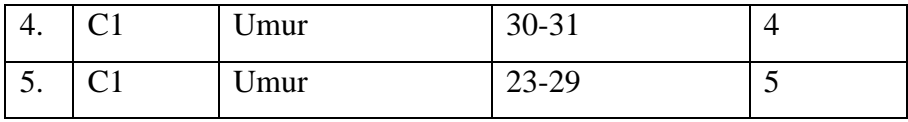

Selanjutnya data crips dari kriteria berat badan terbagi menjadi 5 bagian, sehingga bobot yang digunakan sebagai pembatas yaitu dari nilai 1 sampai nilai 5. Data crips untuk kriteria berat badan disajikan dalam Tabel 3.4.

**No Kode Nama Kriteria Crips Bobot** 1. | C2 | Berat Badan | <40 atau >75 | 1 2.  $\boxed{C2}$  Berat Badan  $\boxed{0}$  41-50 2 3. C<sub>2</sub> Berat Badan 70-74 3 4. C<sub>2</sub> Berat Badan 50-55 4 5. C2 Berat Badan 56-70 5

**Tabel 3. 4 Data Crips Kriteria Berat Badan**

Data crips dari kriteria tinggi badan terbagi menjadi 5 bagian, sehingga bobot yang digunakan sebagai pembatas yaitu dari nilai 1 sampai nilai 5. Data crips untuk kriteria tinggi badan disajikan dalam Tabel 3.5.

| N <sub>0</sub> | Kode           | Nama Kriteria | <b>Crips</b> | <b>Bobot</b> |
|----------------|----------------|---------------|--------------|--------------|
|                | C3             | Tinggi Badan  | <145         |              |
| 2.             | C3             | Tinggi Badan  | 146-150      | 2            |
| 3.             | C <sub>3</sub> | Tinggi Badan  | 150-155      | 3            |
| 4.             | C <sub>3</sub> | Tinggi Badan  | 156-160      | 4            |
| 5.             | C3             | Tinggi Badan  | >160         | 5            |

**Tabel 3. 5 Data Crips Kriteria Tinggi Badan**

Data crips dari kriteria riwayat kesehatan terbagi menjadi 2 bagian yaitu sehat dan tidak, sehingga bobot yang digunakan sebagai pembatas yaitu nilai 1 dan nilai 2. Data crips untuk kriteria riwayat kesehatan disajikan dalam Tabel 3.6.

| No | Kode | Nama Kriteria     | <b>Crips</b>       |  |
|----|------|-------------------|--------------------|--|
|    |      | Riwayat Kesehatan | <b>Tidak Sehat</b> |  |
|    |      | Riwayat Kesehatan | Sehat              |  |

**Tabel 3. 6 Data Crips Kriteria Riwayat Kesehatan**

Data crips dari kriteria pendidikan terbagi menjadi 4 bagian, sehingga bobot yang digunakan sebagai pembatas yaitu dari nilai 1 sampai nilai 4. Data crips untuk kriteria pendidikan disajikan dalam Tabel 3.7.

**No Kode Nama Kriteria Crips Bobot** 1. C5 Pendidikan SD 1 2. C5 Pendidikan SMP 2 3. C5 Pendidikan SMA 3 4. C5 Pendidikan S1 14

**Tabel 3. 7 Data Crips Kriteria Pendidikan**

## **1.6.1.3.3 Data Alternative**

Data Alternatif merupakan alternatif yang akan dihitung nilainya dan dipilih sebagai alternatif terbaik. Pada penelitian ini, alternatif yang digunakan adalah nama calon tenaga kerja yang mendaftar. Data alternatif disajikan dalam Tabel 3.8.

| N <sub>0</sub> | <b>Kode Alternatif</b> | <b>Nama Alternatif</b> |
|----------------|------------------------|------------------------|
| 1.             | A <sub>1</sub>         | Habibullah             |
| 2.             | A2                     | Jupri                  |
| 3.             | A <sub>3</sub>         | <b>Nasib</b>           |
| 4.             | A <sub>4</sub>         | Lalu Dede Harianto     |
| 5.             | A5                     | <b>Budianto</b>        |
|                | A6                     | Heri Anto Adi          |

**Tabel 3. 8 Data Alternative**

**1.6.1.4 Entity Relationship Diagram (ERD)**

*Entity Relationship Diagram* atau biasa disingkat ERD adalah suatu model untuk menjelaskan mengenai hubungan antar data dalam basis data berdasarkan objek-objek dasar data yang memiliki hubungan antar relasi. Didalam entity relationship diagram terdapat entitas yaitu suatu objek dalam dunia nyata yang bisa dibedakan dengan objek lain, selain itu, terdapat atribut atau sering juga disebut properti, merupakan keterangan-keterangan yang terkait pada sebuah entitas yang perlu disimpan sebagai database.

Adapun rancangan entity relationship diagram yang digunakan dalam membuat sistem perekrutan tenaga kerja dengan metode promethee dan SAW dapat dilihat pada Gambar 3.8.

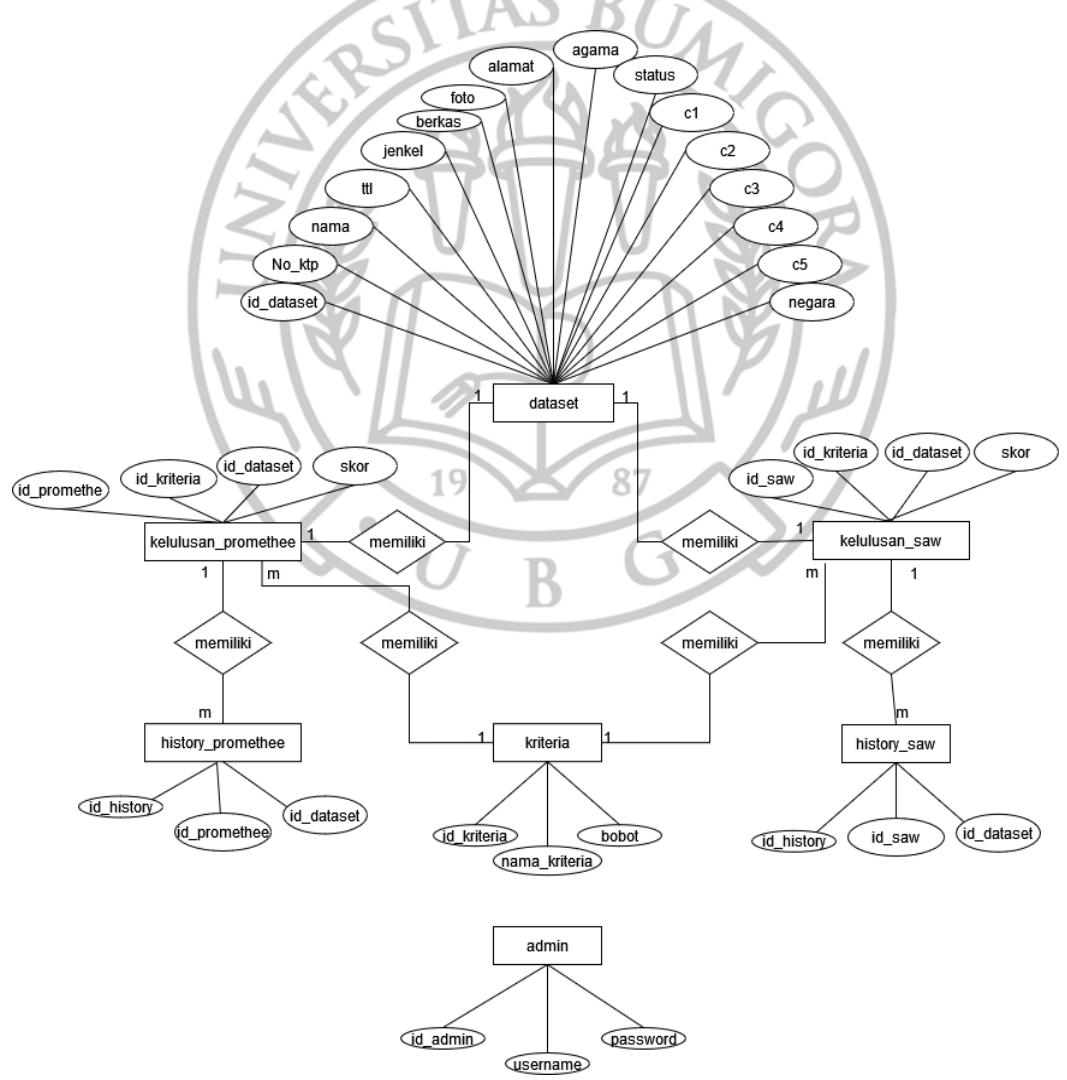

**Gambar 3. 8 Entity Relationship Diagram**

ERD yang ditunjukkan pada Gambar 3.8 menjelaskan bahwa terdapat 7 tabel dalam database, setiap tabel memiliki masing-masing field. Terdapat 6 relasi dari 6 tabel, dan hanya tabel admin yang tidak memiliki relasi dengan tabel lainnya. Tabel dataset berelasi dengan tabel kelulusan promethee dengan kardinalitas one to one dimana setiap record dataset memiliki satu record kelulusan\_promethee. Lalu tabel dataset juga berelasi dengan tabel kelulusan saw dengan kardinalitas one to one dimana setiap record dataset memiliki satu record kelulusan\_saw. Setelah itu Tabel kelulusan promethee berelasi dengan tabel history\_promethee dengan kardinalitas one to many, lalu tabel kelulusan\_saw berelasi dengan tabel history\_saw dengan kardinalitas one to many. Lalu tabel kriteria berelasi dengan tabel kelulusan\_saw dan kelulusan promethea dengan masingmasing relasi memiliki kardinalitas one to many, dimana setiap record kriteria digunakan untuk banyak record kelulusan\_saw maupun promethee.

## **1.6.1.5 Relasi Tabel**

Relasi tabel menjelaskan hubungan antara Primary Key dengan Foreign Key dari table-tabel yang digunakan dalam pembuatan sistem sistem pendukung keputusan dalam perekrutan tenaga kerja. Hubungan antar tabel dari sistem dapat dilihat pada Gambar 3.9.87

R

 $\bullet$ 

 $\overline{\mathcal{A}}$ 

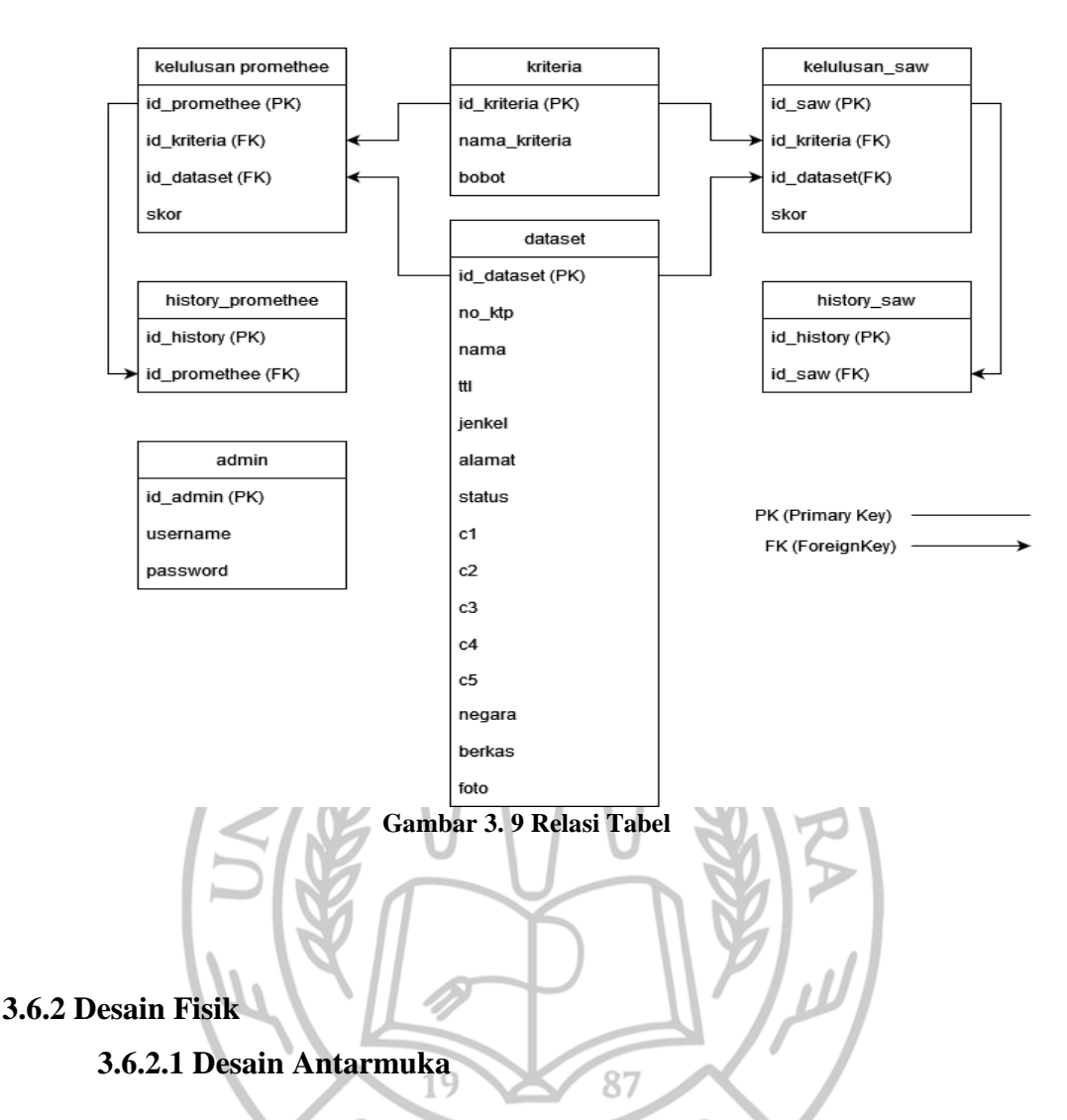

Perancangan desain antarmuka digunakan sebagai gambaran beberapa form tampilan yang terdapat dalam sistem. Beberapa desain antarmuka yang ada dalam sistem penerapan logika fuzzy mamdani untuk optimasi jumlah produksi barang, adalah sebagai berikut:

### **a. User – Halaman Awal**

Pada halaman awal untuk User, berisi tentang nama dari PT. bragas Putra Mandiri. Desain halaman awal user dapat dilihat pada Gambar 3.10.

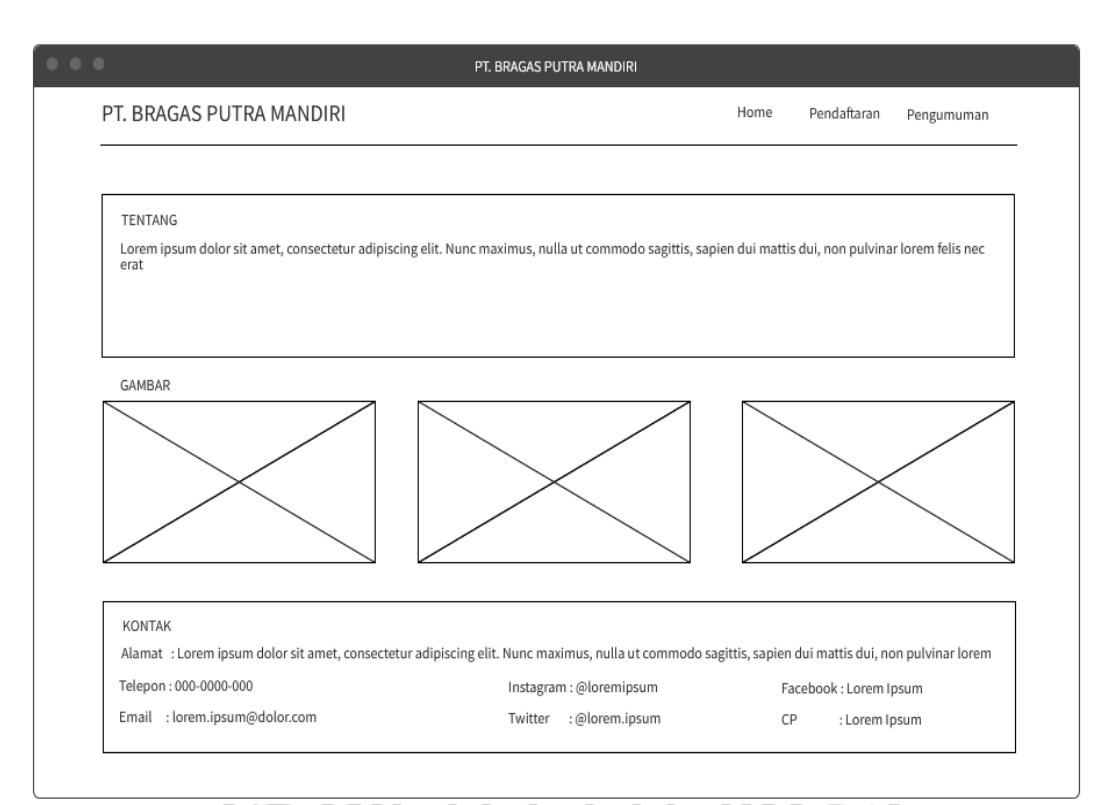

## **Gambar 3. 10 Desain User – Halaman Awal**

#### **b. User – Halaman pendaftaran**

Pada halaman pendaftaran, dapat dilakukan proses memasukkan data diri CPMI dedalam formulir sesuai dengan kolom-kolom yang tertera. Desain halaman pendaftaran dapat dilihat pada Gambar 3.11.

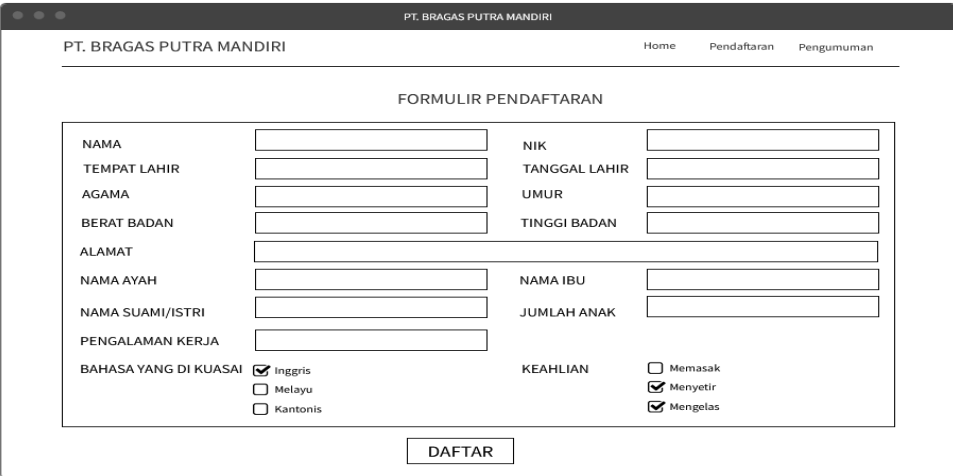

**Gambar 3. 11 Desain User – Halaman pendaftaran**

**c. User – Halaman Cek Kelulusan**

Pada halaman cek kelulusan, user dapat melihat pengumuman siap saja CPMI yang lulus tahap awal. Desain halaman kelulusan dapat dilihat pada Gambar 3.12.

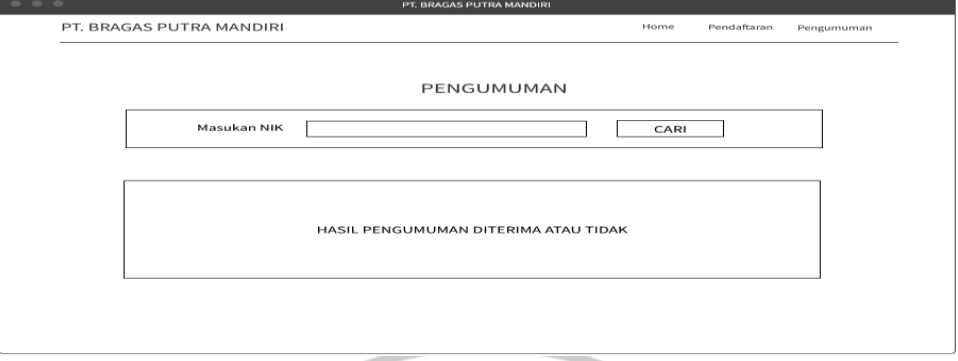

**Gambar 3. 12 Desain User – Halaman Cek Kelulusan**

## **d. Admin – Halaman Dashboard**

Pada halaman admin, halaman pertama yang akan muncul adalah halaman dashboard. Halaman dashboard akan menampilkan jumlah pelamar dan jumlah pelamar yang lolos. Desain halaman dashboard dapat dilihat pada Gambar 3.13.

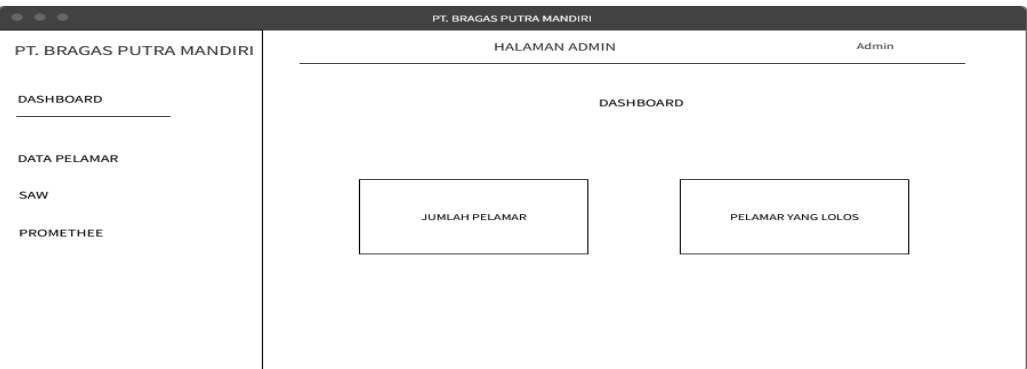

**Gambar 3. 13 Desain Admin – Halaman Dashboard**

#### **e. Admin – Halaman Data Pelamar**

Halaman data pelamar akan menampilkan list dari pelamar atau CPMI yang telah mendaftar secara online pada halaman user-pendaftaran kepada admin. Selain itu, admin juga dapat melakukan proses download data pelamar serta cek lolos pelamar dengan metode promethee dan SAW. Halaman data pelamar dapat dilihat pada Gambar 3.14.

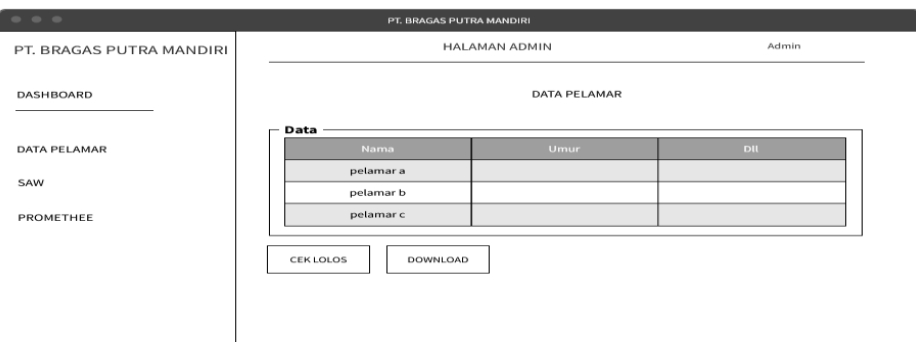

**Gambar 3. 14 Desain Admin - Halaman Data Pelamar**

### **f. Admin – Halaman Perhitungan SAW**

Halaman perhitungan SAW akan menampilkan proses perhitungan metode SAW pada setiap langkah untuk mencari tenaga kerja yang lolos pada tahap awal. Halaman perhitungan SAW dapat dilihat pada Gambar

 $3.15.$ 

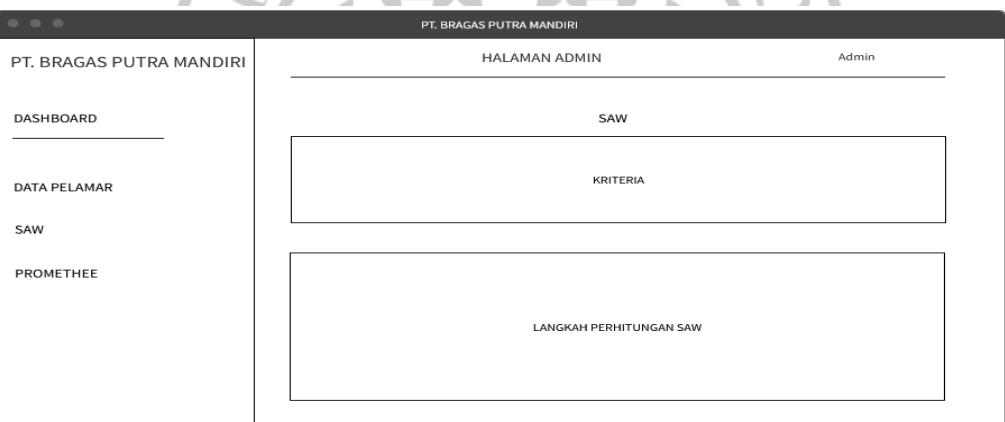

**Gambar 3. 15 Desain Admin – Halaman Perhitungan SAW**

#### **g. Admin – Halaman Perhitungan Promethee**

Halaman perhitungan Promethee akan menampilkan proses perhitungan metode Promethee pada setiap langkah untuk mencari tenaga kerja yang lolos pada tahap awal. Halaman perhitungan Promethee dapat dilihat pada Gambar 3.16.

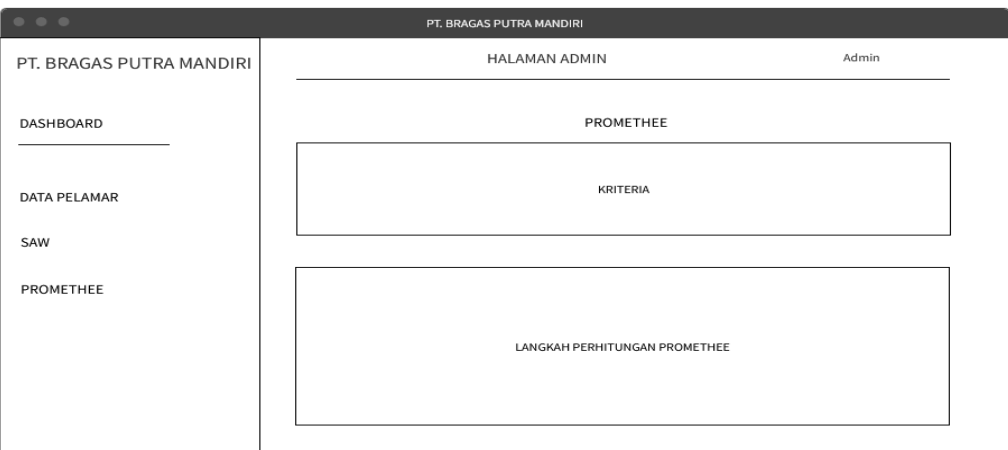

**Gambar 3. 16 Desain Admin – Halaman Perhitungan Promethee**

## **1.6.2.1 Desain Struktur Tabel**

## **a. Tabel Dataset**

Tabel dataset memiliki 16 field yaitu id\_dataset, no\_ktp, nama, ttl, jenkel, almat, agama, status, c1, c2, c3, c4, c5, negara, berkas, dan foto. Tabel ini digunakan untuk menyimpan data cpmi yang telah mendaftar dari website. Tabel dataset dapat  $\left| \cdot \right|$ dilihat pada Tabel 3.2.

 $\overline{B}$ 

|                  |                | Tadel 9. 7 Tadel Dalasci |             |
|------------------|----------------|--------------------------|-------------|
| N <sub>o</sub>   | Nama Field     | <b>Tipe Data</b>         | Keterangan  |
| 1.               | Id dataset     | Int(11)                  | Primary key |
| $\overline{2}$ . | No_ktp         | Varchar(20)              |             |
| 3.               | Nama           | Varchar $(100)$          |             |
| 4.               | Ttl            | Text                     |             |
| 5.               | Jenkel         | Varchar(20)              |             |
| 6.               | Alamat         | Text                     |             |
| 7.               | Agama          | Varchar(20)              |             |
| 8.               | <b>Status</b>  | Varchar(20)              |             |
| 9.               | C <sub>1</sub> | Varchar(50)              |             |
| 10.              | C <sub>2</sub> | Varchar(50)              |             |
| 11.              | C <sub>3</sub> | Varchar(50)              |             |

**hal 3. 9 Ta** 

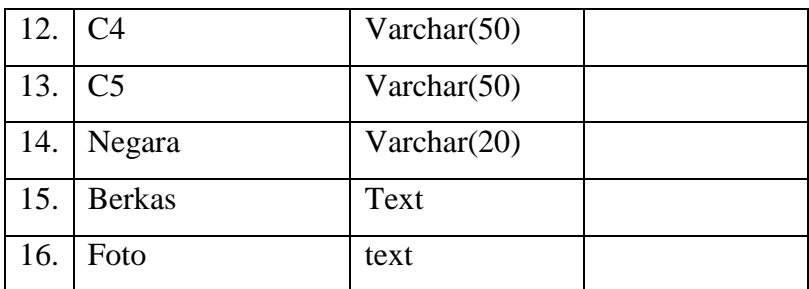

#### **b. Tabel kelulusan\_saw**

Tabel kelulusan\_saw memiliki 4 field yaitu id\_saw, id\_kriteria, id\_dataset dan skor. Tabel ini digunakan untuk menyimpan data kelulusan cpmi berdasarkan perhitungan metode SAW. Tabel kelulusan\_saw dapat dilihat pada Tabel 3.3.

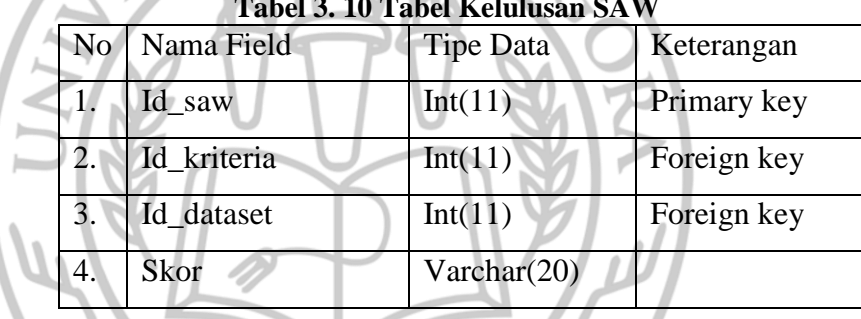

87

**Tabel 3. 10 Tabel Kelulusan SAW**

# **c. Tabel kelulusan\_promethee**

Tabel kelulusan\_promethee memiliki 2 field yaitu id\_promethee, id\_kriteria, id\_dataset dan skor. Tabel ini digunakan untuk menyimpan data kelulusan cpmi berdasarkan perhitungan metode promethee. Tabel kelulusan\_promethee dapat dilihat pada Tabel 3.4.

 $\begin{array}{c} \hline \end{array}$ 

| No | Nama Field   | Tipe Data | Keterangan  |  |  |  |
|----|--------------|-----------|-------------|--|--|--|
|    | Id_promethee | Int(11)   | Primary key |  |  |  |
|    | Id_kriteria  | Int(11)   | Foreign key |  |  |  |
|    | Id_dataset   | Int(11)   | Foreign key |  |  |  |

**Tabel 3. 11 Tabel Kelulusan Promethee**

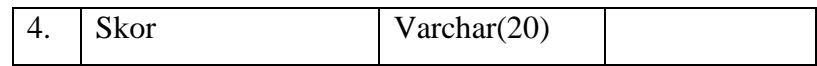

#### **d. Tabel history\_saw**

Tabel history\_saw memiliki 2 field yaitu id\_history dan id\_saw. Tabel ini digunakan untuk menyimpan history kelulusan cpmi berdasarkan perhitungan metode saw. Tabel history\_saw dapat dilihat pada Tabel 3.5.

**Tabel 3. 12 Tabel History SAW**

| No   Nama Field | Tipe Data | Keterangan  |
|-----------------|-----------|-------------|
| Id_history      | Int(11)   | Primary key |
| Id_saw          | Int(11)   | Foreign key |

## **e. Tabel history\_promethee**

 $\qquad \qquad \Box$ 

Tabel history promethee memiliki 2 field yaitu id history, dan id\_promethee. Tabel ini digunakan untuk menyimpan history kelulusan cpmi berdasarkan perhitungan metode promethee. Tabel history\_promethee dapat dilihat pada Tabel 3.6. 19 87

**Tabel 3. 13 Tabel History Promethee**

| No   Nama Field | <b>Tipe Data</b> | Keterangan  |
|-----------------|------------------|-------------|
| Id_history      | Int(11)          | Primary key |
| Id_promethee    | Int(11)          | Foreign key |

#### **f. Tabel admin**

Tabel admin memiliki 3 field yaitu id\_id\_admin, username, dan password. Tabel ini digunakan untuk menyimpan data admin yang dapat mengoperasikan halaman admin PT. Putra Bragas Mandiri. Tabel admin dapat dilihat pada Tabel 3.7.

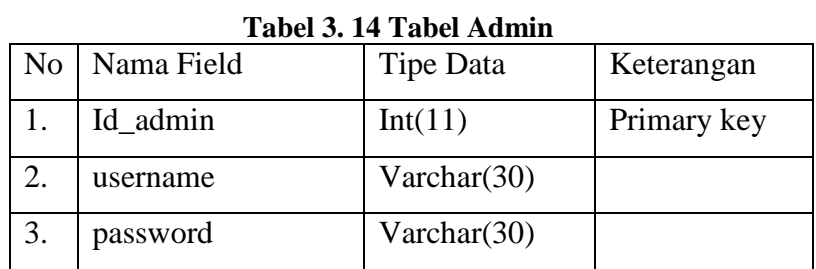

## **g. Tabel kriteria**

Tabel kriteria memiliki 3 field yaitu id\_kriteria, nama\_kriteria, dan bobot. Tabel ini digunakan untuk menyimpan kriteria yang digunakan untuk sistem pendukung keputusan baik dengan metode promethea maupun metode SAW untuk perekrutan tenaga kerja di PT. Putra Bragas Mandiri. Tabel kriteria dapat dilihat pada Tabel 3.8.

**Tabel 3. 15 Tabel Kriteria** No Nama Field Tipe Data Keterangan 1. Id\_kriteria Int(11) Primary key 2. Nama kriteria Varchar(100)

 $\bullet$ 

 $\overline{\mathcal{A}}$ 

3. bobot Varchar(20)

B

 $\bullet$ 

## **BAB IV**

## **HASIL DAN PEMBAHASAN**

#### **4.1 Tahap Pembangunan**

Pembangunan pada sistem menggunakan Bahasa pemrograman PHP dengan menggunakan framework Codeigniter pada sistem operasi windows dengan editor visual studio code.

## **4.1.1 Hasil Halaman Pendaftaran CPMI**

Halaman pendaftaran CPMI merupakan halaman yang digunakan untuk menampilkan dan memproses form pendaftaran CPMI. Pada halaman Pendaftaran, CPMI akan diminta untuk mengisi data diri pada form yang ada berupa no ktp, nama, tempat tanggal lahir, alamat, jenis kelamin, agama, status, negara tujuan dan lainnya. Data yang diisikan oleh CPMI pada halaman pendaftaran akan digunakan sebagai variabel atau kriteria dalam proses seleksi dengan metode promethee dan SAW. Antarmuka halaman pendaftaran dapat dilihat Gambar 4.1.

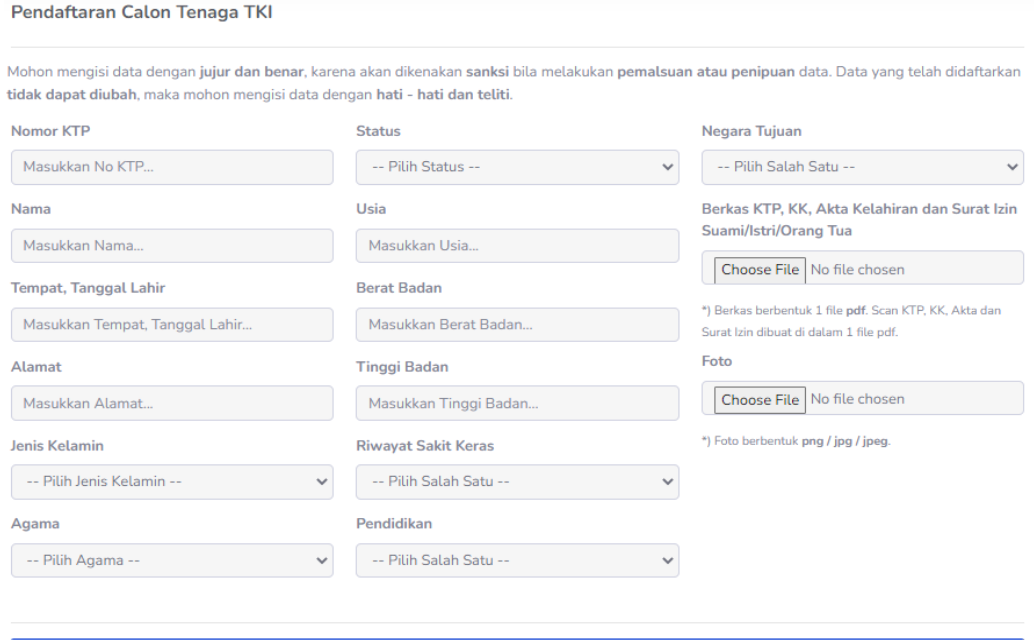

**Gambar 4. 1 Hasil Antarmuka Halaman Pendaftaran**

#### **4.1.2 Hasil Halaman Pengumuman**

Halaman pengumuman merupakan halaman yang digunakan untuk menampilkan hasil pengumuman calon tenaga kerja yang lolos ke tahap berikutnya. Untuk melihat pengumuman pada halaman pengumuman, dapat dengan memilih negara tujuan, bulan dan tahun pendaftaran, setelah itu klik cari hingga akan muncul hasil pengumuman. Antarmuka halaman pengumuman dapat dilihat Gambar 4.2.

| Kelulusan Calon TKI<br>Periode: August, 2022                                                                                                    |                                          |                      |             |               |                     |
|----------------------------------------------------------------------------------------------------|------------------------------------------|----------------------|-------------|---------------|---------------------|
| Selamat bagi calon tki yang lulus pada pendaftaran lowongan pekerjaan bagian produksi di PT. BRAGAS PUTRA MANDIRI. Silahkan hubungi<br>nomor ini : 081234567890 untuk menghubungi admin dan melakukan validasi data. |                                          |                      |             |               |                     |
|                                                                                                    | Negara Tujuan V<br>Bulan<br>$\checkmark$ | Tahun v Cari         |             |               |                     |
| <b>No</b>                                                                                                    | <b>Negara Tujuan</b>                     | <b>Bulan / Tahun</b> | <b>Nama</b> | <b>No KTP</b> | <b>Aksi</b>         |
| 1                                                                                                    | Hongkong                                 | <b>August / 2022</b> | Habibullah  | 3511          | <b>Lihat Profil</b> |
| $\overline{2}$                                                                                                    | Hongkong                                 | <b>August / 2022</b> | Nurul       | 35789         | <b>Lihat Profil</b> |
| 3                                                                                                    | Hongkong                                 | August / 2022        | bagus       | 9087          | <b>Lihat Profil</b> |
| 4                                                                                                    | Hongkong                                 | <b>August / 2022</b> | putre       | 12345         | <b>Lihat Profil</b> |
| 5                                                                                                    | Hongkong                                 | <b>August / 2022</b> | Pasdiri     | 3513          | <b>Lihat Profil</b> |

**Gambar 4. 2 Hasil Antarmuka Halaman Pengumuman**

## **4.1.3 Hasil Halaman Dataset-Admin**

Halaman dataset pada halaman admin merupakan halaman yang digunakan untuk menampilkan data CPMI yang telah mendaftar melalui form pendaftaran di website dan dapat di lakukan aksi edit dan hapus oleh admin. Selain itu, pada halaman dataset juga, admin dapat melakukan cek kelulusan peserta dengan mengisikan jumlah peserta yang dapat lolos serta memilih negara tujuan, bulan pendaftaran dan metode yang akan digunakan, baik promethea atau SAW. Antarmuka halaman dataset pada admin dapat dilihat Gambar 4.3.

|                | Admin  <br>[PT. BRAGAS PUTRA MANDIRI]<br>Selamat datang admin! |                       |    |                |               |                |                |                             |
|----------------|----------------------------------------------------------------|-----------------------|----|----------------|---------------|----------------|----------------|-----------------------------|
|                | Data Calon Tenaga Kerja                                        |                       |    |                |               |                |                |                             |
| Cetak Laporan  |                                                                |                       |    |                |               |                |                |                             |
| Show 10        | $\vee$ entries<br>Search:                                      |                       |    |                |               |                |                |                             |
| <b>No</b>      | <b>Nama</b>                                                    | Negara Tujuan         | C1 | C <sub>2</sub> | C3            | C <sub>4</sub> | C <sub>5</sub> | <b>Aksi</b>                 |
|                | Habibullah                                                     | Hongkong              | 40 | 60             | 175           | Tidak          | <b>SMA</b>     | <b>Hapus</b>                |
| $\overline{2}$ | Jupri                                                          | Hongkong              | 37 | 57             | 171           | Tidak          | <b>SMP</b>     | <b>Hapus</b>                |
| 3              | <b>Nasib</b>                                                   | Hongkong              | 28 | 57             | 165           | Ya             | <b>SMA</b>     | <b>Hapus</b>                |
| 4              | <b>Lalu Dede Harianto</b>                                      | Hongkong              | 32 | 58             | 167           | Ya             | Kuliah         | <b>Hapus</b>                |
| 5              | <b>Budianto</b>                                                | Hongkong              | 22 | 67             | 178           | Tidak          | <b>SMA</b>     | Hapus                       |
| 6              | <b>Heri Anto Adi</b>                                           | Hongkong              | 24 | 53             | 170           | Tidak          | <b>SMA</b>     | <b>Hapus</b>                |
|                | Showing 1 to 6 of 6 entries                                    |                       |    |                |               |                | Previous       | $\mathbf{1}$<br><b>Next</b> |
| Jumlah         | $\hat{\cdot}$<br>Algoritma                                     | Bulan<br>$\checkmark$ |    | $\checkmark$   | Negara Tujuan | $\checkmark$   |                | <b>*</b> Proses             |

**Gambar 4. 3 Hasil Antarmuka Halaman Dataset pada Admin**

# **4.1.4 Hasil Halaman kriteria-Admin**

Halaman kriteria pada halaman admin merupakan halaman yang digunakan untuk menampilkan kriteria yang akan dijadikan sebagai variabel untuk perhitungan pada sistem pendukung keputusan dengan metode SAW dan promethee. Kriteria yang digunakan adalah usia (C1), Berat Badan (C2), Tinggi Badan (C3), Riwayat Penyakit Keras (C4), dan Pendidikan (C5). Setiap kriteria memiliki bobot masing-masing, dimana jika semua bobot pada setiap kriteria dijumlahkan akan dan harus berjumlah satu. Antarmuka halaman kriteria pada admin dapat dilihat Gambar 4.4. 87

Data Kriteria [SAW]

| <b>No</b>      | Nama Kriteria          | <b>Bobot</b> | Aksi           |
|----------------|------------------------|--------------|----------------|
| 1              | $C1$   Usia            | 0.2          | <b>Z</b> Ubah  |
| $\overline{2}$ | C2   Berat Badan       | 0.15         | <b>Z</b> Ubah  |
| 3              | C3   Tinggi Badan      | 0.15         | <b>E' Ubah</b> |
| $\overline{4}$ | C4   Riwayat Kesehatan | 0.25         | <b>Z</b> Ubah  |
| 5              | C5   Pendidikan        | 0.25         | <b>Z'</b> Ubah |

**Gambar 4. 4 Hasil Antarmuka Halaman Kriteria pada Admin**

#### **4.1.5 Hasil Halaman Metode SAW-Admin**

Halaman perhitungan metode SAW pada halaman admin merupakan halaman yang digunakan untuk menampilkan dan melakukan proses perhitungan untuk sistem pendukung keputusan dalam perekrutan tenaga kerja dengan menggunakan metode SAW. Pada halaman ini, akan tampil setiap tahap perhitungan metode SAW mulai dari data awal hingga tahap perankingan. Antarmuka halaman kriteria pada admin dapat dilihat Gambar 4.5 sampai Gambar 4.9.

Halaman antarmuka perhitungan metode SAW di mulai dengan menampilkan data awal. Data awal berisi data-data CPMI atau disebut dengan alternatif yang akan dilakukan perankingan. Halaman antamuka perhitungan SAW proses data awal dapat dilihat pada Gambar 4.5.<br>Perhitungan [SAW]

| Data Awal      |                    |      |             |     |                    |            |  |  |  |
|----------------|--------------------|------|-------------|-----|--------------------|------------|--|--|--|
| INC            | <u>исписі</u>      | $-1$ | <b>WY A</b> |     | wa s               | $-1$       |  |  |  |
| 1              | Habibullah         | 40   | 60          | 175 | Sehat              | <b>SMA</b> |  |  |  |
| $\overline{2}$ | Jupri              | 37   | 57          | 171 | Sehat              | <b>SMP</b> |  |  |  |
| 3              | Nasib              | 28   | 57          | 165 | <b>Tidak Sehat</b> | <b>SMA</b> |  |  |  |
| 4              | Lalu Dede Harianto | 32   | 58          | 167 | <b>Tidak Sehat</b> | S1         |  |  |  |
| 5              | Budianto           | 22   | 67          | 178 | Sehat              | <b>SMA</b> |  |  |  |
| 6              | Heri Anto Adi      | 24   | 53          | 170 | Sehat              | <b>SMA</b> |  |  |  |

**Gambar 4. 5 Perhitungan Metode SAW – Data Awal**

Halaman antarmuka perhitungan metode SAW selanjutnya yaitu proses 1 yang berisi proses klasifikasi range nilai. Klasifikasi range nilai merupakan proses mengubah data awal menjadi range nilai sesuai nilai crips masing-masing kriteria. Halaman antamuka perhitungan SAW proses klasifikasi range nilai dapat dilihat pada Gambar 4.6.

|                | $\frac{1}{2}$      |                |                |   |                |                |
|----------------|--------------------|----------------|----------------|---|----------------|----------------|
| 1              | Habibullah         | $\mathbf{1}$   | 5              | 5 | $\overline{2}$ | $\mathcal{E}$  |
| $\overline{2}$ | Jupri              | $\mathbf{1}$   | 5              | 5 | $\overline{2}$ | $\overline{2}$ |
| 3              | Nasib              | 5              | 5              | 5 | $\mathbf{1}$   | $\mathsf 3$    |
| $\overline{4}$ | Lalu Dede Harianto | $\overline{2}$ | 5              | 5 | $\mathbf{1}$   | $\overline{4}$ |
| 5              | Budianto           | 3              | 5              | 5 | $\overline{2}$ | 3              |
| 6              | Heri Anto Adi      | 5              | $\overline{4}$ | 5 | $\overline{2}$ | 3              |

Proses 1 (Klasifikasi range nilai)

Drosse 2 (Normalie

 $\sim$ 

**Gambar 4. 6 Perhitungan Metode SAW – Klasifikasi Range Nilai**

Halaman antarmuka perhitungan metode SAW selanjutnya yaitu proses 2 yang berisi proses normalisasi. Proses normalisasi merupakan proses membagi nilai setiap alternatif dengan nilai maksimal dari masing-masing kriteria. Halaman antamuka perhitungan **SAW proses normalisasi dapat dilihat pada Gambar 4.7.**

**Gambar 4. 7 Perhitungan Metode SAW – Normalisasi**

|                | FIUSES Z (INUITIEUSESI) |     |                |              |              |      |
|----------------|-------------------------|-----|----------------|--------------|--------------|------|
| $\mathbf{1}$   | Habibullah              | 0.2 | $\mathbf{1}$   | $\mathbf{1}$ | $\mathbf{1}$ | 0.75 |
| $\overline{2}$ | Jupri                   | 0.2 | $\overline{1}$ | $\mathbf{1}$ | $\mathbf{1}$ | 0.5  |
| 3              | Nasib                   | 1   | $\mathbf{1}$   | $\mathbf{1}$ | 0.5          | 0.75 |
| $\overline{4}$ | Lalu Dede Harianto      | 0.4 | 1              | $\mathbf{1}$ | 0.5          | 1    |
| 5              | <b>Budianto</b>         | 0.6 | $\mathbf{1}$   | 1            | $\mathbf{1}$ | 0.75 |
| 6              | Heri Anto Adi           | 1   | 0.8            | 1            | 1            | 0.75 |

Halaman antarmuka perhitungan metode SAW selanjutnya yaitu proses 3 yang berisi proses mencari nilai V. Proses pencarian nilai V merupakan proses mengalikan nilai setiap alternatif pada setiap kriteria dengan bobot kriteria tersebut lalu hasil perkalian tersebut dijumlahkan. Halaman antamuka perhitungan SAW proses mencari nilai V dapat dilihat pada Gambar 4.8.

#### Proses 3 (Nilai V)

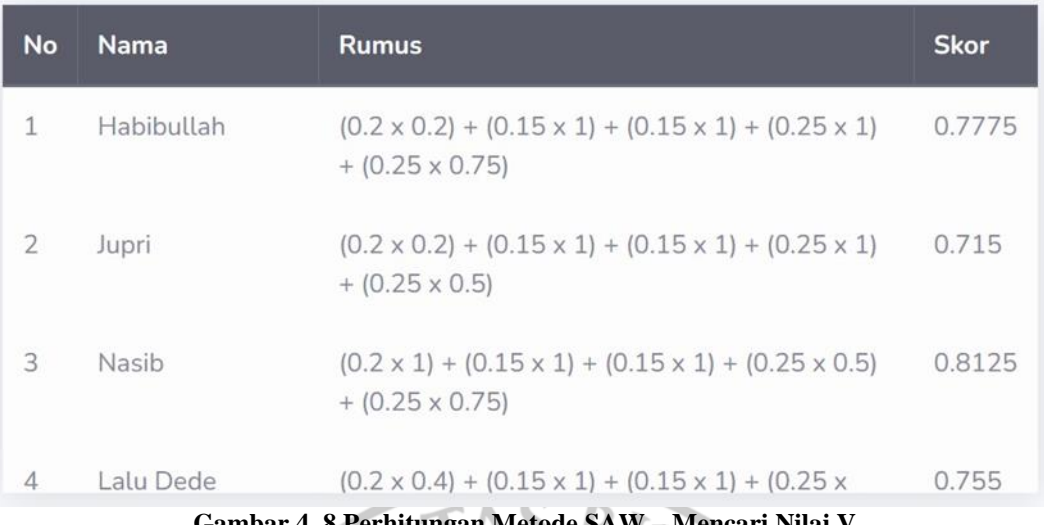

**Gambar 4. 8 Perhitungan Metode SAW – Mencari Nilai V**

Halaman antarmuka perhitungan metode SAW selanjutnya yaitu proses 4 yang berisi proses perankingan. Proses perankingan merupakan proses mengurutkan nilai V pada semua alternatif, lalu hasil perankingan tersebut yang akan dijadikan sebagai hasil akhir perhitungan metode SAW. Halaman antamuka perhitungan SAW proses perhitungan dapat dilihat pada Gambar 4.9.

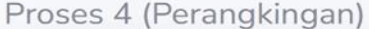

| <b>No</b>      | No KTP         | <b>Nama</b>        | <b>Skor</b> |
|----------------|----------------|--------------------|-------------|
| 1              | 52710569090826 | Heri Anto Adi      | 0.9075      |
| $\overline{2}$ | 52710569090825 | Budianto           | 0.8575      |
| 3              | 52710569090823 | Nasib              | 0.8125      |
| $\overline{4}$ | 52710569090821 | Habibullah         | 0.7775      |
| 5              | 52710569090824 | Lalu Dede Harianto | 0.755       |
| 6              | 52710569090822 | Jupri              | 0.715       |

**Gambar 4. 9 Perhitungan Metode SAW – Perangkingan**

#### **4.1.6 Hasil Halaman Metode Promethee-Admin**

Halaman perhitungan metode Promethee pada halaman admin merupakan halaman yang digunakan untuk menampilkan dan melakukan proses perhitungan untuk sistem pendukung keputusan dalam perekrutan tenaga kerja dengan menggunakan metode Promethee. Pada halaman ini, akan tampil setiap tahap perhitungan metode Promethee mulai dari data awal hingga tahap perankingan. Antarmuka halaman perhitungan Promethee pada admin dapat dilihat Gambar 4.10 sampai Gambar 4.17.

Halaman antarmuka perhitungan metode Promethee di mulai dengan menampilkan data awal. Data awal berisi data-data CPMI atau disebut dengan alternatif yang akan dilakukan perankingan. Halaman antamuka perhitungan Promethee proses data awal dapat dilihat pada Gambar 4.10.  $\mathcal{A}$ 

|    | Perhitungan [Promethee] |    |    |     |                    |            |  |  |  |  |
|----|-------------------------|----|----|-----|--------------------|------------|--|--|--|--|
|    | Data Awal               |    |    |     |                    |            |  |  |  |  |
| 1. | Habibullah              | 40 | 60 | 175 | Sehat              | <b>SMA</b> |  |  |  |  |
| 2. | Jupri                   | 37 | 57 | 171 | Sehat              | <b>SMP</b> |  |  |  |  |
| 3. | Nasib                   | 28 | 57 | 165 | <b>Tidak Sehat</b> | <b>SMA</b> |  |  |  |  |
| 4. | Lalu Dede Harianto      | 32 | 58 | 167 | <b>Tidak Sehat</b> | S1         |  |  |  |  |
| 5. | Budianto                | 22 | 67 | 178 | Sehat              | <b>SMA</b> |  |  |  |  |
| 6. | Heri Anto Adi           | 24 | 53 | 170 | Sehat              | <b>SMA</b> |  |  |  |  |

**Gambar 4. 10 Perhitungan Metode Promethee – Data Awal**

Halaman antarmuka perhitungan metode Promethee selanjutnya adalah proses klasifikasi range nilai. Klasifikasi range nilai merupakan proses mengubah data awal menjadi range nilai sesuai nilai crips masing-masing kriteria. Halaman antamuka perhitungan Promethee proses klasifikasi range nilai dapat dilihat pada Gambar 4.11.

| Klasifikasi range nilai |                |                |                          |   |                |                           |  |  |
|-------------------------|----------------|----------------|--------------------------|---|----------------|---------------------------|--|--|
| 1.                      | P1             | $\mathbf{1}$   | 5                        | 5 | $\overline{2}$ | $\ensuremath{\mathsf{3}}$ |  |  |
| 2.                      | P <sub>2</sub> | $\mathbf{1}$   | 5                        | 5 | $\overline{2}$ | $\overline{2}$            |  |  |
| 3.                      | P3             | 5              | 5                        | 5 | $\mathbf{1}$   | 3                         |  |  |
| 4.                      | P4             | $\overline{2}$ | 5                        | 5 | $\mathbf{1}$   | $\overline{4}$            |  |  |
| 5.                      | P <sub>5</sub> | 3              | 5                        | 5 | $\overline{2}$ | $\overline{\mathbf{3}}$   |  |  |
| 6.                      | P6             | 5              | $\boldsymbol{\varDelta}$ | 5 | $\overline{2}$ | 3                         |  |  |

**Gambar 4. 11 Perhitungan Metode Promethee – Klasifikasi Range Nilai**

Halaman antarmuka perhitungan metode Promethee selanjutnya adalah proses membandingan setiap alternatif. Proses membandingan setiap alternatif dilakukan dengan membandingkan setiap alternatif pada setiap kriteria, setiap alternatif dibandingkan dengan cara mengurangi nilai pada setaip alternatif tersebut. Halaman antamuka perhitungan Promethee proses membandingkan setiap alternatif dapat dilihat pada Gambar 4.12.

Proses 1 (Membandingkan Setiap Alternatif)

| No               | Nama   | C1   | C <sub>2</sub> | C3      | C <sub>4</sub> | C <sub>5</sub> |
|------------------|--------|------|----------------|---------|----------------|----------------|
| 1.               | P1, P2 | 0    | $\circ$        | $\circ$ | $\circ$        | $\mathbf{1}$   |
| 2.               | P1, P3 | $-4$ | $\circ$        | $\circ$ | $\mathbf{1}$   | $\circ$        |
| $3.$             | P1, P4 | $-1$ | $\circ$        | $\circ$ | $1\,$          | $-1$           |
| $\overline{4}$ . | P1, P5 | $-2$ | $\circ$        | $\circ$ | $\circ$        | $\circ$        |
| 5.               | P1, P6 | $-4$ | 1              | $\circ$ | $\circ$        | $\circ$        |

**Gambar 4. 12 Perhitungan Metode Promethee – Membandingkan Setiap Alternatif**

Halaman antarmuka perhitungan metode Promethee selanjutnya adalah proses dikoferensi. Proses dikoferensi dilakukan dengan mengubah nilai dari proses sebelumnya dengan ketentuan jika nilai kurang atau sama dengan 0 maka diubah menjadi 0, dan jika nilai lebih dari atau sama dengan 1 maka diubah menjadi 1. Halaman antamuka perhitungan Promethee proses dikoferensi dapat dilihat pada Gambar 4.13.

| Proses 2 (Dikoferensi) |         |                |                |                |                |              |  |
|------------------------|---------|----------------|----------------|----------------|----------------|--------------|--|
| No                     | C1      | C <sub>2</sub> | C <sub>3</sub> | C <sub>4</sub> | C5             | <b>Hasil</b> |  |
| 1.                     | $\circ$ | $\circ$        | $\circ$        | $\circ$        | 1              | 0.17         |  |
| 2.                     | $\circ$ | $\circ$        | $\circ$        | 1              | $\circ$        | 0.17         |  |
| 3.                     | $\circ$ | $\circ$        | $\circ$        | $\mathbf{1}$   | $\circ$        | 0.17         |  |
| 4.                     | $\circ$ | $\circ$        | $\circ$        | $\circ$        | $\circ$        | 0            |  |
| 5.                     | $\circ$ | $\mathbf{1}$   | $\circ$        | $\circ$        | $\overline{O}$ | 0.17         |  |

**Gambar 4. 13 Perhitungan Metode Promethee – Dikoferensi**

Halaman antarmuka perhitungan metode Promethee selanjutnya adalah proses indikator preferensi multi kriteria. Proses indicator preferensi ini merupakan proses membentuk suatu matriks dari hasil dikoferensi. Halaman antamuka perhitungan Promethee proses indikator preferensi multi kriteria dapat dilihat pada Gambar 4.14.

Proses 3 (Indikator Preferensi Multi Kriteria)

Null 0.17 0.17 0.17 0 0.17 0 Null 0.17 0.17 0 0.17 0.17 0.33 Null 0.17 0.17 0.17 0.33 0.33 0.17 Null 0.17 0.33 0.17 0.33 0.17 0.33 Null 0.17 0.17 0.33 0.17 0.33 0.17 Null

**Gambar 4. 14 Perhitungan Metode Promethee - Indikator Preferensi**

Halaman antarmuka perhitungan metode Promethee selanjutnya adalah proses leaving flow. Proses leaving flow dilakukan dengan menjumlahkan nilai dari setiap baris pada proses indikator preferensi (menjumlahkan ke samping) lalu hasil penjumlahan dibagi dengan total data dikurangi 1. Halaman antamuka perhitungan Promethee proses leaving flow dapat dilihat pada Gambar 4.15.

| Proses 4 (Leaving Flow) |                   |                                                 |              |  |  |  |  |
|-------------------------|-------------------|-------------------------------------------------|--------------|--|--|--|--|
| <b>No</b>               | <b>Alternatif</b> | Perhitungan   sum(kesamping) / (total data - 1) | <b>Hasil</b> |  |  |  |  |
| $\mathbf{1}$            | P1                | $0.68 / (6-1)$                                  | 0.136        |  |  |  |  |
| $\overline{2}$          | P <sub>2</sub>    | $0.51 / (6-1)$                                  | 0.102        |  |  |  |  |
| 3                       | P <sub>3</sub>    | $1.01 / (6-1)$                                  | 0.202        |  |  |  |  |
| $\overline{4}$          | P4                | $1.33 / (6-1)$                                  | 0.266        |  |  |  |  |
| 5                       | <b>P5</b>         | $1.17/(6-1)$                                    | 0.234        |  |  |  |  |
| 6                       | P6                | $1.17/(6-1)$                                    | 0.234        |  |  |  |  |

**Gambar 4. 15 Perhitungan Metode Promethee - Leaving Flow**

Halaman antarmuka perhitungan metode Promethee selanjutnya adalah proses entering flow. Proses entering flow dilakukan dengan menjumlahkan nilai dari setiap kolom pada proses indikator preferensi (menjumlahkan ke bawah) lalu hasil penjumlahan dibagi dengan total data dikurangi 1. Halaman antamuka perhitungan Promethee proses entering flow dapat dilihat pada Gambar 4.16.

Proses 5 (Entering Flow)

| <b>No</b>      | <b>Alternatif</b> | Perhitungan   sum(kebawah) / (total data - 1) | <b>Hasil</b> |
|----------------|-------------------|-----------------------------------------------|--------------|
| $\mathbf{1}$   | P1                | $0.84 / (6-1)$                                | 0.168        |
| 2              | P <sub>2</sub>    | $1.49/ (6-1)$                                 | 0.298        |
| 3              | P <sub>3</sub>    | $0.85 / (6-1)$                                | 0.17         |
| $\overline{4}$ | P4                | $1.17/(6-1)$                                  | 0.234        |
| 5              | <b>P5</b>         | $0.51 / (6-1)$                                | 0.102        |
| $\overline{6}$ | P6                | $1.01/(6-1)$                                  | 0.202        |

**Gambar 4. 16 Perhitungan Metode Promethee - Entering Flow**

Halaman antarmuka perhitungan metode Promethee yang terakhir adalah proses net flow. Proses net flow merupakan proses mengurangi nilai leaving flow dengan nilai entering flow pada setiap alternatif, lalu hasilnya diurutkan mulai dari nilai tertinggi, dimana nilai tersebut merupakan hasil akhir perhitungan metode promethee. Halaman antamuka perhitungan Promethee proses net flow dapat dilihat pada Gambar 4.17.

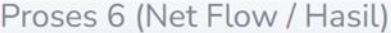

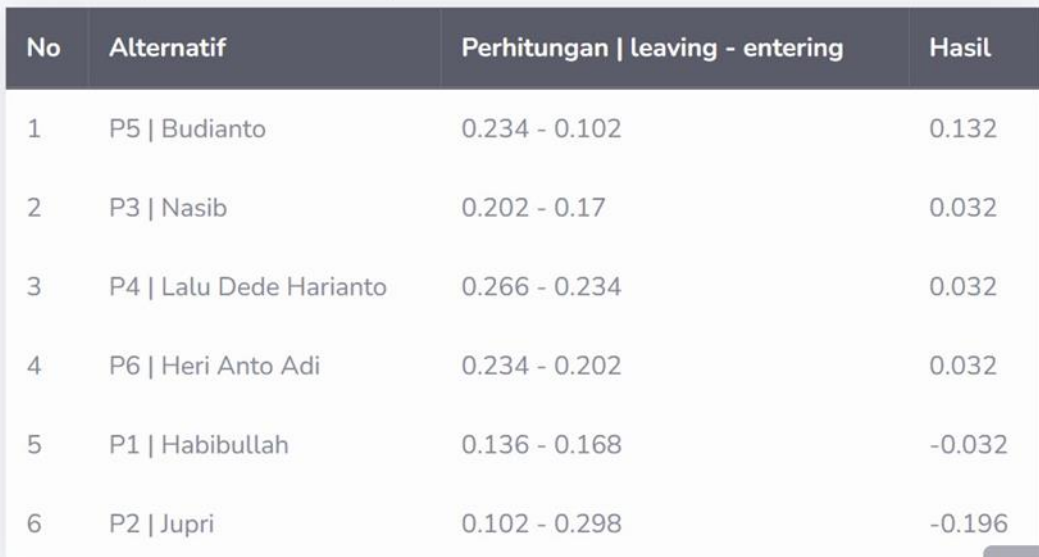

**Gambar 4. 17 Perhitungan Metode Promethee – Net Flow**

## **4.2 Tahap Pengujian**

Uji coba hasil penelitian diperlukan untuk mengetahui apakah aplikasi yang dibangun sudah sesuai dengan apa yang dibutuhkan atau tidak. Uji coba hasil penelitian dilakukan dalam bentuk simulasi yang disesuaikan dengan perhitungan secara manual agar mengetahui kekurangan dari sistem yang dibangun.

## **4.2.1 Pengujian Metode SAW**

## **4.2.1.1 Tahap Analisa atau Klasifikasi Range Nilai**

Tahap klasifikasi range nilai adalah tahap mengubah nilai pada alternatif sesuai bobot pada data crips sesuai Tabel 3.3 sampai Tabel 3.7. Hasil pada tahap Analisa atau klasifikasi range nilai dapat dilhat pada Tabel 4.1.

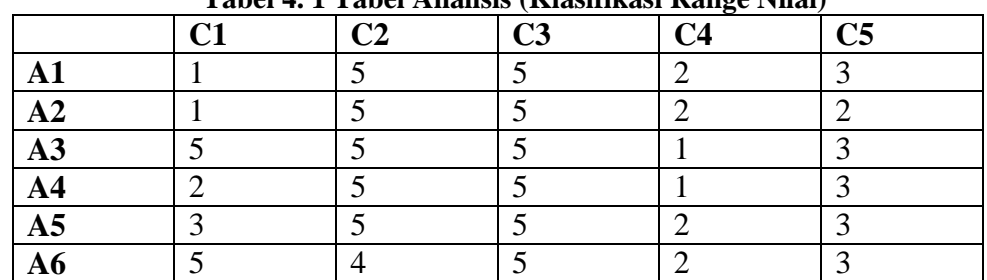

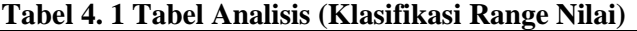

Gambar 4.18 akan dilakukan pengujian dengan cara pencocokan hasil dengan perhitungan manual pada Tabel 4.1.

| Proses 1 (Klasifikasi range nilai) |                    |              |                |                |                |                          |  |  |
|------------------------------------|--------------------|--------------|----------------|----------------|----------------|--------------------------|--|--|
| <b>No</b>                          | <b>Nama</b>        | C1           | C <sub>2</sub> | C <sub>3</sub> | C <sub>4</sub> | C <sub>5</sub>           |  |  |
| $\mathbf{1}$                       | Habibullah         | 1            | 5              | 5              | $\mathbf{z}$   | 3                        |  |  |
| $\overline{z}$                     | Jupri              | $\mathbf{1}$ | 5              | 5              | $\mathbf{Z}$   | $\overline{2}$           |  |  |
| 3                                  | Nasib              | 5            | 5              | 5              | $\mathbf{1}$   | 3                        |  |  |
| $\mathcal{A}$                      | Lalu Dede Harianto | $\mathbf{z}$ | 5              | 5              | $\mathbf{1}$   | $\overline{\mathcal{A}}$ |  |  |
| 5                                  | Budianto           | 3            | 5              | 5              | $\mathbf{Z}$   | 3                        |  |  |
| 6                                  | Heri Anto Adi      | 5            | $\overline{4}$ | 5              | $\mathbf{z}$   | 3                        |  |  |
|                                    |                    |              |                |                |                |                          |  |  |

**Gambar 4. 18 Pengujian Proses Klasifikasi Range Nilai**

Berdasarkan hasil perhitungan manual (Tabel 4.1) dan hasil pada tampilan antarmuka proses klasifikasi range nilai (Gambar 4.18) untuk 6 alternatif sesuai data awal dengan 5 kriteria mendapatkan hasil yang sama. Hasil pengujian proses klasifikasi range nilai atau analisis disajikan dalam Tabel 4.2.

| 1 abel 7. 2 1 chgu han 1 i oses Kiashikasi Kangé Pulai |                  |                                |                 |            |  |  |  |
|--------------------------------------------------------|------------------|--------------------------------|-----------------|------------|--|--|--|
| Nama Proses                                            | Pengujian        | Keluaran yang   Hasil keluaran |                 | Kesimpulan |  |  |  |
|                                                        |                  | diharapkan                     |                 |            |  |  |  |
| Klasifikasi                                            | Dataset CPMI     | Nilai<br>bobot                 | Nilai<br>bobot  | Sesuai     |  |  |  |
| range nilai                                            | sejumlah<br>6    | setiap alternatif              | setiap          |            |  |  |  |
|                                                        | alternatif tidak | dari<br>masing-                | alternatif dari |            |  |  |  |
|                                                        | diisi            | masing kriteria                | masing-         |            |  |  |  |
|                                                        |                  | tidak tampil                   | masing kriteria |            |  |  |  |
|                                                        |                  |                                | tidak tampil    |            |  |  |  |
|                                                        | Dataset CPMI     | Nilai<br>bobot                 | Nilai<br>bobot  | Sesuai     |  |  |  |
|                                                        | sejumlah<br>6    | setiap alternatif              | setiap          |            |  |  |  |
|                                                        | alternatif diisi | dari<br>masing-                | alternatif dari |            |  |  |  |
|                                                        |                  | masing kriteria                | masing-         |            |  |  |  |
|                                                        |                  | tampil.                        | masing kriteria |            |  |  |  |
|                                                        |                  |                                | tampil          |            |  |  |  |

**Tabel 4. 2 Pengujian Proses Klasifikasi Range Nilai**

#### **4.2.1.2 Tahap Normalisasi**

Tahap normalisasi dilakukan sesuai dari atribut setiap kriteria, karena semua kriteria dalam sistem pendukung keputusan yang dibentuk adalah atribut benefit, maka digunakan rumus sesuai dengan Persamaan 1 dan masing-masing kriteria dicari nilai max (tertinggi) dari setiap bobot alternative. Perhitungan manual dari tahap normalisasi sebagai berikut :

## **4.2.1.2.1 Kriteria C1 | Umur**

Nilai max dari bobot setiap alternative pada kriteria C1, Max(1,1,5,2,3,5) yaitu 5. Maka :

R11 = 
$$
\frac{1}{5}
$$
 = 0.2  
\nR21 =  $\frac{1}{5}$  = 0.2  
\nR31 =  $\frac{5}{5}$  = 1  
\nR41 =  $\frac{2}{5}$  = 0.4  
\nR51 =  $\frac{3}{5}$  = 0.6  
\nR61 =  $\frac{5}{5}$  = 1

# **4.2.1.2.2 Kriteria C2 | Berat Badan**

Nilai max dari bobot setiap alternative pada kriteria C2, Max(5,5,5,5,5,4) yaitu 5. Maka :

S BUM

R12 = 
$$
\frac{5}{5}
$$
 = 1  
\nR22 =  $\frac{5}{5}$  = 1  
\nR32 =  $\frac{5}{5}$  = 1  
\nR42 =  $\frac{5}{5}$  = 1  
\nR52 =  $\frac{5}{5}$  = 1  
\nR62 =  $\frac{4}{5}$  = 0.8

## **4.2.1.2.3 Kriteria C3 | Tinggi Badan**

Nilai max dari bobot setiap alternative pada kriteria C3, Max(5,5,5,5,5,5) yaitu 5.

Maka :

 $R13 = \frac{5}{5} = 1$ 

 $R23 = \frac{5}{5} = 1$  $R33 = \frac{5}{5} = 1$  $R43 = \frac{5}{5} = 1$  $R53 = \frac{5}{5} = 1$  $R63 = \frac{5}{5} = 1$ 

## **4.2.1.2.4 Kriteria C4 | Riwayat Sakit Keras**

Nilai max dari bobot setiap alternative pada kriteria C4, Max(2,2,1,1,2,2) yaitu 2.

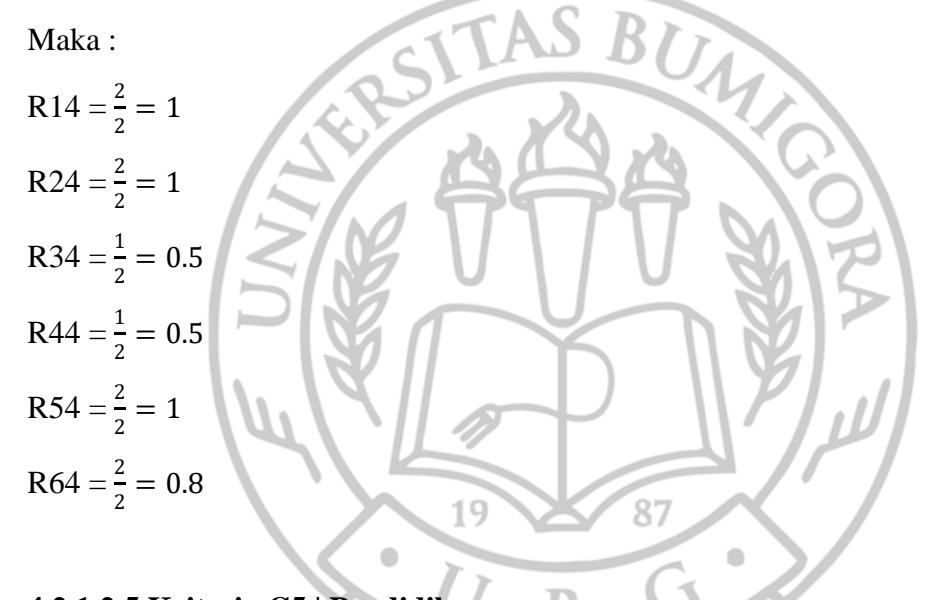

## **4.2.1.2.5 Kriteria C5 | Pendidikan**

Nilai max dari bobot setiap alternative pada kriteria C5, Max(3,2,3,3,3,3) yaitu 3. Maka :

R

R15 = 
$$
\frac{3}{3}
$$
 = 1  
\nR25 =  $\frac{2}{3}$  = 0.6  
\nR35 =  $\frac{3}{3}$  = 1  
\nR45 =  $\frac{3}{3}$  = 1  
\nR55 =  $\frac{3}{3}$  = 1

 $R65 = \frac{3}{3} = 1$ 

Hasil keseluruhan tahap normalisasi disajikan pada Tabel 4.3.

|                | C1  | C <sub>2</sub> | C3 | C <sub>4</sub> | C <sub>5</sub> |
|----------------|-----|----------------|----|----------------|----------------|
| A1             | 0.2 |                |    |                |                |
| A2             | 0.2 |                |    |                | 0.6            |
| A3             |     |                |    | 0.5            |                |
| $\mathbf{A4}$  | 0.4 |                |    | 0.5            |                |
| A <sub>5</sub> | 0.6 |                |    |                |                |
| A6             |     | 0.8            |    |                |                |

**Tabel 4. 3 Tahap Normalisasi**

Gambar 4.19 akan dilakukan pengujian dengan cara pencocokan hasil dengan perhitungan manual pada Tabel 4.3. ASB

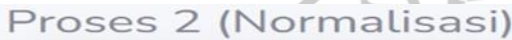

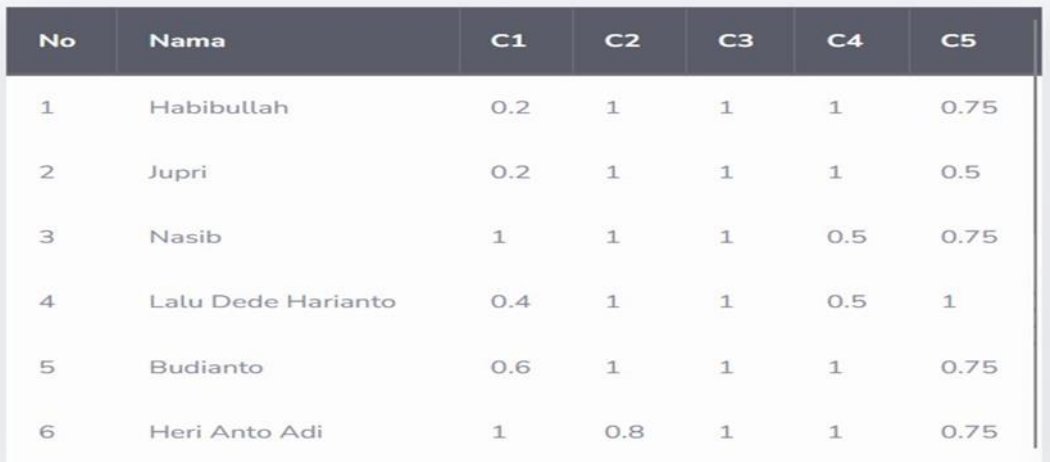

**Gambar 4. 19 Pengujian Proses Normalisasi**

Berdasarkan hasil perhitungan manual (Tabel 4.3) dan hasil pada tampilan antarmuka proses normalisasi (Gambar 4.19) untuk 6 alternatif sesuai hasil dari proses normalisasi, didapatkan hasil yang sama. Hasil pengujian proses normalisasi disajikan dalam Tabel 4.4.

| Nama Proses | Pengujian                                            | Keluaran yang   Hasil keluaran        |                                                                     | Kesimpulan |
|-------------|------------------------------------------------------|---------------------------------------|---------------------------------------------------------------------|------------|
|             |                                                      | diharapkan                            |                                                                     |            |
| Normalisasi | sejumlah<br>alternatif tidak   tidak tampil<br>diisi | 6 setiap alternatif setiap alternatif | Dataset CPMI   Nilai R pada   Nilai R pada   Sesuai<br>tidak tampil |            |

**Tabel 4. 4 Pengujian Proses Normalisasi**

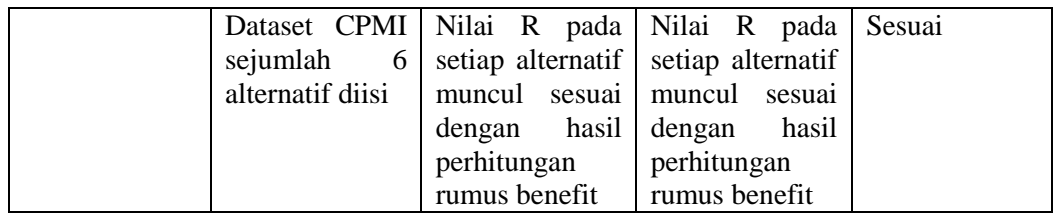

#### **4.2.1.3 Tahap Mencari Nilai V**

Tahap mencari Nilai V merupakan tahap akhir yang digunakan untuk perankingan. Nilai V dicari dengan penjumlahan dari perkalian matriks ternormalisasi R dengan vektor bobot sehingga diperoleh nilai terbesar yang dipilih sebagai alternatif terbaik sebagai solusi, rumus yang digunakan sesuai dengan AS BUT Persamaan 3.

Perhitungan mencari nilai V adalah

 $VI = (0.2 \times 0.2) + (0.15 \times 1) + (0.15 \times 1) + (0.25 \times 1) + (0.25 \times 1) = 0.84$  $V2 = (0.2 \times 0.2) + (0.15 \times 1) + (0.15 \times 1) + (0.25 \times 1) + (0.25 \times 0.6) = 0.756$  $V3 = (0.2 \times 1) + (0.15 \times 1) + (0.15 \times 1) + (0.25 \times 0.5) + (0.25 \times 1) = 0.875$  $V4 = (0.2 \times 0.4) + (0.15 \times 1) + (0.15 \times 1) + (0.25 \times 0.5) + (0.25 \times 1) = 0.755$  $V5 = (0.2 \times 0.6) + (0.15 \times 1) + (0.15 \times 1) + (0.25 \times 1) + (0.25 \times 1) = 0.92$  $V6 = (0.2 \times 1) + (0.15 \times 0.8) + (0.15 \times 1) + (0.25 \times 1) + (0.25 \times 1) = 0.97$ 

Gambar 4.20 akan dilakukan pengujian dengan cara pencocokan hasil dengan perhitungan manual mencari nilai V.

Proses 3 (Nilai V)

|                | Habibullah         | $(0.2 \times 0.2) + (0.15 \times 1) + (0.15 \times 1) + (0.25 \times 1) + (0.25 \times 0.75)$ | 0.7775 |
|----------------|--------------------|-----------------------------------------------------------------------------------------------|--------|
| 2              | Jupri              | $(0.2 \times 0.2) + (0.15 \times 1) + (0.15 \times 1) + (0.25 \times 1) + (0.25 \times 0.5)$  | 0.715  |
| з              | Nasib              | $(0.2 \times 1) + (0.15 \times 1) + (0.15 \times 1) + (0.25 \times 0.5) + (0.25 \times 0.75)$ | 0.8125 |
| $\overline{4}$ | Lalu Dede Harianto | $(0.2 \times 0.4) + (0.15 \times 1) + (0.15 \times 1) + (0.25 \times 0.5) + (0.25 \times 1)$  | 0.755  |
| 5              | Budianto           | $(0.2 \times 0.6) + (0.15 \times 1) + (0.15 \times 1) + (0.25 \times 1) + (0.25 \times 0.75)$ | 0.8575 |
| 6              | Heri Anto Adi      | $(0.2 \times 1) + (0.15 \times 0.8) + (0.15 \times 1) + (0.25 \times 1) + (0.25 \times 0.75)$ | 0.9075 |
|                |                    |                                                                                               |        |

**Gambar 4. 20 Pengujian Proses Mencari Nilai V**

Berdasarkan hasil perhitungan manual mencari nilai V dan hasil pada tampilan antarmuka proses mencari nilai V (Gambar 4.20) untuk nilai 6 alternatif sesuai hasil normalisasi dikalikan dengan bobot masing-masing kriteria, didapatkan hasil yang sama. Hasil pengujian proses mencari nilai V disajikan dalam Tabel 4.5.

| Nama Proses | Pengujian                                                                | Keluaran yang   Hasil keluaran                                                                                         |                                                                                                    | Kesimpulan |
|-------------|--------------------------------------------------------------------------|----------------------------------------------------------------------------------------------------|----------------------------------------------------------------------------------------------------|------------|
|             |                                                                          | diharapkan                                                                                                    |                                                                                                    |            |
| Nilai V     | Dataset CPMI<br>sejumlah<br>$6\overline{6}$<br>alternatif tidak<br>diisi | Nilai V pada<br>setiap alternatif<br>tidak tampil                                                                      | Nilai V pada<br>setiap alternatif<br>tidak tampil                                                                    | Sesuai     |
|             | Dataset CPMI<br>sejumlah<br>6<br>alternatif diisi                        | Nilai V<br>pada<br>setiap alternatif  <br>muncul sesuai<br>hasil<br>dengan<br>perhitungan<br>untuk mencari<br>nilai V. | Nilai V pada<br>setiap alternatif<br>muncul<br>sesuai<br>dengan<br>hasil<br>perhitungan<br>untuk mencari<br>nilai V. | Sesuai     |

**Tabel 4. 5 Pengujian Proses Pencarian Nilai V**

#### **4.2.1.4 Tahap Perankingan**

Tahap perankingan adalah tahap mengurutkan hasil dari mencari nilai V, sehingga ditemukan hasil perankingan yang disajikan dalam Tabel 4.6

| N <sub>0</sub> | Kode<br><b>Alternatif</b> | Nama CPMI          | <b>Skor</b> |
|----------------|---------------------------|--------------------|-------------|
|                | A6                        | Heri Anto Adi      | 0.97        |
| 2.             | A <sub>5</sub>            | <b>Budianto</b>    | 0.92        |
| 3.             | A3                        | <b>Nasib</b>       | 0.875       |
| 4.             | A1                        | Habibullah         | 0.94        |
| 5.             | A2                        | Jupri              | 0.756       |
| 6.             | A4                        | Lalu Dede Harianto | 0.755       |

**Tabel 4. 6 Hasil Perankingan Metode SAW**

Gambar 4.21 akan dilakukan pengujian dengan cara mengurutkan alternatif sesuai dari nilai V tertinggi.

| Proses 4 (Perangkingan) |                |                    |             |  |  |
|-------------------------|----------------|--------------------|-------------|--|--|
| <b>No</b>               | <b>No KTP</b>  | <b>Nama</b>        | <b>Skor</b> |  |  |
| 1                       | 52710569090826 | Heri Anto Adi      | 0.9075      |  |  |
| $\overline{2}$          | 52710569090825 | Budianto           | 0.8575      |  |  |
| 3                       | 52710569090823 | Nasib              | 0.8125      |  |  |
| $\overline{A}$          | 52710569090821 | Habibullah         | 0.7775      |  |  |
| 5                       | 52710569090824 | Lalu Dede Harianto | 0.755       |  |  |
| 6                       | 52710569090822 | Jupri              | 0.715       |  |  |

**Gambar 4. 21 Pengujian Proses Perankingan**

Berdasarkan hasil pengurutan manual untuk perankingan dan hasil pada tampilan antarmuka proses perankingan (Gambar 4.21) untuk nilai 6 alternatif berhasil diurutkan sesuai nilai V dan didapatkan hasil yang sama. Hasil pengujian proses perankingan disajikan dalam Tabel 4.7.  $\iota$ 

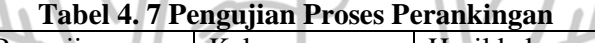

..

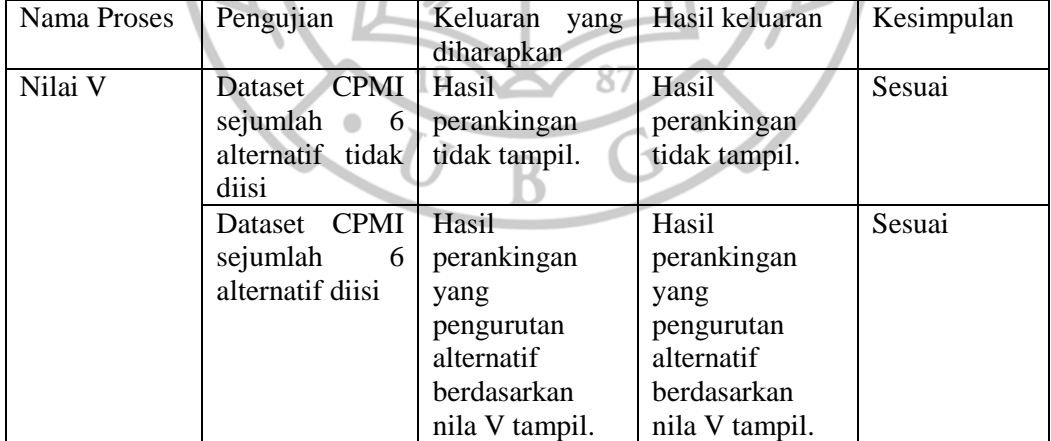
#### **4.2.2 Pengujian Metode Promethee**

#### **4.2.2.1 Tahap Klasifikasi Range Nilai**

Tahap klasifikasi range nilai adalah tahap mengubah nilai pada alternatif sesuai bobot pada data crips sesuai Tabel 3.3 sampai Tabel 3.7. Hasil pada tahap klasifikasi range nilai dapat dilhat pada Tabel 4.8.

|                 | C1 | C <sub>2</sub> | C3 | C <sub>4</sub> | C <sub>5</sub> |
|-----------------|----|----------------|----|----------------|----------------|
| <b>P1</b>       |    |                |    |                |                |
| P2              |    |                |    |                |                |
| <b>P3</b>       |    |                |    |                |                |
| $\overline{P4}$ |    |                |    |                |                |
| P5              |    |                |    |                |                |
| <b>P6</b>       |    |                |    |                |                |

**Tabel 4. 8 Tabel Pengujian Manual Klasifikasi Range Nilai Metode Promethee**

Gambar 4.22 akan dilakukan pengujian dengan cara pencocokan hasil dengan perhitungan manual pada Tabel 4.8.

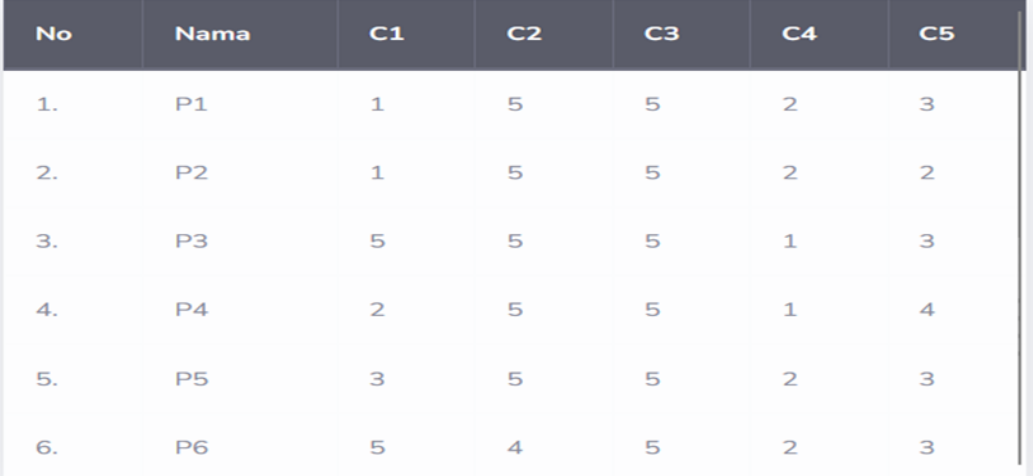

```
Klasifikasi range nilai
```
**Gambar 4. 22 Pengujian Proses Klasifikasi Range Nilai Metode Promethee**

Berdasarkan hasil perhitungan manual (Tabel 4.8) dan hasil pada tampilan antarmuka proses klasifikasi range nilai (Gambar 4.22) untuk 6 alternatif sesuai data awal dengan 5 kriteria mendapatkan hasil yang sama. Hasil pengujian proses klasifikasi range nilai disajikan dalam Tabel 4.9.

| Tabel 4. 9 Pengujian Proses Kiashikasi Kangé Nilai |                  |                                |                   |            |  |
|----------------------------------------------------|------------------|--------------------------------|-------------------|------------|--|
| Nama Proses                                        | Pengujian        | Keluaran yang   Hasil keluaran |                   | Kesimpulan |  |
|                                                    |                  | diharapkan                     |                   |            |  |
| Klasifikasi                                        | Dataset CPMI     | Nilai<br>bobot                 | Nilai<br>bobot    | Sesuai     |  |
| range nilai                                        | sejumlah<br>6    | setiap alternatif              | setiap alternatif |            |  |
|                                                    | alternatif tidak | dari<br>masing-                | dari<br>masing-   |            |  |
|                                                    | diisi            | masing kriteria                | masing kriteria   |            |  |
|                                                    |                  | tidak tampil                   | tidak tampil      |            |  |
|                                                    | Dataset CPMI     | Nilai<br>bobot                 | Nilai<br>bobot    | Sesuai     |  |
|                                                    | sejumlah<br>6    | setiap alternatif              | setiap alternatif |            |  |
|                                                    | alternatif diisi | masing-<br>dari                | dari<br>masing-   |            |  |
|                                                    |                  | masing kriteria                | masing kriteria   |            |  |
|                                                    |                  | tampil.                        | tampil            |            |  |

**Tabel 4. 9 Pengujian Proses Klasifikasi Range Nilai**

# **4.2.2.2 Tahap Membandingkan Setiap Alternatif**

Tahap membandingkan setiap alternatif dilakukan dengan setiap alternatif yang dibandingkan dilakukan proses pengurangan. Hasil perhitungan manual membandingkan setiap alternatif ditampilkan dalam Tabel 4.10.

|                | Tabel 4. To Tabel I engujian mamaal I erbanumgan benap miermam |              |                |             |                |                        |  |  |
|----------------|----------------------------------------------------------------|--------------|----------------|-------------|----------------|------------------------|--|--|
| N <sub>0</sub> | <b>Nama</b>                                                    | C1           | C <sub>2</sub> | C3          | C <sub>4</sub> | $\overline{\text{C5}}$ |  |  |
| $\mathbf{1}$   | P1,P2                                                          | $1 - 1 = 0$  | $5 - 5 = 0$    | $5 - 5 = 0$ | $2 - 2 = 0$    | $3 - 2 = 1$            |  |  |
| $\overline{2}$ | P1,P3                                                          | $1-5=4$      | $5 - 5 = 0$    | $5 - 5 = 0$ | $2 - 1 = 1$    | $3 - 3 = 0$            |  |  |
| $\overline{3}$ | P1, P4                                                         | $1 - 2 = -1$ | $5 - 5 = 0$    | $5 - 5 = 0$ | $2 - 1 = 1$    | $3 - 3 = 0$            |  |  |
| $\overline{4}$ | P1,P5                                                          | $1 - 3 = -2$ | $5 - 5 = 0$    | $5 - 5 = 0$ | $2 - 2 = 0$    | $3 - 3 = 0$            |  |  |
| 5              | P1,P6                                                          | $1 - 5 = -4$ | $5 - 4 = 1$    | $5 - 5 = 0$ | $2 - 2 = 0$    | $3 - 3 = 0$            |  |  |
| 6              | P2, P1                                                         | $1 - 1 = 0$  | $5 - 5 = 0$    | $5 - 5 = 0$ | $2 - 2 = 0$    | $2 - 3 = -1$           |  |  |
| $\overline{7}$ | P2,P3                                                          | $1-5=-4$     | $5 - 5 = 0$    | $5 - 5 = 0$ | $2 - 1 = 1$    | $2 - 3 = -1$           |  |  |
| 8              | P2, P4                                                         | $1-2=-1$     | $5 - 5 = 0$    | $5 - 5 = 0$ | $2 - 1 = 1$    | $2 - 3 = -1$           |  |  |
| 9              | P2,P5                                                          | $1 - 3 = -2$ | $5 - 5 = 0$    | $5 - 5 = 0$ | $2 - 2 = 0$    | $2 - 3 = -1$           |  |  |
| 10             | P <sub>2</sub> , P <sub>6</sub>                                | $1-5=-4$     | $5-4=1$        | $5 - 5 = 0$ | $2 - 2 = 0$    | $2 - 3 = -1$           |  |  |
| 11             | P3,P1                                                          | $5 - 1 = 4$  | $5 - 5 = 0$    | $5 - 5 = 0$ | $1 - 2 = -1$   | $3 - 3 = 0$            |  |  |
| 12             | P3,P2                                                          | $5 - 1 = 4$  | $5 - 5 = 0$    | $5 - 5 = 0$ | $1 - 2 = -1$   | $3 - 2 = 1$            |  |  |
| 13             | P3, P4                                                         | $5 - 2 = 3$  | $5 - 5 = 0$    | $5 - 5 = 0$ | $1 - 1 = 0$    | $3 - 3 = 0$            |  |  |
| 14             | P3,P5                                                          | $5 - 3 = 2$  | $5 - 5 = 0$    | $5 - 5 = 0$ | $1 - 2 = -1$   | $3 - 3 = 0$            |  |  |
| 15             | P3, P6                                                         | $5 - 5 = 0$  | $5-4=1$        | $5 - 5 = 0$ | $1-2=-1$       | $3 - 3 = 0$            |  |  |

**Tabel 4. 10 Tabel Pengujian Manual Perbandingan Setiap Alternatif**

| N <sub>0</sub> | <b>Nama</b>                     | C1           | C <sub>2</sub>              | C <sub>3</sub> | C <sub>4</sub> | C <sub>5</sub> |
|----------------|---------------------------------|--------------|-----------------------------|----------------|----------------|----------------|
| 16             | P4,P1                           | $2 - 1 = 1$  | $5 - 5 = 0$                 | $5 - 5 = 0$    | $1 - 2 = -1$   | $3 - 3 = 0$    |
| 17             | P <sub>4</sub> , P <sub>2</sub> | $2 - 1 = 1$  | $5 - 5 = 0$                 | $5 - 5 = 0$    | $1 - 2 = -1$   | $3 - 2 = 1$    |
| 18             | P4,P3                           | $2 - 5 = -3$ | $5 - 5 = 0$                 | $5 - 5 = 0$    | $1 - 1 = 0$    | $3 - 3 = 0$    |
| 19             | P <sub>4</sub> , P <sub>5</sub> | $2 - 3 = -1$ | $5 - 5 = 0$                 | $5 - 5 = 0$    | $1 - 2 = -1$   | $3 - 3 = 0$    |
| 20             | P <sub>4</sub> , P <sub>6</sub> | $2 - 5 = -3$ | $5-4=1$                     | $5 - 5 = 0$    | $1 - 2 = -1$   | $3 - 3 = 0$    |
| 21             | P5, P1                          | $3-1=2$      | $5 - 5 = 0$                 | $5 - 5 = 0$    | $2 - 2 = 0$    | $3 - 3 = 0$    |
| 22             | P5, P2                          | $3-1=2$      | $5 - 5 = 0$                 | $5 - 5 = 0$    | $2 - 2 = 0$    | $3 - 2 = 1$    |
| 23             | P5,P3                           | $3 - 5 = -2$ | $5 - 5 = 0$                 | $5 - 5 = 0$    | $2 - 1 = 1$    | $3 - 3 = 0$    |
| 24             | P5, P4                          | $3 - 2 = 1$  | $5 - 5 = 0$                 | $5 - 5 = 0$    | $2 - 1 = 1$    | $3 - 3 = 0$    |
| 25             | P5, P6                          | $3 - 5 = -2$ | $5 - 4 = 1$                 | $5 - 5 = 0$    | $2 - 2 = 0$    | $3 - 3 = 0$    |
| 26             | P6,P1                           | $5 - 1 = 4$  | $4-5=$<br>$\mathbf{1}$      | $5 - 5 = 0$    | $2 - 2 = 0$    | $3 - 3 = 0$    |
| 27             | $P6,\overline{P2}$              | $5 - 1 = 4$  | $4 - 5 = -$                 | $5 - 5 = 0$    | $2 - 2 = 0$    | $3 - 2 = 1$    |
| 28             | P6, P3                          | $5 - 5 = 0$  | $4 - 5 = -$<br>$\mathbf{1}$ | $5 - 5 = 0$    | $2 - 1 = 1$    | $3 - 3 = 0$    |
| 29             | P6, P4                          | $5 - 2 = 3$  | $4 - 5 = -$<br>1            | $5 - 5 = 0$    | $2-1=1$        | $3 - 3 = 0$    |
| 30             | P6, P5                          | $5 - 3 = 2$  | $4 - 5 = -$<br>$\mathbf{1}$ | $5 - 5 = 0$    | $2 - 2 = 0$    | $3 - 3 = 0$    |

**Tabel 4. 10 Tabel Pengujian Manual Perbandingan Setiap Alternatif**

Gambar 4.23 akan dilakukan pengujian dengan cara pencocokan hasil dengan perhitungan manual pada Tabel 4.10.

| Proses I (Membandingkan Setiap Alternatif) |             |         |                |                |                |              |  |
|--------------------------------------------|-------------|---------|----------------|----------------|----------------|--------------|--|
| No                                         | <b>Nama</b> | C1      | C <sub>2</sub> | C <sub>3</sub> | C <sub>4</sub> | C5           |  |
| $\mathbbm{1}.$                             | P1, P2      | $\circ$ | $\circ$        | $\circ$        | $\circ$        | $\mathbf{1}$ |  |
| 2.                                         | P1, P3      | $-4$    | $\circ$        | $\circ$        | $\mathbf{1}$   | $\circ$      |  |
| 3.                                         | P1, P4      | $-1$    | $\circ$        | $\circ$        | $\mathbf{1}$   | $-1$         |  |
| 4.                                         | P1, P5      | $-2$    | $\circ$        | $\circ$        | $\circ$        | $\circ$      |  |
| 5.                                         | P1, P6      | $-4$    | 1              | $\circ$        | $\circ$        | $\circ$      |  |
| 6.                                         | P2, P1      | $\circ$ | $\circ$        | $\circ$        | $\circ$        | $-1$         |  |

**Gambar 4. 23 Pengujian Proses Membandingkan Setiap Alternatif**

Berdasarkan hasil perhitungan manual (Tabel 4.10) dan hasil pada tampilan antarmuka proses Perbandingan setiap alternatif (Gambar 4.23) untuk 6 alternatif sesuai hasil perbandingan setiap alternatif pada masing-masing kriteria, mendapatkan hasil yang sama. Hasil pengujian proses perbandingan setiap alternatif disajikan dalam Tabel 4.11.

| Nama Proses  | Pengujian            | Keluaran yang     | Hasil keluaran    | Kesimpulan |
|--------------|----------------------|-------------------|-------------------|------------|
|              |                      | diharapkan        |                   |            |
| Perbandingan | Dataset CPMI   Hasil |                   | Hasil             | Sesuai     |
| Setiap       | sejumlah<br>6        | perbandingan      | perbandingan      |            |
| Alternatif   | alternatif tidak     | setiap alternatif | setiap alternatif |            |
|              | diisi                | P tidak tampil    | P tidak tampil    |            |
|              | Dataset CPMI         | Tampil hasil      | Tampil<br>hasil   | Sesuai     |
|              | sejumlah<br>6        | perbandingan      | perbandingan      |            |
|              | alternatif diisi     | setiap alternatif | setiap alternatif |            |
|              |                      | P, akan tampil    | P, akan tampil    |            |
|              |                      | 30<br>pasang      | 30<br>pasang      |            |
|              |                      | perbandingan      | perbandingan      |            |

**Tabel 4. 11 Pengujian Proses Perbandingan Setiap Alternatif**

#### **4.2.2.3 Tahap Dikoferensi**

Tahap Dikoferensi setiap alternatif dilakukan dengan cara merubah nilai perbandingan setiap alternatif pada tahap sebelumnya dengan ketentuan :

- jika nilai perbandingan kurang dari atau sama dengan 0 maka ubah menjadi 0

- jika nilai perbandingan lebih dari atau sama dengan 1 maka ubah menjadi 1

Lalu hasil yang telah diubah dilakukan perhitungan dengan menjumlahkan nilai kriteria setiap alternatif lalu dibagi dengan jumlah alternatif. Hasil perhitungan manual proses dikoferensi ditampilkan dalam Tabel 4.12.

| N <sub>0</sub> | C1               | C <sub>2</sub>   | C <sub>3</sub>   | C <sub>4</sub>   | C <sub>5</sub>   | <b>Hasil</b>                       |
|----------------|------------------|------------------|------------------|------------------|------------------|------------------------------------|
| $\mathbf{1}$   | $\boldsymbol{0}$ | $\mathbf{0}$     | $\mathbf{0}$     | $\mathbf{0}$     | 1                | $(0+0+0+0+1)/6 = 0.17$             |
| $\overline{2}$ | $\mathbf{0}$     | $\mathbf{0}$     | $\mathbf{0}$     | $\mathbf{1}$     | $\mathbf{0}$     | $(0+0+0+1+0)/6 = 0.17$             |
| $\overline{3}$ | $\boldsymbol{0}$ | $\mathbf{0}$     | $\mathbf{0}$     | $\mathbf{1}$     | $\mathbf{0}$     | $\overline{(0+0+0+1+0)}$ /6 = 0.17 |
| $\overline{4}$ | $\boldsymbol{0}$ | $\mathbf{0}$     | $\mathbf{0}$     | $\mathbf{0}$     | $\mathbf{0}$     | $(0+0+0+0+0)/6=0$                  |
| $\overline{5}$ | $\boldsymbol{0}$ | $\mathbf{1}$     | $\mathbf{0}$     | $\overline{0}$   | $\mathbf{0}$     | $\frac{(0+1+0+0+0)}{6} = 0.17$     |
| 6              | $\boldsymbol{0}$ | $\mathbf{0}$     | $\boldsymbol{0}$ | $\overline{0}$   | $\mathbf{0}$     | $(0+0+0+0+0)/6=0$                  |
| $\overline{7}$ | $\boldsymbol{0}$ | $\boldsymbol{0}$ | $\mathbf{0}$     |                  | $\overline{0}$   | $(0+0+0+1+0)/6 = 0.17$             |
| 8              | $\boldsymbol{0}$ | $\boldsymbol{0}$ | $\theta$         | 1                | $\overline{0}$   | $(0+0+0+1+0)/6 = 0.17$             |
| 9              | $\overline{0}$   | $\overline{0}$   | $\overline{0}$   | $\overline{0}$   | $\bf{0}$         | $(0+0+0+0+0)/6=0$                  |
| 10             | $\boldsymbol{0}$ | 1                | $\boldsymbol{0}$ | $\overline{0}$   | $\overline{0}$   | $(0+1+0+0+0)/6 = 0.17$             |
| 11             | $\mathbf{1}$     | $\overline{0}$   | $\boldsymbol{0}$ | $\overline{0}$   | $\overline{0}$   | $(1+0+0+0+0)/6 = 0.17$             |
| 12             | $\mathbf{1}$     | $\overline{0}$   | $\overline{0}$   | $\boldsymbol{0}$ | 1                | $(1+0+0+0+1)/6 = 0.33$             |
| 13             | $\mathbf{1}$     | $\boldsymbol{0}$ | $\overline{0}$   | $\boldsymbol{0}$ | $\mathbf{0}$     | $(1+0+0+0+0)/6 = 0.17$             |
| 14             | $\mathbf{1}$     | 0 <sub>1</sub>   | $\boldsymbol{0}$ | $\overline{0}$   | $\mathbf{0}$     | $(1+0+0+0+0)/6 = 0.17$             |
| 15             | $\boldsymbol{0}$ | $\mathbf{1}$     | $\overline{0}$   | $\overline{0}$   | $\overline{0}$   | $(0+1+0+0+0)/6 = 0.17$             |
| 16             | $\mathbf{1}$     | $\overline{0}$   | $\overline{0}$   | $\mathbf{0}$     | $\overline{0}$   | $(1+0+0+0+0)/6 = 0.17$             |
| 17             | $\mathbf{1}$     | $\boldsymbol{0}$ | $\overline{0}$   | $\overline{0}$   | ť                | $(1+0+0+0+1)/6 = 0.33$             |
| 18             | $\boldsymbol{0}$ | $\boldsymbol{0}$ | $\overline{0}$   | $\boldsymbol{0}$ | $\overline{0}$   | $(0+0+0+0+0)/6=0$                  |
| 19             | $\boldsymbol{0}$ | $\boldsymbol{0}$ | $\mathbf{0}$     | $\overline{0}$   | $\mathbf{0}$     | $(0+0+0+0+0)/6=0$                  |
| 20             | $\boldsymbol{0}$ | $\mathbf{1}$     | $\mathbf{0}$     | $\overline{0}$   | $\mathbf{0}$     | $(0+1+0+0+0)/6 = 0.17$             |
| 21             | $\mathbf{1}$     | $\boldsymbol{0}$ | $\theta$         | $\boldsymbol{0}$ | $\mathbf{0}$     | $(1+0+0+0+0)/6 = 0.17$             |
| 22             | $\mathbf{1}$     | $\boldsymbol{0}$ | $\boldsymbol{0}$ | $\boldsymbol{0}$ | $\mathbf{1}$     | $(1+0+0+0+1)/6 = 0.33$             |
| 23             | $\boldsymbol{0}$ | $\boldsymbol{0}$ | $\boldsymbol{0}$ | $\mathbf{1}$     | $\boldsymbol{0}$ | $(0+0+0+1+0)/6 = 0.17$             |
| 24             | $\mathbf{1}$     | $\mathbf{0}$     | $\overline{0}$   | $\mathbf{1}$     | $\mathbf{0}$     | $(1+0+0+1+0)/6 = 0.33$             |
| 25             | $\boldsymbol{0}$ | $\mathbf{1}$     | $\boldsymbol{0}$ | $\boldsymbol{0}$ | $\boldsymbol{0}$ | $(0+1+0+0+0)/6=017$                |
| 26             | $\mathbf{1}$     | $\mathbf{0}$     | $\mathbf{0}$     | $\mathbf{0}$     | $\mathbf{0}$     | $(1+0+0+0+0)/6 = 0.17$             |
| 27             | $\mathbf{1}$     | $\mathbf{0}$     | $\mathbf{0}$     | $\mathbf{0}$     | $\mathbf{1}$     | $(1+0+0+0+1)/6 = 0.33$             |
| 28             | $\boldsymbol{0}$ | $\boldsymbol{0}$ | $\boldsymbol{0}$ | $\mathbf{1}$     | $\boldsymbol{0}$ | $(0+0+0+1+0)/6 = 0.17$             |

**Tabel 4. 12 Pengujian Manual Proses Dikoferensi**

| N <sub>0</sub> | C1 | r٦<br>∕∠ | C3 | C4 | C5 | <b>Hasil</b>           |
|----------------|----|----------|----|----|----|------------------------|
| 29             |    |          |    |    |    | $(1+0+0+1+0)/6 = 0.33$ |
| 30             |    |          |    |    |    | $(1+0+0+0+0)/6 = 0.17$ |

**Tabel 4. 12 Pengujian Manual Proses Dikoferensi**

Gambar 4.24 akan dilakukan pengujian dengan cara pencocokan hasil dengan perhitungan manual pada Tabel 4.11.

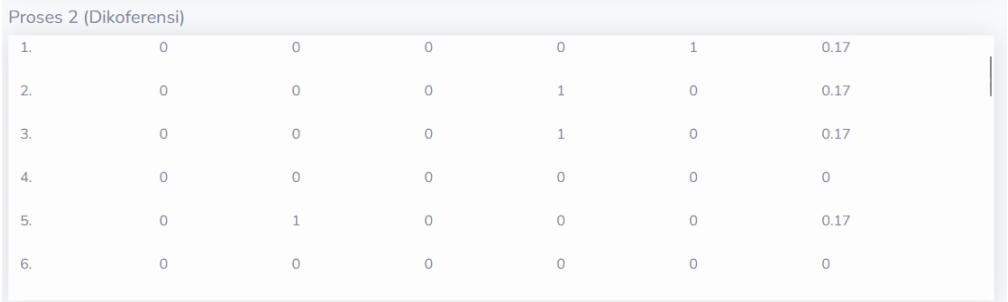

**Gambar 4. 24 Pengujian Proses Dikoferensi**

Berdasarkan hasil perhitungan manual (Tabel 4.11) dan hasil pada tampilan antarmuka proses dikoferensi (Gambar 4.24), mendapatkan hasil yang sama. Hasil pengujian proses perbandingan dikoferensi disajikan dalam Tabel 4.12.

| Tabel 4. To Fengunan Proses Dikolerensi |                  |                                |                   |            |  |  |
|-----------------------------------------|------------------|--------------------------------|-------------------|------------|--|--|
| Nama Proses                             | Pengujian        | Keluaran yang   Hasil keluaran |                   | Kesimpulan |  |  |
|                                         |                  | diharapkan                     |                   |            |  |  |
| Dikoferensi                             | Dataset CPMI     | Hasil                          | Hasil             | Sesuai     |  |  |
|                                         | sejumlah         | 6 perbandingan                 | perbandingan      |            |  |  |
|                                         | alternatif tidak | dikoferensi                    | dikoferensi       |            |  |  |
|                                         | diisi            | tidak tampil                   | tidak tampil      |            |  |  |
|                                         | Dataset CPMI     | Tampil hasil                   | hasil<br>Tampil   | Sesuai     |  |  |
|                                         | sejumlah<br>6    | dikoferensi                    | dikoferensi       |            |  |  |
|                                         | alternatif diisi | nilai  <br>berupa              | nilai<br>berupa   |            |  |  |
|                                         |                  | perbandingan                   | perbandingan      |            |  |  |
|                                         |                  | setiap alternatif              | setiap alternatif |            |  |  |
|                                         |                  | yang telah                     | yang telah        |            |  |  |
|                                         |                  | diubah sesuai                  | diubah<br>sesuai  |            |  |  |
|                                         |                  | ketentuan lalu                 | ketentuan lalu    |            |  |  |
|                                         |                  | setiap barisnya                | setiap barisnya   |            |  |  |
|                                         |                  | dijumlahkan                    | dijumlahkan       |            |  |  |
|                                         |                  | dan dibagi                     | dan<br>dibagi     |            |  |  |
|                                         |                  | $dengan$ jumlah                | dengan jumlah     |            |  |  |
|                                         |                  | alternatif.                    | alternatif.       |            |  |  |

**Tabel 4. 13 Pengujian Proses Dikoferensi**

#### **4.2.2.4 Tahap Indikator Preferensi Multi Kriteria**

Tahap indicator preferensi multi kriteria dibentuk berupa matriks dari perbandingan masing-masing alternatif dengan nilai hasil dikoferensi. Karena pada penelitian dilakukan pengujian pada 6 alternatif, maka matriks yang terbentuk adalah matriks 6x6. Hasil perhitungan manual proses indicator preferensi multi kriteria ditampilkan dalam Tabel 4.14.

| <b>Alternatif</b> | <b>P1</b>        | $\mathbf{o}$ $\mathbf{v}$<br>P <sub>2</sub> | P <sub>3</sub> | <b>P4</b> | P <sub>5</sub>   | <b>P6</b> |
|-------------------|------------------|---------------------------------------------|----------------|-----------|------------------|-----------|
| <b>P1</b>         |                  | 0.17                                        | 0.17           | 0.17      | $\boldsymbol{0}$ | 0.17      |
| P <sub>2</sub>    | $\boldsymbol{0}$ |                                             | 0.17           | 0.17      | 0                | 0.17      |
| <b>P3</b>         | 0.17             | 0.33                                        |                | 0.17      | 0.17             | 0.17      |
| <b>P4</b>         | 0.17             | 0.33                                        |                |           | 0                | 0.17      |
| P <sub>5</sub>    | 0.17             | 0.33                                        | 0.17           | 0.33      |                  | 0.17      |
| <b>P6</b>         | 0.17             | 0.33                                        | 0.17           | 0.33      | 0.17             |           |

**Tabel 4. 14 Tabel Pengujian Manual Proses Indikator Preferensi Multikriteria**

Gambar 4.25 akan dilakukan pengujian dengan cara pencocokan hasil dengan perhitungan manual pada Tabel 4.14.

Proses 3 (Indikator Preferensi Multi Kriteria) Null 0.17 0.17 0.17 0 0.17 0 Null 0.17 0.17 0 0.17 0.17 0.33 Null 0.17 0.17 0.17 0.33 0.33 0.17 Null 0.17 0.33 0.17 0.33 0.17 0.33 Null 0.17 0.17 0.33 0.17 0.33 0.17 Null

**Gambar 4. 25 Pengujian Proses Indikator Preferensi Multi Kriteria**

Berdasarkan hasil perhitungan manual (Tabel 4.14) dan hasil pada tampilan antarmuka proses indicator preferensi multikriteria (Gambar 4.25), mendapatkan hasil yang sama. Hasil pengujian proses perbandingan indicator preferensi multikriteria disajikan dalam Tabel 4.15.

| Nama          | Pengujian        | Keluaran yang   Hasil keluaran |                   | Kesimpulan |
|---------------|------------------|--------------------------------|-------------------|------------|
| Proses        |                  | diharapkan                     |                   |            |
| Indikator     | Dataset CPMI     | Hasil<br>proses                | Hasil<br>proses   | Sesuai     |
| Preferensi    | sejumlah<br>6 I  | indicator                      | indicator         |            |
| Multikriteria | alternatif tidak | preferensi                     | preferensi        |            |
|               | diisi            | multikriteria                  | multikriteria     |            |
|               |                  | berupa matrik                  | berupa matrik     |            |
|               |                  | nxn tidak tampil               | nxn tidak tampil  |            |
|               |                  | $Ket: n = jumlah$              | $Ket: n = jumlah$ |            |
|               |                  | alternatif                     | alternative       |            |
|               | Dataset CPMI     | Tampil hasil                   | Tampil hasil      | Sesuai     |
|               | sejumlah<br>6 l  | proses indicator               | proses indicator  |            |
|               | alternatif diisi | preferensi                     | preferensi        |            |
|               |                  | multikriteria                  | multikriteria     |            |
|               |                  | berupa<br>matrik               | matrik<br>berupa  |            |
|               |                  | dengan ukuran                  | dengan ukuran     |            |
|               |                  | nxn.                           | nxn.              |            |

**Tabel 4. 15 Pengujian Proses Indikator Preferensi Multikriteria**

## **4.2.2.5 Tahap Leaving Flow**

Tahap leaving flow adalah menghitung jumlah dari nilai garis lengkung yang memiliki arah menjauh dari alternatif A dan hal ini merupakan karakter pengukuran outranking. Hasil perhitungan manual proses Leaving Flow ditampilkan dalam Tabel 4.16.  $1Q$ 87

| <b>Alternatif</b> | –<br>Perhitungan                             | o<br><b>Hasil</b> |
|-------------------|----------------------------------------------|-------------------|
| <b>P1</b>         | $(0.17+0.17+0.17+0+0.17)/(6-1) = 0.68$<br>/5 | 0.136             |
| <b>P2</b>         | $(0+0.17+0.17+0+0.17)/(6-1) = 0.51/5$        | 0.102             |
| P <sub>3</sub>    | $(0.17+0.33+0.17+0.17+0.17) = 1.01 / 5$      | 0.202             |
| <b>P4</b>         | $(0.17+0.33+0+0+0.17) = 0.67 / 5$            | 0.134             |
| P <sub>5</sub>    | $(0.17+0.33+0.17+0.33+0.17) = 1.17 / 5$      | 0.234             |
| <b>P6</b>         | $(0.17+0.33+0.17+0.33+0.17) = 1.17/5$        | 0.234             |

**Tabel 4. 16 Tabel Pengujian Proses Perhitungan Manual Leaving Flow**

Gambar 4.26 akan dilakukan pengujian dengan cara pencocokan hasil dengan perhitungan manual pada Tabel 4.16.

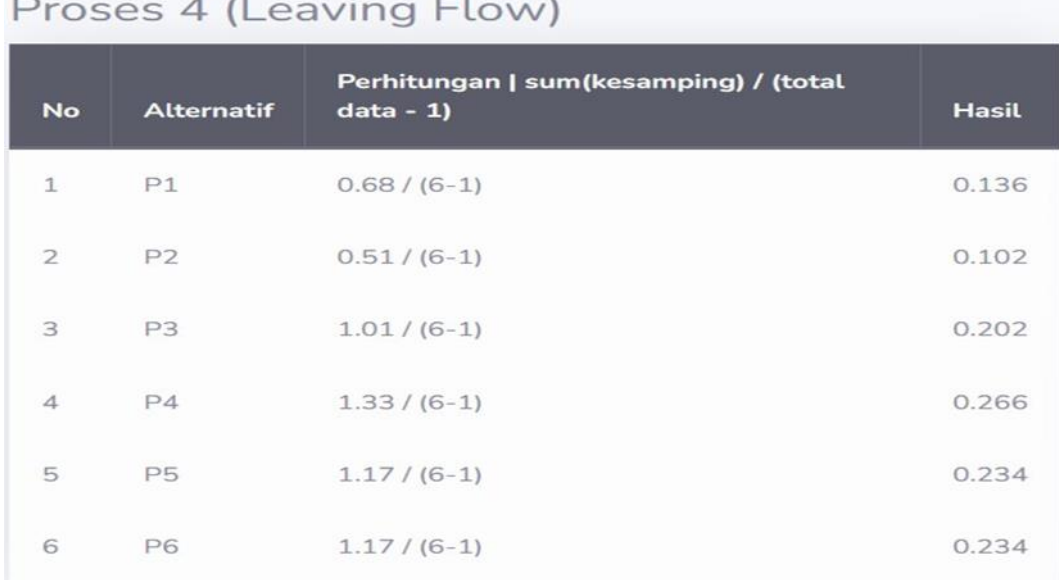

Berdasarkan hasil perhitungan manual (Tabel 4.16) dan hasil pada tampilan antarmuka proses perhitungan leaving flow (Gambar 4.26), mendapatkan hasil yang sama. Hasil pengujian proses perhitungan leaving flow disajikan dalam Tabel 4.17.

**Gambar 4. 26 Pengujian Proses Perhitungan Leaving Flow**

|              | There is the engagement of $\frac{1}{2}$ of $\frac{1}{2}$ and $\frac{1}{2}$ and $\frac{1}{2}$ and $\frac{1}{2}$ and $\frac{1}{2}$ |                 |                       |            |  |
|--------------|----------------------------------------------------------------------------------------------------|-----------------|-----------------------|------------|--|
| Nama Proses  | Pengujian                                                                                                    | Keluaran yang   | Hasil keluaran        | Kesimpulan |  |
|              |                                                                                                    | diharapkan      |                       |            |  |
| Perhitungan  | Dataset CPMI                                                                                                    | Hasil           | Hasil                 | Sesuai     |  |
| Leaving Flow | sejumlah<br>6                                                                                                    | perhitungan     | perhitungan           |            |  |
|              | alternatif tidak                                                                                                    | leaving<br>flow | leaving<br>flow       |            |  |
|              | diisi                                                                                                    | tidak tampil    | tidak tampil          |            |  |
|              |                                                                                                    |                 |                       |            |  |
|              | Dataset CPMI Tampil                                                                                                    |                 | hasil Tampil<br>hasil | Sesuai     |  |
|              | sejumlah<br>6 <sup>7</sup>                                                                                                    | perhitungan     | perhitungan           |            |  |
|              | alternatif diisi                                                                                                    | leaving<br>flow | leaving<br>flow       |            |  |
|              |                                                                                                    | setip<br>pada   | pada<br>setip         |            |  |
|              |                                                                                                    | alternatif.     | alternatif.           |            |  |

**Tabel 4. 17 Pengujian Proses Perhitungan Leaving Flow**

## **4.2.2.6 Tahap Entering Flow**

Tahap entering flow adalah menghitung jumlah dari nilai garis lengkung yang memiliki arah mendekat dari alternatif A dan hal ini merupakan karakter pengukuran outranking. Hasil perhitungan manual proses Entering Flow ditampilkan dalam Tabel 4.18.

| <b>Alternatif</b> | Perhitungan                                     | <b>Hasil</b> |
|-------------------|-------------------------------------------------|--------------|
| <b>P1</b>         | $(0+0.17+0.17+0.17+0.17)/(6-1) = 0.68/5$        | 0.136        |
| P <sub>2</sub>    | $(0.17+0.33+0.33+0.33+0.33)/(6-1) = 1.49/$<br>5 | 0.298        |
| P <sub>3</sub>    | $(0.17+0.17+0+0.17+0.17)/(6-1) = 0.68/5$        | 0.136        |
| <b>P4</b>         | $(0.17+0.17+0.17+0.33+0.33)/(6-1) = 1.17$<br>/5 | 0.234        |
| <b>P5</b>         | $(0+0+0.17+0+0.17)/(6-1) = 0.34/5$              | 0.068        |
| <b>P6</b>         | $(0.17+0.17+0.17+0.17+0.17)/(6-1) = 0.85/$<br>5 | 0.17         |

**Tabel 4. 18 Tabel Pengujian Proses Perhitungan Manual Entering Flow**

Gambar 4.27 akan dilakukan pengujian dengan cara pencocokan hasil dengan perhitungan manual pada Tabel 4.18.

```
Proses 5 (Entering Flow)
```

| <b>No</b>      | <b>Alternatif</b> | Perhitungan   sum(kebawah) / (total data<br>$-1$ | <b>Hasil</b> |
|----------------|-------------------|--------------------------------------------------|--------------|
| $\mathbf{1}$   | P1                | $0.84 / (6-1)$                                   | 0.168        |
| $\overline{2}$ | P2                | $1.49/ (6-1)$                                    | 0.298        |
| 3              | P <sub>3</sub>    | $0.85 / (6-1)$                                   | 0.17         |
| $\overline{4}$ | P4                | $1.17/ (6-1)$                                    | 0.234        |
| 5              | P <sub>5</sub>    | $0.51 / (6-1)$                                   | 0.102        |
| 6              | P6                | $1.01/(6-1)$                                     | 0.202        |

**Gambar 4. 27 Pengujian Proses Perhitungan Entering Flow**

Berdasarkan hasil perhitungan manual (Tabel 4.18) dan hasil pada tampilan antarmuka proses perhitungan entering flow (Gambar 4.27), mendapatkan hasil yang sama. Hasil pengujian proses perhitungan entering flow disajikan dalam Tabel 4.19.

| Tabel 4. 17 I engujian I roses I ermittingan Leaving Plow |                  |                  |                  |            |
|-----------------------------------------------------------|------------------|------------------|------------------|------------|
| Nama                                                      | Pengujian        | Keluaran yang    | Hasil keluaran   | Kesimpulan |
| Proses                                                    |                  | diharapkan       |                  |            |
| Perhitungan                                               | Dataset CPMI     | Hasil            | Hasil            | Sesuai     |
| Entering                                                  | sejumlah<br>6    | perhitungan      | perhitungan      |            |
| Flow                                                      | alternatif tidak | entering<br>flow | entering<br>flow |            |
|                                                           | diisi            | tidak tampil     | tidak tampil     |            |
|                                                           |                  |                  |                  |            |
|                                                           | Dataset CPMI     | hasil<br>Tampil  | hasil<br>Tampil  | Sesuai     |
|                                                           | sejumlah<br>6    | perhitungan      | perhitungan      |            |
|                                                           | alternatif diisi | entering<br>flow | entering<br>flow |            |
|                                                           |                  | pada<br>setip    | pada<br>setip    |            |
|                                                           |                  | alternatif.      | alternatif.      |            |

**Tabel 4. 19 Pengujian Proses Perhitungan Leaving Flow**

#### **4.2.2.7 Tahap Net Flow**

Tahap net flow adalah tahap perankingan dalam promethee yang dilakukan secara parsial, yaitu didasarkan pada pengurangan nilai leaving flow dengan nilai Entering Flow. Hasil perhitungan manual proses Net Flow ditampilkan dalam Tabel 4.20.

| Tabel 4. Zu Tabel Pengujian Proses Permiungan Manual Net Plow |                         |              |  |  |  |
|---------------------------------------------------------------|-------------------------|--------------|--|--|--|
| <b>Alternatif</b>                                             | Perhitungan $(LF - EV)$ | <b>Hasil</b> |  |  |  |
| <b>P1</b>                                                     | $0.136 - 0.136$         |              |  |  |  |
| P <sub>2</sub>                                                | $0.102 - 0.298$         | $-0.196$     |  |  |  |
| P <sub>3</sub>                                                | $0.202 - 0.136$         | 0.066        |  |  |  |
| <b>P4</b>                                                     | $0.134 - 0.234$         | $-0.1$       |  |  |  |
| P <sub>5</sub>                                                | $0.234 - 0.068$         | 0.166        |  |  |  |
| <b>P6</b>                                                     | $0.234 - 0.17$          | 0.064        |  |  |  |

**Tabel 4. 20 Tabel Pengujian Proses Perhitungan Manual Net Flow**

Setelah dilakukan perhitungan net flow dengan melakukan pengurangan terhadap nilai Leaving Flow dengan nilai Entering Flow, maka dapat dilakukan pengurutan dari nilai yang tertinggi sesuai hasil net flow. Hasil pengurutan netflow disajikan dalam Tabel 4.21.

| <b>Alternatif</b> | Perhitungan $(LF - EV)$ | <b>Hasil</b>      |
|-------------------|-------------------------|-------------------|
| <b>P5</b>         | $0.234 - 0.068$         | 0.166             |
| P <sub>3</sub>    | $0.202 - 0.136$         | 0.066             |
| <b>P6</b>         | $0.234 - 0.17$          | 0.064             |
| <b>P1</b>         | 0.136-0.136             | $\mathbf{\Omega}$ |
| <b>P4</b>         | $0.134 - 0.234$         | $-0.1$            |
| <b>P2</b>         | $0.102 - 0.298$         | $-0.196$          |

**Tabel 4. 21 Tabel Pengurutan Ranking Berdasarkan Net Flow**

Gambar 4.28 akan dilakukan pengujian dengan cara pencocokan hasil dengan perhitungan manual pada Tabel 4.21.

|  |  | $\sim$ $\sim$ $\sim$ $\sim$ $\sim$ $\sim$ $\sim$ |
|--|--|--------------------------------------------------|
|  |  | Proses 6 (Net Flow / Hasil)                      |

| <b>No</b>      | <b>Alternatif</b>          | <b>Perhitungan   leaving -</b><br>entering | <b>Hasil</b> |
|----------------|----------------------------|--------------------------------------------|--------------|
| $\mathbf{1}$   | P5   Budianto              | $0.234 - 0.102$                            | 0.132        |
| $\overline{2}$ | P3   Nasib                 | $0.202 - 0.17$                             | 0.032        |
| 3              | P4   Lalu Dede<br>Harianto | $0.266 - 0.234$                            | 0.032        |
| $\overline{4}$ | P6   Heri Anto Adi         | $0.234 - 0.202$                            | 0.032        |
| 5              | P1   Habibullah            | $0.136 - 0.168$                            | $-0.032$     |
| 6              | P2   Jupri                 | $0.102 - 0.298$                            | $-0.196$     |

**Gambar 4. 28 Pengujian Proses Perhitungan Net Flow**

Berdasarkan hasil perhitungan manual (Tabel 4.21) dan hasil pada tampilan antarmuka proses perhitungan net flow (Gambar 4.28), mendapatkan hasil yang sama. Hasil pengujian proses perhitungan net flow disajikan dalam Tabel 4.22.

| Tabel 4. 22 I engujian I Toses I efintungan Net Flow |                                                            |                                                                                                    |                                                                                                    |            |  |
|------------------------------------------------------|------------------------------------------------------------|----------------------------------------------------------------------------------------------------|----------------------------------------------------------------------------------------------------|------------|--|
| Nama                                                 | Pengujian                                                  | Keluaran yang                                                                                                    | Hasil keluaran                                                                                                    | Kesimpulan |  |
| Proses                                               |                                                            | diharapkan                                                                                                    |                                                                                                    |            |  |
| Perhitungan<br>Net Flow                              | Dataset CPMI<br>sejumlah<br>6<br>alternatif tidak<br>diisi | Hasil<br>perhitungan net<br>flow<br>yang<br>sudah diurutkan<br>tidak tampil                                                      | Hasil<br>perhitungan net<br>flow<br>yang<br>sudah diurutkan<br>tidak tampil                                                     | Sesuai     |  |
|                                                      | Dataset CPMI<br>sejumlah<br>6<br>alternatif diisi          | hasil<br>Tampil<br>perhitungan net<br>flow<br>yang<br>sudah diurutkan<br>berdasarkan<br>nilai<br>tertinggi.dari 6<br>alternatif. | Tampil<br>hasil<br>perhitungan net<br>flow<br>yang<br>sudah diurutkan<br>berdasarkan<br>nilai<br>tertinggi.dari 6<br>alternatif | Sesuai     |  |

**Tabel 4. 22 Pengujian Proses Perhitungan Net Flow**

# **4.2.3 Pengujian dari PT. Putra Bragas Mandiri**

Pengujian pada lapangan di lakukan pada studi kasus PT. Putra Bragas Mandiri. Pengujian yang dilakukan hingga saat ini hanya sampai pengujian pada admin, belum dilakukan pengujian pengisian formulir pada sistem dari pelamar langsung, dikarenakan harus melalui tahap sosialisasi kepada para pelamar maupun petugas lapangan yang menangani para CPMI, dimana hal ini akan menggunakan waktu yang cukup panjang. Pengujian yang dilakukan pada admin yaitu dengan melakukan pengisian data formulir dari sistem oleh admin, lalu admin melakukan pengujian untuk memilih pelamar yang lolos menggunakan sistem secara online serta melakukan proses perekapan data pelamar.

Berdasarkan hasil pengujian yang dilakukan admin menggunakan sistem perekrutan, dapat mempermudah admin dalam menentukan pelamar atau CPMI yang lolos ke tahap berikutnya serta dapat mempermudah dan mempercepat admin dalam melakukan perekapan data pelamar.

# **BAB V**

# **PENUTUP**

# **5.1 Kesimpulan**

Berdasarkan uraian pembahasan mengenai sistem pendukung keputusan dengan menggunakan metode SAW dan metode Promethee untuk perekrutan tenaga kerja di PT. Putra Bragas Mandiri, dapat disimpulkan bahwa :

- 1. Berdasarkan hasil yang diperoleh dari perekrutan tenaga kerja dengan menerapkan sistem pendukung keputusan, proses perekrutan tenaga kerja dapat menggunakan metode SAW dan metode promethee.
- 2. Sistem pendukung keputusan dengan metode SAW dan juga promethee menggunakan kriteria umur (C1), berat badan (C2), tinggi badan (C3), Riwayat Kesehatan (C4) dan Pendidikan (C5). Pada metode SAW, pembobotan masing-masing kriteria yaitu umur memiliki bobot 0.2, berat badan memiliki bobot 0.15, tinggi badan memiliki bobot 0.15, Riwayat Kesehatan memiliki bobot 0.25 dan Pendidikan memiliki bobot 0.25, dengan total keseluruhan bobot yaitu 1.
- 3. Admin PT. Putra Bragas Mandiri dapat memilih metode yang ingin digunakan antara metode SAW dan metode Promethee, bergantung dari tingkat kesesuaian hasil metode yang dipilih dengan hasil perkiraan dari PT. Putra Bragas Mandiri. Dengan menggunakan sistem pendukung keputusan, maka admin PT. Putra Bragas Mandiri dapat dengan mudah menentukan CPMI yang diterima dan tidak diterima, tergantung berapa banyak kuota permintaan dari luar negeri, selain itu juga CPMI dapat dengan mudah melakukan pendaftaran perekrutan tenaga kerja ke luar negeri dari mana saja.

# **5.2 Saran**

:

Dari kesimpulan di atas, saran yang dapat penulis sampaikan adalah sebagai berikut

- 1. Perusahaan dapat menjadikan hasil penelitian ini sebagai alternatif solusi untuk perekrutan tenaga kerja.
- 2. Pada penelitian selanjutnya bisa mencari Teknik untuk pengujian antara metode SAW dan metode Promethee, sehingga dapat mengetahui metode mana yang lebih baik.
- 3. Pada penelitian selanjutnya bisa menambah atau mengkombinasikan beberapa metode untuk sistem pendukung keputusan untuk perekrutan tenaga kerja, sehingga bisa mencari metode yang terbaik.
- 4. Pada penelitian selanjutnya dapat dikembangkan kriteria-kriteria yang digunakan sebagai penentu dari sistem pendukung keputusan.

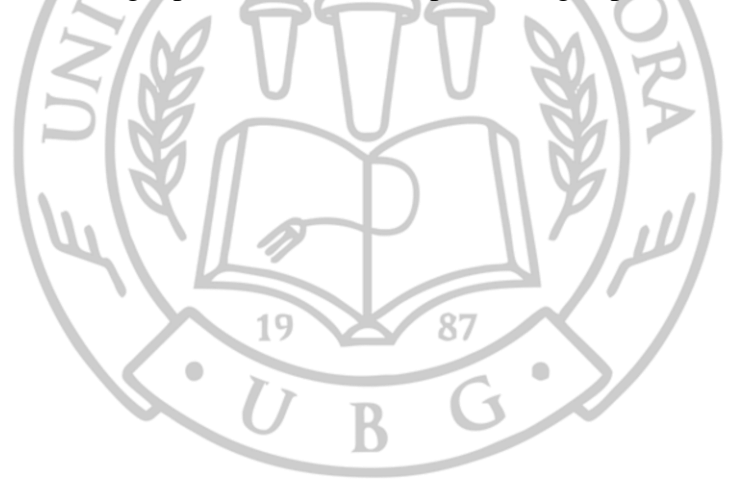

# **DAFTAR PUSTAKA**

- Edi, D. and Betshani, S. (2009), *Analisis Data dengan Menggunakan ERD dan Model Konseptual Data Warehouse*, *Jurnal Informatika*, *5*, 71–85.
- Frieyadie, F. (2016), *Penerapan Metode Simple Additive Weight (Saw) Dalam Sistem Pendukung Keputusan Promosi Kenaikan Jabatan*, *Jurnal Pilar Nusa Mandiri*, *12*(1), 37–45.
- H, M.F.H. and Adler, J. (2017), *Analisis Penggunaan Logika Fuzzy untuk Menentukan Banyak Tingkat Lahan Parkir Dalam Gedung*, *Elibrary Unikom*,  $1 - 7$ .
- Handayani, S.R. and Noranita, B. (2018), *Penerapan Metode Promethee Dalam Menentukan Prioritas Penerima Kredit*, *Jurnal Masyarakat Informatika (JMASIF)*, *9*(2), 1–9Accessed from https://ejournal.undip.ac.id/index.php/jmasif/article/view/31485.
- Hardiansyah, A.D., Nugrahaeni, D.C., Dewi, P. and Kom, M. (2020), *Perancangan Basis Data Sistem Informasi Perwira Tugas Belajar (Sipatubel) Pada Kementerian Pertahanan*, *Senamika*, *1*(2), 222–233.
- Kusumadewi, S., Hartati, S., Harjoko, A. and Wardoyo, R. (2006), *Fuzzy Multi-Attribute Decision Making (FUZZY MADM)*, Yogykarta: Penerbit Graha Ilmu.
- Mandamalaya (2014), *Pengertian Database*, Retrieved from (http://www.mandalamaya.com/pengertian-database/) akses April 14, 2020.
- Nur Ajny, A. (2020), *Sistem Pendukung Keputusan Pemilihan Lipstik Dengan Analytical Hierracy Process*, *Jurnal Riset Sistem Informasi Dan Teknologi Informasi (JURSISTEKNI)*, *2*(3), 1–13.
- Sukmaindrayana, A. and Sidik, R. (2017), *Aplikasi Grosir Pada Toko RSIDIK Bungursari Tasimalaya*, *Jurnal Manajemen Informatika*, *4*(2), 1–30.
- Taufiq, R., Permana, A.A., Cahyanto, T. and Adha, R. (2018), *Sistem Pendukung Keputusan Penerimaan Karyawan Menggunakan Simple Additive Weighting Studi Kasus PT. Trafoindo Prima Perkasa*, *JURNAL Al-AZHAR INDONESIA SERI SAINS DAN TEKNOLOGI*, *4*(4), 186.
- Wicaksono, B.S. (2018), *Sistem Pendukung Keputusan Pemberian Kredit Elektronik pada PT. Premium Central Indosarana Menggunakan Metode Simple Additive Weighting (SAW)*, *Jurnal Informatika Universitas Pamulang*, *3*(1), 1.